RA REVISTA BRASILEIRA **DE MICROCOMPUTADOR** 

ANO XIV - Nº 143 - RS 4.00

Crie jogos sem usar

# Programando a Sound Blaster em Assembler

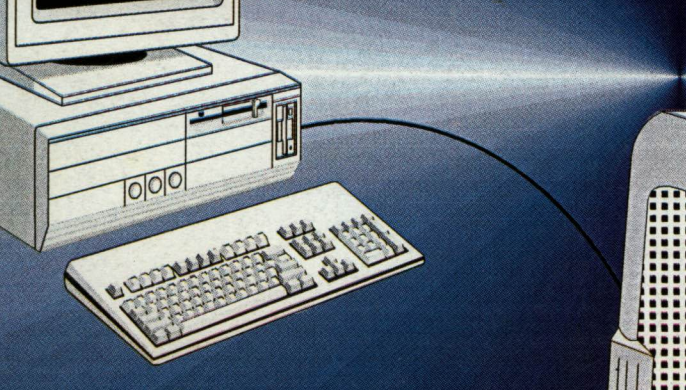

 ${\bf 13}^{\rm o}$ 

aniversário

\* Multiconfigurações no DOS-6 \* Visual Basic Parte 9

## **ESPECIAL:** Os cuidados com o seu equipamento

## rje rješte i politike j1

INFORMÁTICA E TELECOMUNICAÇÕES

**XXVII Congresso Nacional de** Informática e Telecomunicações

XIV Feira Internacional de Informática e Telecomunicações

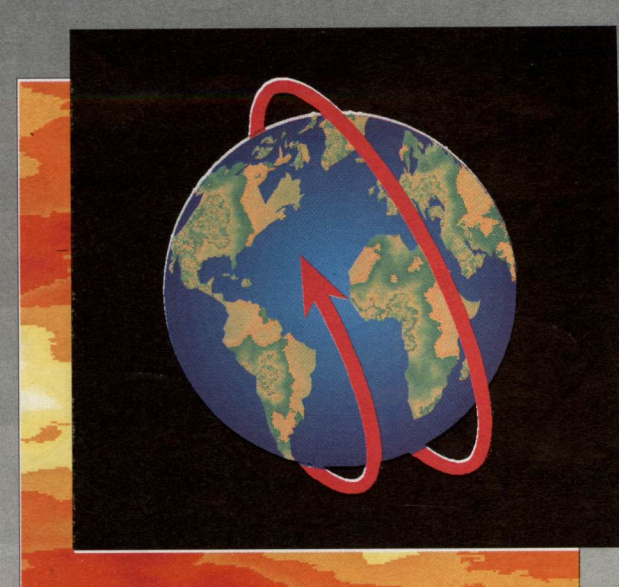

 $E_{maj}$ Na feira descontos<br>omoções das contos e<br>presas das melho - Na feir<sup>a Inais!</sup><br>Promoções das melhores<br><sup>empresas de informátia</sup> empresas de informática.

CONSULTORIA

21 24 de novembro de 1994

### Os Principais Temas do Momento, As Maiores Feras no Assunto

Alguns palestrantes confirmados:

- Karl Thieme (Presidente - Origin) **A Empresa Virtual** 

- José David Furlan (Diretor - Preview do Brasil) Reengenharia da Informação

- Flávio Destri Lobo (Gerente de Marketing - Eden) Interoperabilidade - Questão Estratégica nas Redes Corporativas

- Michel Sader (Diretor de Tecnologia - Lotus Latino Americana) Groupware e Lotus Notes - Uma Revolução na Maneira de Fazer Negócios.

- Antonio José Augusto (Presidente - Execplan) Tecnologia V.I.A. - Acelerando o Dowsizing / Rightsizing

Redes e Conectividade, Multimídia, Tecnologia Aplicada ao Desenvolvimento, Telecomunicações, Plataformas Tecnológicas, Gestão de Negócios,

Banco de Dados, Realidade Virtual, Qualidade em Informática, Análise Essencial.

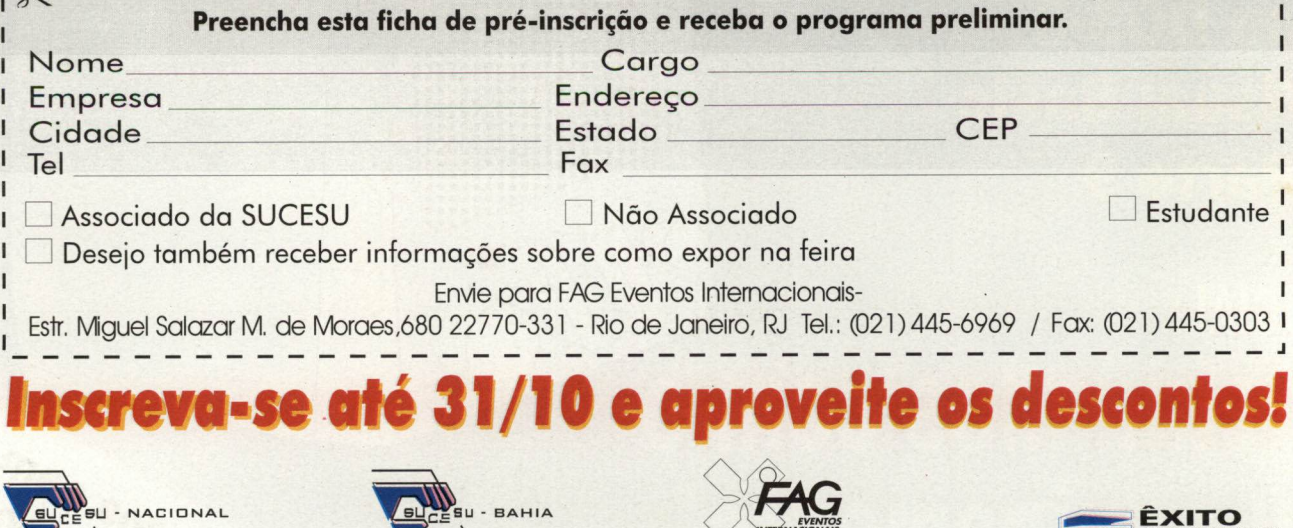

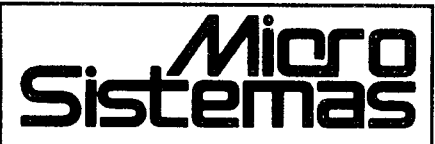

EDITOR GERAL: Renato Degiovani

REDAÇÃO: Márcia Corrêa e Claudia Siqueira

PRODUÇÃO GRAFICA: Marcelo Zochio

CONSULTORIA TÉCNICA: Cleuton Sampaio de Melo Jr

#### COLABORADORES:

MAGNO BARRETO A. FILHO; CARLOS RODRIGUES SARTI; LAÉRCIO VASCONCELOS; ALEXANDRE DE AZEVEDO PALMEIRA FILHO; ANDRÉ CALDAS OLIVEIRA; RICARDO FLORES; MARCOS SANTELLO; CLÓVIS DUARTE; JOSÉ GERALDO ALBUQUERQUE; CARLOS LUIZ MARQUES CASTANHEIRAS; EDUARDO RIBEIRO POYART.

#### **ATENDIMENTO A ASSINANTESS**

EMBRASSREPR.LTDA Tel: (0132)227621-Santos-SP Central Assinabras José A. Ferreira Tel.: (011)257-4612 (011)258-8415 (011)2584358 Nordeste Márcio Augusto Viana R. Independência, 23 - Salvador - BA CEP 40040-340 TeL (071) 241-5877 Rio dl Janeiro/Publicidade: Allpio Lopes Pereira Filho

CAPA: **MARCELO ZÓCHIO** 

«PRESSÃO: Langraf Art.Gráfico

DISTRIBUIÇÃO: Fernando Chinagia Distr. Ltda

ASSINATURAS: lano R\$45,00 -2 anos R\$ 90,00

Os artigos assinados são de responsabilidade única e exclusiva dos autores. Todos os direitos de reprodução do conteúdo da revista estão reservados qualquer reprodução, com finalidade comercial ou não, só poderá ser feita mediante autorização previa Transcrições parciais de trechos para comentário ou referências podem serfeitas, desde que sejam mencionados os dados bibliográficos de MICRO SISTEMAS. revista nao aceita material pubidtário que possa ser confundido com matéria redacional.

MICRO SISTEMAS é uma publicação mensal da ENTER PRESS EDITORA LTDA..

DRETORA GERENTE: Elzabetti Lopes Santos

#### Endereço:

Rua Lourenço Ribeiro, 124 -A Rio de Janeiro - RJ - Cep: 21050-510 Tel: (021) 230-4784/Fax: (021) 280-1086

JORNALISTA: Dólar Tanus RS-430

#### ANO XIV-N°l 43-OUTUBRO <sup>94</sup>

#### Ao Leitor

Micro Sistemas comemora este mês seu décimo terceiro aniversário. Parece que foi ontem, quando primeiro exemplar da revista chegou às bancas. Era ano de 1981. Hoje, cento e quarenta e três edições depois, muitas estórias poderiam ser contadas. Sucessos e fracassos que, apesar de todas as adversidades, nunca tiraram a revista de seu direcionamento editorial, calcado em projetos inéditos, produzidos aqui mesmo no Brasil.

Para nós, esse aniversário é especial pois marca a entrada da revista na era da comunicação via modem. No futuro, quando as revistas forem interativas circularem no cyberespaço, certamente teremos a Micro Sistemas como uma forte presença técnica.

Mas não é apenas essa visão futuristica que estamos comemorando. publicação de matérias sobre programação em modo SuperVGA coloca a Micro Sistemas não apenas em pé de igualdade com as mais importantes publicações técnicas estrangeiras, mas até mesmo à frente de algumas delas. No Brasil, ninguém ousou ir tão longe.

Com essa postura, resgatamos um pouco daqueles saudosos tempos quando um micro era tudo o que se precisava para aguçar o intelecto e desvendar as maravilhas da programação.

#### Renato Degiovani

### Neste Número

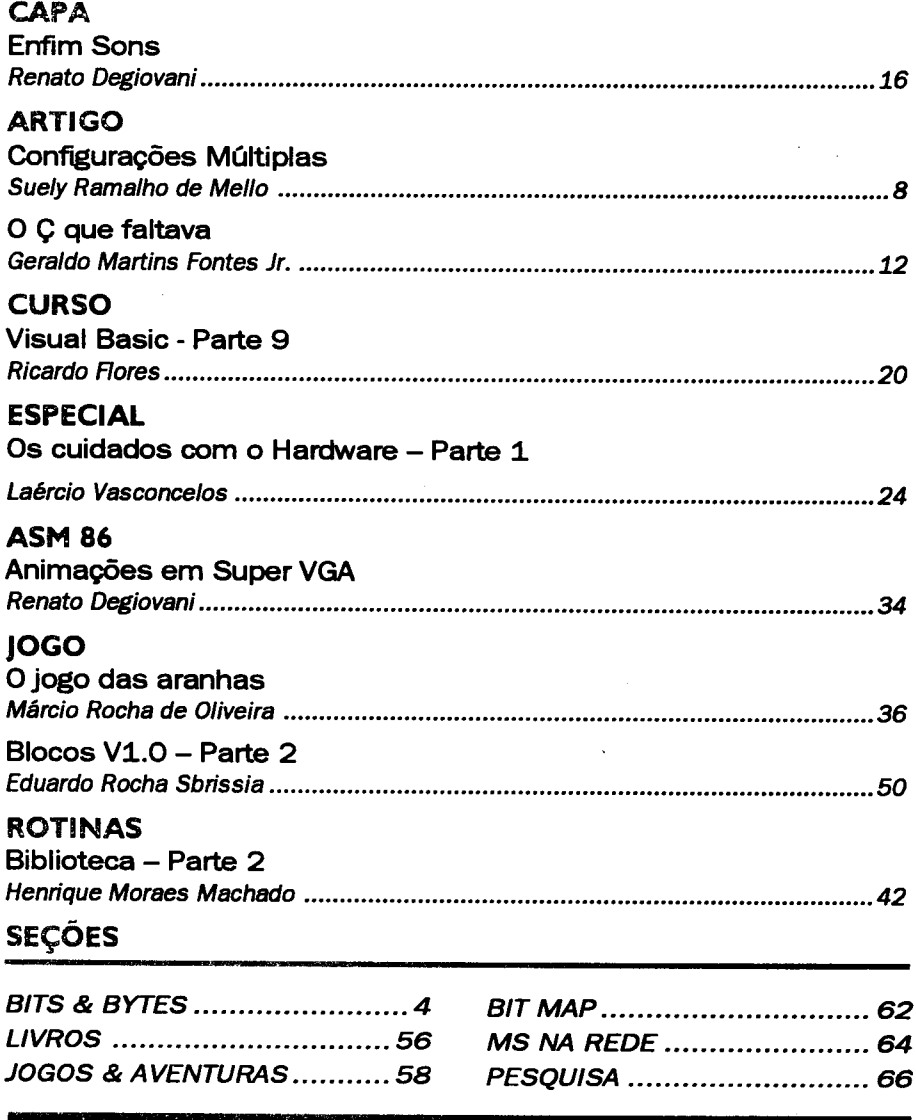

# Bits & Bytes

### Novos tempos para a informática mineira em outubro

"Minas é hoje o segundo estado da federação em ar recadação de ICMS. No que diz respeito à informática, porém, ocupa apenas a sexta colocação em serviços, mesmo sendo responsável hoje em dia pelo maior mercado potencial do País. Isso significa dizer que as empresas mineiras tem que investir, e muito, nessa área para manter o nível de liderança da economia esta dual no âmbito nacional".

A colocação é do diretor de eventos da ASSESPRO-MG (Associação Brasileira de Software e Serviços de Informática), Helvécio Fer

reira de Carvalho Filho, ao anunciar a realização, de 26 a 29 de outubro, no Minascentro, da II MINAS SOFTWARE-FÓRUM BRASILEIRO DE SOFTWARE SERVIÇOS DE INFORMÁTICA. feira, o maior acontecimento setorial do Estado, é promovida pelo Grupo Nilso Farias com patrocínio da ASSESPRO.

Para o diretor da ASSES-PRO, a consolidação de um evento como a II MINAS SOFTWARE extremamente oportuna para que a indústria mineira setorial consiga atingir o nível de desenvolvimento necessário para acompanhar o rítmo da economia estadual.

Segundo ele, a II MINAS SOFTWARE posiciona-se como ambiente mais ade quado para a realização de negócios dos mais diversos entre expositores e vistantes.. "Sem a pirotécnica tec nológica que tanto atrai como intimida os não iniciados na área, a feira caracteriza-se-á por apresentar soluções voltadas para as necessidades dos diversos setores que compõem a nossa economia"  $-$  garante.

AII MINAS SOFTWARE, que além de empresas minei ras contará ainda com participação de algumas das mais importantes indústrias setoriais nacionais, apresenta uma grande inovação: SALÃO DE NEGÓCIOS SETORIAIS. Com o apoio oficical do Sebrae-MG, SALÃO é um espaço de acesso reservado, onde serão agendadas reuniões entre expositores compradores em potencial, conforme a oferta demanda de cada um. Para um perfeito funcionamento do local, o Sebrae-MG contatará os associados de entidades de classes, sindicatos e as sociações afins, promovendo um casamento de interesses negócios.

### Compaq expande Linha Presario com novo pacote multimídia

Acompanhando expansão mundial do segmento de mercado conhecido como SOHO (Small Office/ Home Office) e de usuários domésticos, a Compaq lançou mais um modelo da sua Linha Presario, seu maior sucesso comercial. Trata-se do Compaq Presario CDS  $850 - \text{um PC mini-torre que traz}$ capacidades completas de multimídia, um pacote de títulos em CD-ROM, placa de fax/modem possibiliadade de upgrade para Pentium.

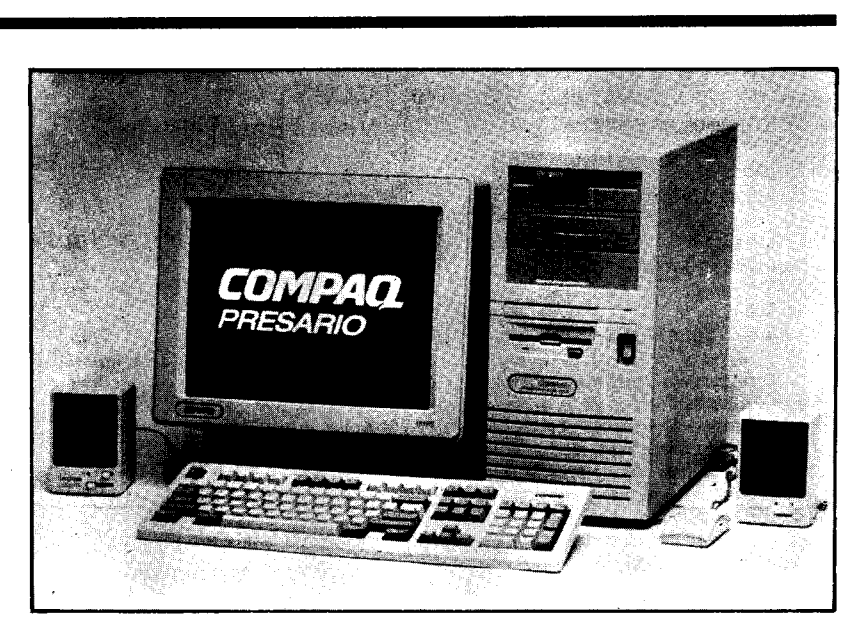

O Presario CDS 850 é equipado com processador 486DX2/50, disco rígido de 340 MB, fax/data modem de 9.600/2.400 bps e 4MB de memória RAM, expansível até 64 MB, além de cache opcional de 128 KB.

O equipamento também inclui, além do drive CR-ROM de dupla velocidade integrado, placa de som 16 bits, caixas de som externas, microfone e um pacote de títulos em CD-ROM, tais como a Enciclopédia Encarta, da Microsoft Microsoft Multimedia Works for Windows. Acompanha ainda um pacote de softwares destacandose o TabWorks, um programa desenvolvido pela Compaq para gerenciamento do sistema; MS DOS, Windows, Microsoft Works, WinFax Lite, entre outros.

Seu design prevê ainda upgrade para tecnologia Pentium, cinco slots de expansão ISA e cinco baias para drives. O equipamento inclui um drive  $31/2$ ", 1.44 MB e um drive  $51/4$ ", 1.2 MB e um controlador de video local bus com 1 MB de RAM, além de monitor colorido.

### LINHA 95 DOS PRODUTOS

Se o seu serviço está complicado, cheio de burocracia e com montanhas de papel, não se desespere.

A estratégia tem a sua solução. Oferecemos programas produtos que adaptamos à sua empresa, para resolver o seu problema e acabar com a sua "dor-de-cabeca".

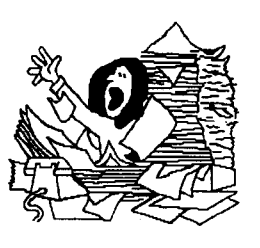

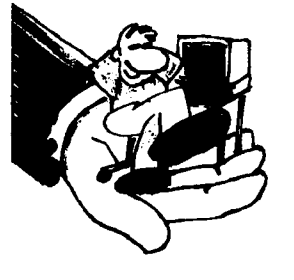

Se desejar, também oferecemos produtos sob-medida para sua empresa, desenvolvidos no menor tempo possível.

Experimente e comprove!! Faca você também uso das mordomias da estratégia. "Test drive" gratuito, instalação, treinamento, "hot line",

enfim tudo aquilo que você sempre imaginou que ia receber quando comprasse um software.

Adote a melhor estratégia, solicite a visita de um representante técnico ou venha nos fazer uma visita.

Na linha de programas produtos temos os "genéricos" e os "específicos". Os "genéricos" são oferecidos nas versões "light", normal, multi e super. Os recursos disponíveis variam de acordo com a versão, sendo que a versão super é a mais completa, tendo características multi-empresa multi-usuário.

Os nossos genéricos são:

#### Caixa

Sistema de emissão de cheques em microcomputador, é a forma mais rápida e segura de preenche-los e assina-los.

#### **Contas a Pagar**

Pode ser integrado ao CAIXA.

CPAG controla as despesas classificando-as agrupando-as contabilmente gerencialmente segundo centros de custo e tipos de despesa.

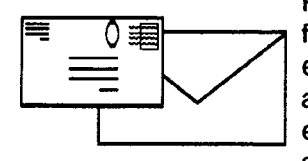

Cadastro

Programa para controle de fornecedores e clientes, permite a emissão de etiquetas auto-adesivas para endereçamento postal bem como a impressão individual de envelopes personalizados e subscritos.

### estratégia sc

#### Conta

A contabilidade descomplicada e simples de usar. Permite um plano de contas com até 6 níveis.

Os nossos específicos são:

#### Controle de Operações de Câmbio

Este destina-se aos usuários que desejem informatizar as suas atividades de Câmbio, beneficiando-se assim da rapidez e flexibilidade advindas do uso do microcomputador.

#### Chef

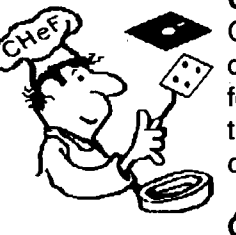

Controle de Custos Refeições destina-se a restaurantes e empresas fornecedoras de refeições que desejam ter um controle sobre a rentabilidade de cada prato produzido e servido.

#### ônibus

um software para empresas que operam com ônibus de turismo. Ele controla as reservas e as excursões, emitindo listagens de pick-up, estatística de vendas, relatórios de serviços para cobrança dos agentes, bem como respectivas comissões e inúmeras outras informações.

#### Mago

É o sistema de controle de gado leiteiro. Gerencia as atividades cotidianas das granjas leiteiras. Avalia desempenho dos animais sob aspectos reprodutivos e zootécnicos, individualmente ou em conjunto. Mantém um cadastro dos animais, trata das tarefas relativas à produção

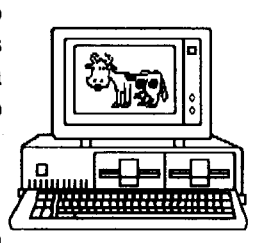

de leite, cuida das atividades reprodutivas: cios, diagnósticos de prenhez, tratamentos pré-parto, inseminações coberturas.

#### **Sica**

Controla a carteira de ações de um investidor. Todas as operações são lançados e as despesas de corretagem são apropriadas ao preço das ações. A carteira é avaliada também em UFIR e o resultado das operações é apurado de forma sistemática para declaração mensal do Imposto de Renda.

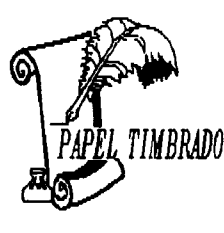

E para finalizar oferecemos o nosso já consagrado Papel Timbrado. Ele é o software que timbra o papel na sua impressora, nos relatórios produzidos por qualquer programa. É prático e útil.

### **Bits & Bytes**

### Informática para crianças de 3 a 14 anos

Uma escola de informática que equilibra diversão educação, ensinando crianças de 3 a 14 anos a trabalhar com planilhas eletrônicas, pro cessadores de texto e banco de dados, além, é claro, de estimulá-las com jogos educacionais. Trata-se da Computer Friends, locali zada à Rua Oscar Freire, 129 casa 1 - São Paulo, que ensina inclusive programação aos seus alunos.

Friends é, além de posicionar computador como uma fonte geradora de informações, ajudar os alunos a visualizar o que fazer e como usar estas informações.

O curso da Computer Friends é voltado para crianças com qualquer nível de conhecimento sobre com putadores. Com um máximo de quatro alunos por turma, o curso oferece aulas semanais de uma hora e é composto de cinco módulos que são concluídos num período de 12

O principal objetivo pedagógico da Computer

### IN YORY HOUZ!

Será realizada de 25 a 29 de outubro, na cidade paulista de Bauru, a II Feira de Informática e Telecomunicações do Centro-Oeste Paulista - INFOESTE'94. Segundo os organizad0res,a feira contará este anocom apartieipação de inúmeros expositores vindos de várias partes áa País. Além dos últimos equipamentos, serão também demonstrados as mais recentes novidades na área de software. Os visitantes terão oportunidade de conhecer ainda vários produtos da área de telecomunicações, além de participar do 2<sup>o</sup> Simpósio de Teíeinformática.

A INFOESTE'94 acontecerá na Instituição Toledo de Ensinode Bauru, tocalizadaàPraça9 deJUflio, 1-51. Outras informações poderão ser obtidas pelo telefone (0142) 34- 6880.

15 meses, dependendo do aproveitamento do aluno. Cada aula compreende meia hora de informática e meia hora de jogos.

Após concluir os cinco módulos principais, a criança aprende a usar o computador para comunicar-se com pes soas distantes, lidando com tecnologias de ligações re motas como fax-modem, redes

BBS, Internet e outras. "Além do aspecto pedagógico, estamos muito preocupados em oferecer as tecnologias mais modernas aos nossos alunos. É preciso que eles estejam atualizados; por isto, hoje já estamos ligados a redes de comunicação internacio nal", diz Cecília Yoshizawa, diretora de marketing da Com puter Friends.

### Carne Leão: maior agilidade nas declarações

A empresa paulista Softsupply Assessoria em Computadores oferece aos escritórios de contabilidade o software Carnê Leão. O programa permite que os contribuintes não assalariados sejam  $g$ erenciados de forma mais eficiente. É uma ferramenta indispensável para os escritórios de contabilidade que trabalham com declarações para profissionais liberais ou investidores com rendas vindas de aplicações financeiras, bolsas, etc.

O software realiza os cálculos do recolhimentos mensais, imprimindo DARF correspondente; os dados mensais são acumulados e transferidos, sem necessitar uma digitação complementar para um outro produto da Softsupply - Microleão software para declaração de Imposto de Renda. As informações podem ser indexadas ou convertidas para qualquer moeda.

O sistema requer um micro IBM PC XT ou AT, além de aceitar qualquer tipo de impressora. A empresa oferece uma versão demo para aqueles que desejam conhecer e manusear o programa. Outras informações poderão ser obtidas pelo telefone (011) 284-4767.

## APRENDA INFORMÁTICA SEM SAIR DE CASA

### CURSO RÁPIDO ECONÔMICO EFICAZ

Sistema de apostilas. Basta seguir os

exercícios e treinar diretamente no seu PC

COMANDOS TRADUZIDOS PARA O NOSSO IDIOMA

### Acompanha disquete 51/4 com exercícios

Estou enviando para Ricardo Flores, cheque cruzado e nominal à **AUDIT SYSTEM** SERVIÇOS LTDA., CAIXA POSTAL 25096 - **RIO DE JANEIRO - CEP 20552-970 no** valor total do pedido já incluídas as despesas postais. Te./Fax: (021)571-5903

#### TABELA DE PREÇOS **CURSO** R\$ r an a

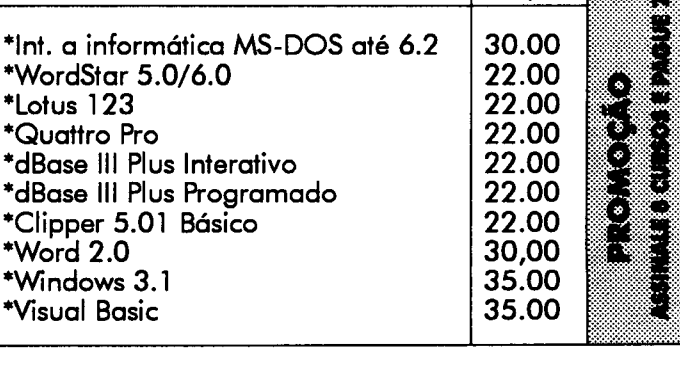

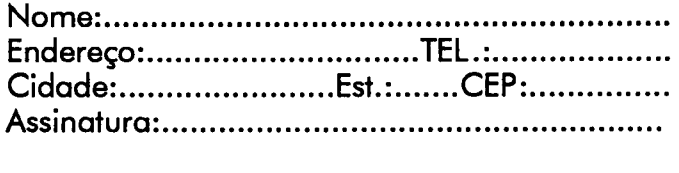

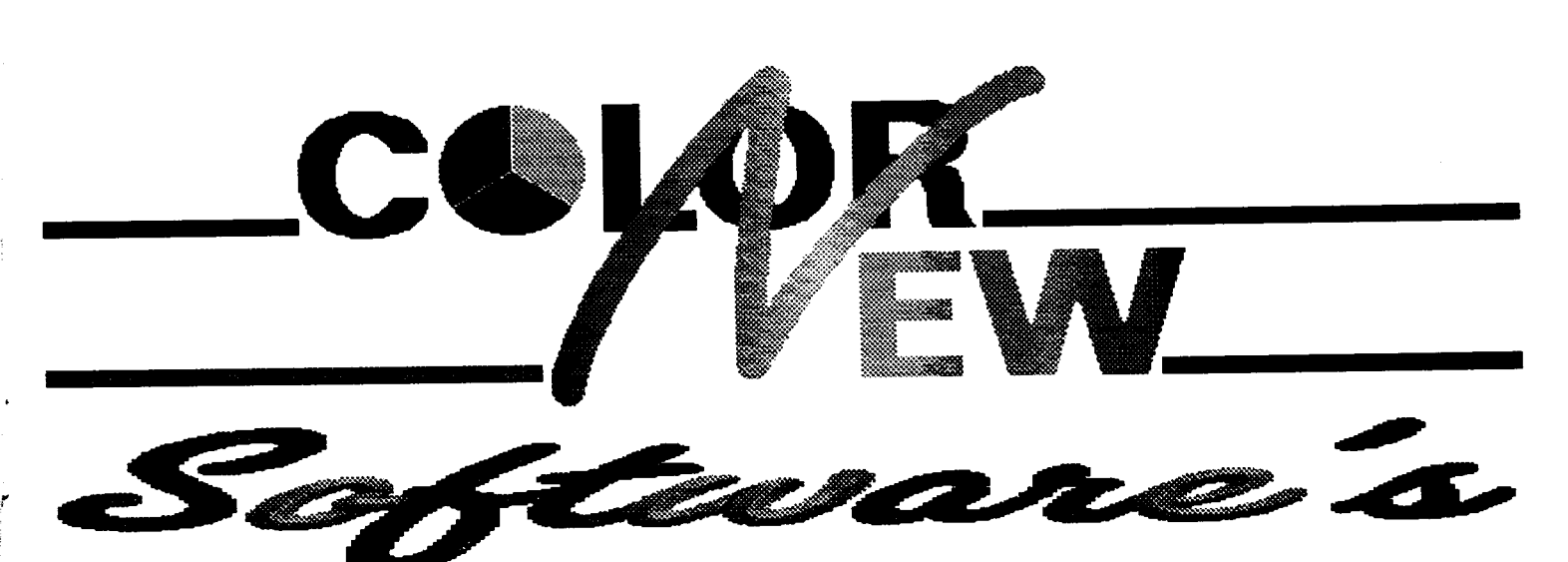

### AMIGA - MSX - PC - APPLE - ZX SPECTRUM - TRS COLOR

-Venda de softwares diversos. (Jogos, Aplicativos, Utilitários, Sharewares, etc...) -Venda de CD-ROMS. (Últimos lançamentos.) -Compra, Venda e Troca de equipamentos. -Suprimento para Infomática. -Suporte técnico. (Resolvemos problema do seu computador seja ele qual forl) -Manutenção de computadores e periféricos. -Animações gráficas. (Produzimos animações por encomenda para as linhas PC, AMIGA e MSX 2.0) -Diagramação. (Trabalhos escolares, Montagem de anúncios

- para revistas, Panfletos, ect...)
- -Desenvolvimento de sistemas.
- (Ctrl Estoque, Cad. Cliente, Ctrl Locadora, Ctrl Transportadora, etc...)
	-
	- Gravamos jogos para ZX Spectrum e MSX em fita K7.

\* Possuimos mais de 70.000 títulos de Sharewares para PC.

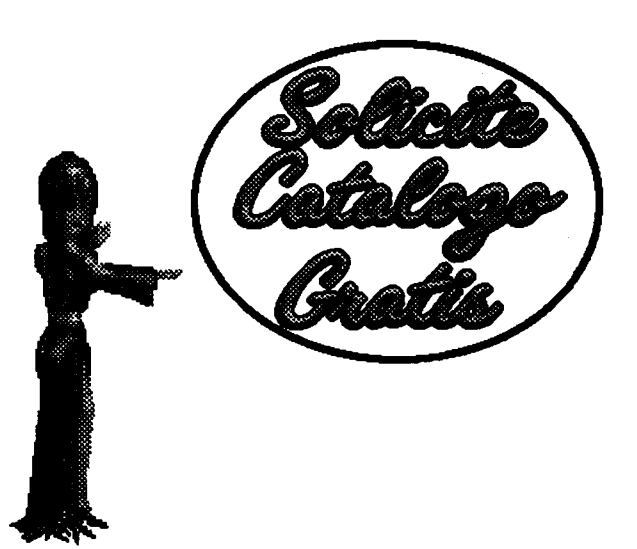

R. Barão de Itapetininga, 297 - 9º andar - CJ.907 Centro - São Paulo - SP - Cep: 01042-000 Tel.:(011) 982-1396 - Próximo ao metrô República.

## ARTIGO

## Configurações Múltiplas

Aprenda como obter configurações múltiplas ao carregar o MS-DOS 6

#### Suely Ramalho de Mello

Cá estava eu numa linda manhã de domingo a instalar no meu micro minha nova aquisição: DOOM, um jogo que prometia repetir o sucesso do Wolfenstein-3D em minhas instalações. Após usar o velho ARJ e configurar o jogo para minhas preferências, peço para começar a jogar. Surpresa!! Não consegui entrar. Faltou memória. O jogo não "cabe" na minha pobre RAM de 4 MBytes. (1) Pânico. Desespero. O que fazer? Comecei a alterar o CONFIG.SYS. Gravando... Saindo. Ctrl + Alt + Del. E nada! Loop a partir do ponto  $(1)$ acima. Quer dizer, tudo de novo, alterando CONRG.SYS, usando meus parcos conhecimentos sobre gerenciamento de memória (valeu, Laércio, pelas dicas da edição de maio, quem sabe agora eu melhore) para ver se conseguia o então milagre de entrar no Doom. Como boa programadora, comecei a colocar comentário em tudo e deixando uma linha de cada vez. Até que finalmente consegui.

Bem, joguei bastante, e depois resolvi trabalhar. Mais uma surpresinha me aguardava. Não conseguia mais entrar no Windows em outros programas um pouco mais pesados que havia em meu computador. E aí começou uma odisséia. Cada vez que queria jogar, lá se ia o EDIT trabalhar em cima do CONFIG.SYS. E boot. Para os outros trabalhos, alteração no CONFIG.SYS, e boot. Até que resolvi tomar vergonha na cara e estudar uma das novas (e poucas) inovações da versão 6 do MS-DOS: a possibilidade de utilizar menus no CONRG.SYS. como isto resolveu meu problema de forma quase que 100% (o ideal era eu não me preocupar com nada disso, e que tudo fosse automático), cá estou eu tentando passar dicas ao leitor sobre como também usá-lo.

Primeiro, liste seus CONFIG.SYS e AUTOEXEC.BAT em papel. Marque nestes arquivos o que você deseja carregar independentemente da configuração, ou seja, as linhas que serão comuns a todas as configurações. Em seguida, defina quantos tipos de configuração você irá necessitar. interessante é que você defina uma configuração default, que será usada no caso de, ao ser apresentado menu, não

ser selecionada nenhuma opção. Defina, para suas configurações: nomes para cada opção, a serem utilizados na lógica do CONFIG.SYS e AUTOEXEC.BAT e título, que irá aparecer na tela do menu de inicialização ao ser apresentada.

#### DEFINIÇÃO DO CONFIG.SYS

A primeira linha do CONFIG. SYS deverá ter a palavra Menu entre "[" e "]". As linhas seguintes deverão ter um comando menuitem para cada opção definida, na seguinte sintaxe:

#### menultem=Nome da Opção [, Título a ser apresentado na tela ].

Confira na listagem 1. Após os comando menuitem, coloque um comando menudefault para configuração default mencionada atrás, da seguinte forma:

#### menudefault=Nome da Opção [, tempo

onde: tempo é o tempo de espera para que o usuário selecione uma opção. Caso este tempo se encerre, será selecionada esta opção. Este tempo vai até 90 (em segundos). O comando menudefault é opcional, mas é interessante que se utilize o mesmo, para que não fique na tela de inicialização o tempo todo esperando pela sua intervenção. Isto é particularmente interessante quando você liga o computador e sai para fazer alguma outra coisa antes de começar a usá-lo ( é o meu caso, não consigo esperar nem pelo Boot).

Se deseja alterar o clássico preto e branco da tela de inicialização, use o comando menucolor, que também é opcional:

#### menucolor=Cor do Texto [, Cor Fundo

onde: Cor do Texto é um número entre 0 e 15 correspondente à cor em que será apresentado o texto do menu, e Cor Fundo é um número entre 0 e 15 correspondente à cor de fundo da

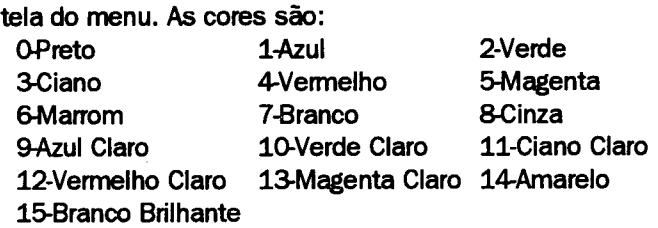

partir daí é só definir as seções para cada opção de configuração e colocar um cabeçalho com o nome da opção entre "[" e "]", podendo colocar seções com o nome [Common] antes e após as diversas opções, que serão executadas para todas as configurações. Veja no exemplo da listagem 1.

#### DEFINIÇÃO DO AUTOEXEC.BAT

No AUTOEXEC.BAT pode-se carregar os diversos TSR's e outros programas também de acordo com a opção de configuração selecionada no CONRG.SYS.

Primeiro, coloque tudo o que você deseja que seja executado independente da configuração escolhida. Em seguida, use o comando goto da forma abaixo:

#### goto %CONF!G%.

Desta maneira, o controle passará para o bloco com o nome determinado pela variável de ambiente CONRG, que é justamente o nome da opção selecionada no CONFIG.SYS (menuitem).

Para cada opção de configuração coloque um bloco, precedido por um cabeçalho contendo o nome da opção precedida por":" (veja no exemplo da listagem 2). Em cada bloco, coloque um comando goto para um bloco final, que poderá ter comandos adicionais a serem executados ao final, indepentemente da opção selecionada.

Utilize também o comando IF no AUTOEXEC.BAT para executar blocos específicos referentes à opção de configuração escolhida.

E finalmente você terá como executar todos o $\epsilon$  seus programas sem precisar alterar mais seus CONRG.SYS AUTOEXEC.BAT o tempo todo. Faça proveito disso!

SUELY RAMALHO DE MELLO é Analista de Sistemas e trabalha no desenvolvimento e manutenção de sistemas, utilizando linguagens de quarta geração, na implantação de sistemas de comunicação entre computadores e no suporte aos usuários de microinformática.

#### LISTAGEM I

#### [Menu]

menuitem=basica\_exec,Configuracao Básica menuitem=doom\_exec, Doom/IndyCar menuitem=kid\_exec,Kid Pix menuitem=Singer\_exec,Screen Singer menudefault=basica\_exec,30 menucolor=15,1

[Common] DEVICE=C:\DOS\SETVER.EXE device=c:\dos\ansi.sys FILES=50 STACKS=9,256 BUFFERS=15

[basica\_exec] DEVICE=C:\HIMEM.SYS DOS=HIGH DEVICE=C:\EMM386.EXE 2560 H=80 SHELL=C:\DOS\COMMAND.COM C:\DOS\ /p DEVICE=C:\SB16\DRV\SBCD.SYS /D:MSCD001 /P:220 DEVICE=C:\IFSHLP.SYS

[doom\_exec] SHELL=C:\DOS\COMMAND.COM C:\DOS\ /p DEVICE=C:\SB16\DRV\SBCD.SYS /D:MSCD001 /P:220 DEVICE=C:\IFSHLP.SYS

[kid\_exec] DEVICE=C:\HIMEM.SYS DOS=HIGH SHELL=C:\DOS\COMMAND.COM C:\DOS\ /p

[singer\_exec] DEVICE=C:\HIMEM.SYS DOS=HIGH DEVICE=C:\EMM386.EXE 2560 H=80 SHELL=C:\DOS\COMMAND.COM C:\DOS\ /p DEVICE=C:\SB16\DRV\SBCD.SYS /D:MSCD001 /P:220 DEVICE=C:\IFSHLP.SYS

[Common] DEVICE=C:\STACKER\STACKER.COM /EMS C:\STACVOL.DSK DEVICE=C:\STACKER\SSWAP.COM C:\STACVOL.DSK / SYNC

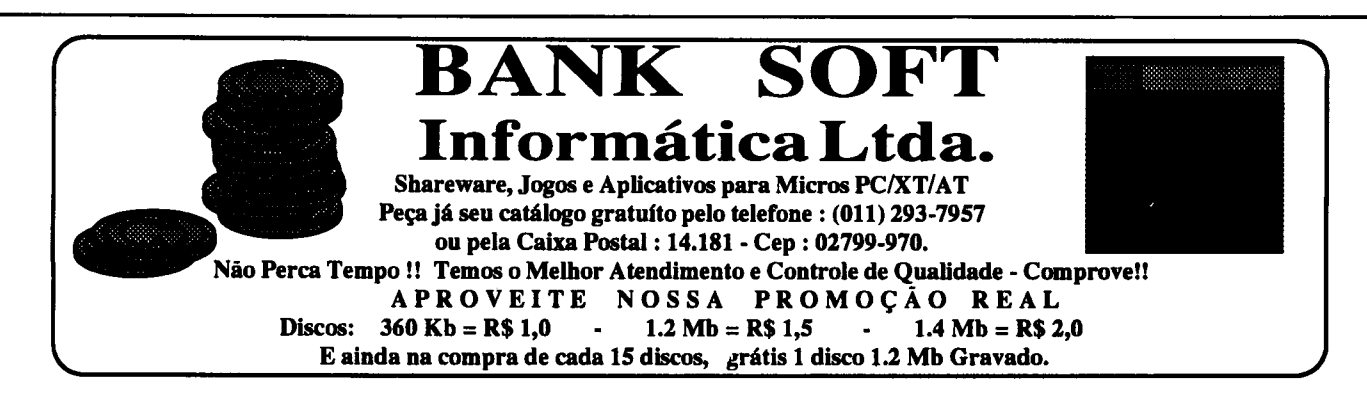

#### LISTAGEM 2

goto %CONRG%

C:\SMARTDRV.EXE

SET DLC=C:\DLC

goto end

C:\DOS\SHARE.EXE /l:500 /f:5100

SET PROEXE=%DLC%\\_PPROGRS SET AIA=%DLC%\C0NRG.286

C:\MSCDEX.EXE /S /D:MSCD001 /V /M:15

SET PROMSGS=%DLC%\PROLANG\PROMSGS.POR

:basica\_exec

SET BLASTER=A220 15 D1 H5 P330 T6 SET S0UND=C:\SB16 C:\SB16\SB16SET /M:220 /VOC:220 /CD:220 MIDI:220 /UNE:220 /TREBLE:O C:\SB16\SBC0NRG.EXE /S @ECHO OF PROMPT \$p\$g PATH C:\;C:\EXCEL;C:\WINWORD;C:\DLC;C:\QPW;C:\ ALDUS; PATH C:\DOS;C:\STACKER;C:\UTIL\VIRUS;C:\UTIL\AR J;C:\WIN DOWS;C:\UTIL;%PATH% SET TEMP=C:\DOS **DOSKEY** 

:doom\_exec C:\DOS\SHARE.EXE /l:500 /f:5100 C:\MSCDEX. EXE /S /D:MSCD001 /V /M:15 goto end

■■ ;■;:<■

:kid\_exec mmouse goto end

:singer\_exec C:\DOS\SHARE.EXE /l:500 /f:5100 C:\MSCDEX.EXE /S /D:MSCDOO1 / V/M:15 goto end

:end scan c: /noexpire if not %CONFIG%==kid\_exec goto fim cd\kid kidpix

:fim

#### **TE FONE: (054) 381-1752** LANÇAMENTO CÁLCULO <u> I IIIIIIIIIIIIIII precessori i DNATIN</u> DE R\$ 52,50 POR R\$ 32,50 **ESTRUTURAL** OU R\$12,50 CADA vigas, lages, pilares, sa patas e treliças – R\$ 25,00 HOME SERIES j. HOME COOK - Cadastro de receitas separado por tipo de pratos (peixe, carne bovina, frango, peru, porco, etc.) seleção dos pratos (salgados, doces, dialéticos, bebidas, sorvetes, etc). Super completo. ANDAMENTO DE PROCESSOS - Para HOME BIBLIO - Controle completo de biblioteca. Cadastra livros, revistas, Advogados - cadastro de autor/réu, tipo de etc. Por título, ano de lançamento, autor, editora campo para SINOPSE. causa e ação, comarca, andamento no fórum. HOME FONE - Agenda telefônica simplificada para cadastro Fone/FAX de Data de pagamentos, audiências, leilões, disseus amigos e/ou empresas. tribuição, remessa ao tribunal, julgamento, etc. - R\$25,00 HOME OAME Controle os cartuchos de vídeo games por título, gênero, sistema, etc. HOME- MAIL Mala Direta, com cadastro por área de atuação/serviços (editoras, môdlcos.oficinas. etc). Imprime etiquetas para endereçamento selecionado por qualquer campo do arquivo. Pode ser usado como cadastro CONSULTÓRIO MÉDICO-Cadastrode pacientes de clientes. comcampos para registro de consujtas/reconsultas, HOME MUSIC - Controle completo de suas coleções de K7/CDs/LPs por ciclo evolutivo do tratamento, históricos, medi ritmos, autores, gravadoras, etc... Com campo para comentários. camentos receitados, internações, etc. R\$ 25,00 HOME RADIO - Para radioamadores. Controle completo de QSO's com<br>cadastro de 'macanudos' com quem você fala. Emite etiqueta para envio de<br>cartões QSL's. Registro horalocal/UTC. posicão de antena, freqüência, etc... Com campo para comentário QSO. OUTROS SISTEMAS: HOME SOFT - Controle completo dos programas que você possui, com<br>campo para produtor, distribuidor, versão, tipo, quantidade de disquetes,<br>vencimento da taxa de manutenção, etc... Super completo Contas a Pagar/Receber-R\$ 25,00, Controle de Obras - R\$ 25,00, Lista de Preços - R\$ 25,00. HOME VÍDEO Livre-se dos guias impressos. Controle você mesmo os vídeos assistidos. Cadastro com titulo do vídeo, diretor, produtor, distribuidora, DISPOMOS TAMBÉM MEDIANTE CONSULTA DE: ano de lançamento e data em que foi assistido, gênero, etc... Com campo<br>para SINOPSE. Super completo. Folha de Pagamento, Livros Fiscais, Correção Monetária, São nove programas para as mais variadas áreas. O sistema HOME SERIES Vfdeo Locadora, etc... (9 programas) é acompanhado de um disco de 1.2 Mb cheio de programas<br>SHAREWARE como brinde.

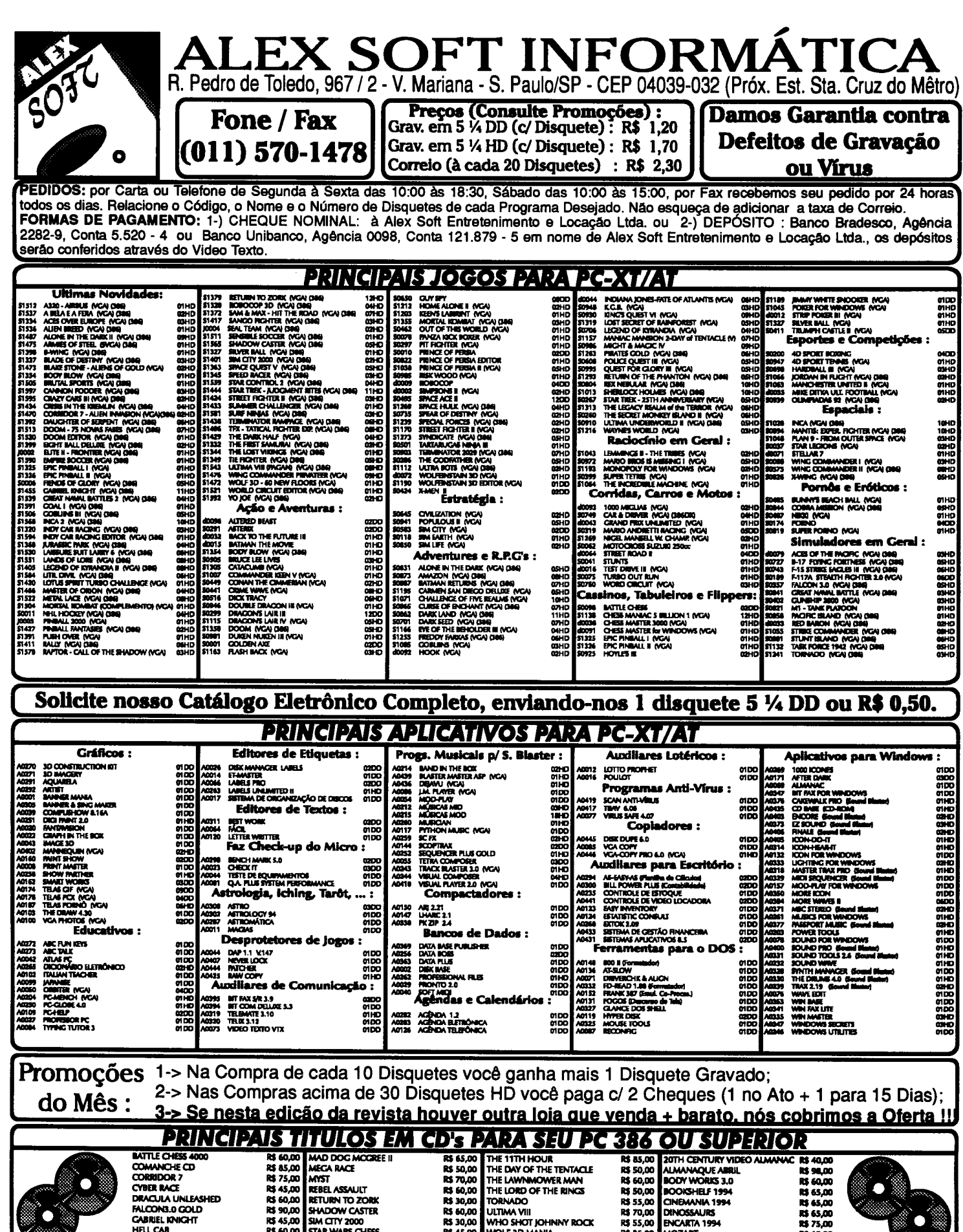

Todos estes títulos em CD's e muito mais estão disponíveis para Venda e Locação à R\$ 2,00 por dia (Locação somente p/ Grande São Paulo).

## ARTIGO

## 0 Ç que faltava

Veja como configurar seu teclado para facilitar a digitação dos caracteres acentuados da língua portuguesa

#### Geraldo Martins Fontes Jr.

Quando comecei a utilizar meu 386DX não imaginei que uma coisinha tão simples quanto um teclado fosse me dar dores de cabeça. Acostumado com antigo micro, um MSX, minha máquina de escrever, ambos "made in Brazil", foi dureza engolir o teclado padrão americano fornecido com o novo micro. Particularmente a seqüência de caracteres "ÇÃ" exigia verdadeiro malabarismo para ser obtido. Nada menos que cinco teclas deveriam ser pressionadas para se conseguir a referida seqüência.

Hoje, após algumas experiências, consegui resolver meu problema satisfatoriamente utilizando um teclado padrão ABNT, semelhante ao das máquinas de escrever nacionais. preço da transformação? Para os usuários do ambiente Windows, bem menos que se poderia esperar. Em alguns casos o custo é zero.

#### CONFIGURANDO TECLADO

Uma das características do ambiente Windows que muito me atrai é a sua capacidade de se adaptar às características lingüísticas dos diversos países do globo. É possível, entre outras coisas, definir o formato da data, o símbolo da moeda corrente, o layout do teclado etc.

No caso do teclado no Brasil, a Microsoft previu no Windows dois casos possíveis. Um deles, a utilização do teclado americano que, com alguns artifícios, poderia gerar todos os caracteres da língua portuguesa tal como é usada em nosso país. É esse o tipo que me deixou chateado tão logo comprei o computador. O segundo, a utilização do teclado padrão ABNT.

O teclado ABNT, por ter sido padronizado pela Associação Brasileira de Normas Técnicas, apresenta todos os caracteres de nosso idioma nas mesmas posições encontradas em uma máquina de escrever nacional, exceção feita àqueles que a máquina não possui (por exemplo "{" e "}").

primeira solução para os problemas de teclado que nos vem à mente seria a troca do teclado americano por um fabricado em território nacional. Esta solução seria perfeita, não fosse a dificuldade de encontrar um teclado com o layout "tupiniquim", além do custo. Assim, optei porcontinuar com o teclado original, mudando a configuração de teclado do ambiente operacional. Com isso não precisei gastar um centavo sequer e obter o teclado tão sonhado.

Mudando o layout do teclado, algumas teclas devem ter sua inscrição alterada. Além disso, alguns caracteres - "\" e "I" - não poderão mais ser obtidos diretamente, devendo ser digitada uma combinação de teclas para obtenção dos mesmos. Isto pode parecer absurdo. Estaremos trocando uma seqüência de teclas por outra, sem nenhuma vantagem aparente. Ocorre que os caracteres que agora exigem esforço são menos usados na maioria dos trabalhos do micro. A decisão se vale ou não a pena mudar fica com o leitor.

#### **A MUDANÇA**

Antes de modificar a configuração de teclado de nosso micro precisamos nos certificar de que o teclado atende às características exigidas. É necessário um teclado americano de 101 teclas. A figura 1 mostra a seção alfanumérica desse teclado.

Se o teclado do leitor não for exatamente como o mostrado na figura, deverão ser testadas as modificações antes da decisão final. Alguns teclados, por exemplo, possuem uma tecla a mais com a inscrição "macro", o que não deverá trazer maiores problemas.

|                                                                                          |                               |          |               |                                               |                         | <b>Program and the second of the form of the second and the second</b> | <b>In the contraction of the book</b> |  |
|------------------------------------------------------------------------------------------|-------------------------------|----------|---------------|-----------------------------------------------|-------------------------|------------------------------------------------------------------------|---------------------------------------|--|
| , a gun comhair a dhe gun mar air an ann an air a dhe a an agus an air a dheil agus an a |                               |          |               | dente agregar en la france de construction de | ----                    |                                                                        |                                       |  |
| Ω                                                                                        |                               |          |               |                                               |                         |                                                                        |                                       |  |
|                                                                                          | <b><i><u>PERSONAL</u></i></b> | -------- | ------------- |                                               | ----------------------- |                                                                        |                                       |  |
|                                                                                          | ۸K                            |          |               |                                               |                         |                                                                        |                                       |  |

fig. 1 Teclado americano

Vejamos agora configuração atual usada em nosso ambiente de trabalho. Abra o programa "Config do Windows", que se encontra no grupo principal. Se o teclado do leitor for igual ao mostrado na figura, a linha referente ao mesmo deve conter a seguinte expressão: "Teclado Enhanced 101 ou 102 teclas, EUA ou não". Em caso contrário modificação aqui proposta não funcionará como previsto. Para outros tipos de teclado o leitor deverá realizar suas próprias experiências. Se for necessário modificar configuração, proceda como se segue:

Na barra de menus do Config, clique "Opções";

Selecione "Alterar configurações do sistema...";

- Clique o quadro referente ao teclado e selecione a opção desejada na lista apresentada.

- Clique o botão "OK";

- Clique no botão "Reiniciar o Windows".

Windows será então reiniciado e, após alguns instantes, poderemos prosseguir com as alterações.

Iremos agora modificar o layout do teclado. Abra o "Painel" de Controle", no mesmo grupo. Na figura 3 podemos ver o diálogo "Internacional", no qual faremos a modificação requerida. Os dois primeiros itens - País e Idioma - já devem estar corretamente configurados. Caso contrário façao, deixando a configuração como mostra a figura. Selecione o ícone "Internacional", dando dois cliques no mesmo.

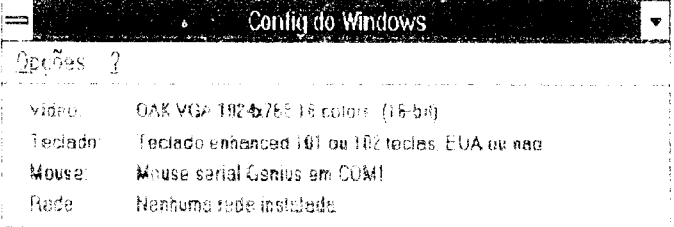

#### Fig.2 O Config do Windows

O terceiro item - "Layout do teclado" - merece a nossa atenção. Encontraremos provavelmente a opção "Brasileiro (Internacional)". Clicando sobre esta opção, abrir-se-á uma lista com diversas outras. Deveremos escolher "Brasileiro (ABNT)", clicando, em seguida, o botão "OK". Será pedido que se coloque o disco Windows número 2 para que o controlador adequado seja copiado para o winchester e carregado na memória. Coloque o disquete na unidade e clique "OK". Pronto! O Painel de Controle pode agora ser encerrado. O próximo passo é testar as modificações efetuadas.

#### USANDO O NOVO TECLADO.

Para testar as modificações feitas acima, precisaremos de um editor de textos qualquer. O Write serve muito bem a este propósito mas o leitor poderá usar qualquer outro. A única condição que esse programa seja um aplicativo para Windows. A nova configuração de teclado não funcionará em aplicativos DOS, mesmo que estes estejam rodando em janela.

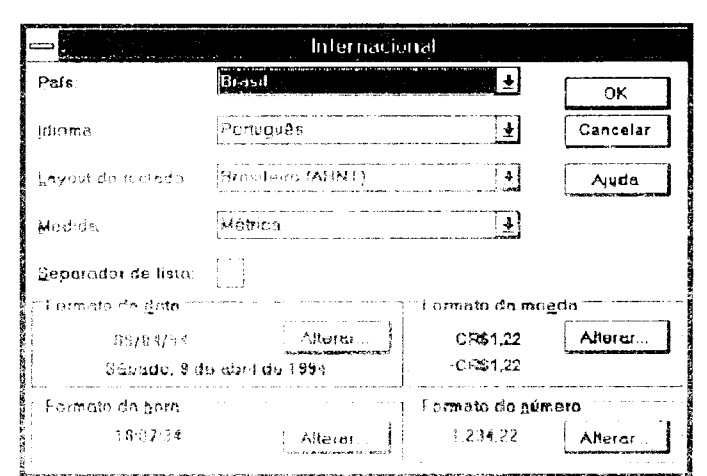

fig.3 Mudando o layout do teclado

Abra o Write (ou o editor de sua escolha) e digite algumas palavras acentuadas. Verifique que os acentos estão posicionados em outras teclas, conforme mostra a figura 4. "Ç" aparece agora no teclado, não sendo mais necessária aquela ginástica para obtê-lo.

O ponto de interrogação - ? - será obtido pressionando-se a tecla ALT GR (do lado direito do teclado) e teclando-se "W". Pela figura 4 podemos notar que não somente esse caracter mas alguns outros são obtidos da mesma forma: ALT GR outra tecla.

Os caracteres barra invertida e barra vertical  $\cdot \setminus e \cdot \tilde{a}$ o têm teclas e poderão ser obtidos da seguinte forma: pressione ALT (lado esquerdo) e digite o código ANSI (ou ASCII) do caracter no teclado numérico reduzido. Os códigos para os referidos caracteres são respectivamente 92 e 124.

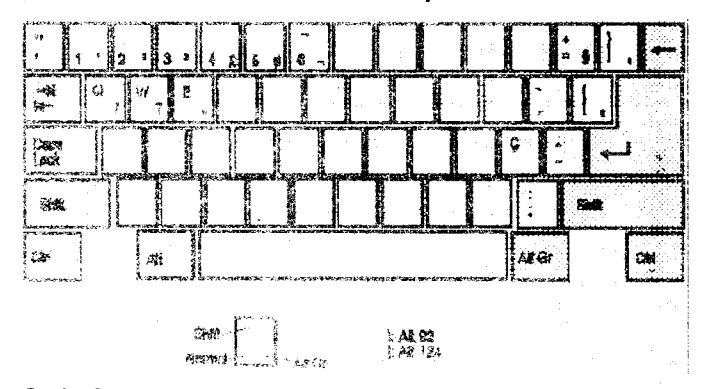

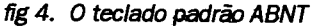

Como se pode notar, apenas dois caracteres exigem esforço para digitação. Entretanto, corno se trata de caracteres menos usados, esse fato não causará grandes problemes.

2008年10月20日 2008年10月20日 10月20日 10月20日 2008年10月20日

Após testar o novo teclado estamos prontos para a parte mais difícil: mudar as inscrições das teclas que foram modificadas. Alguns usuários do novo teclado irão preferir deixar as inscrições originais e ter sempre à mão um guia impresso da disposição das teclas. Uma cópia da figura servirá. O leitor poderá ainda desenhar o novo teclado em algum aplicativo gráfico e imprimir uma cópia para seu uto.

Para aqueles que preferem o serviço completo - mudar a inscrição das teclas -, o caminho é o seguinte: adquira cartelas de símbolos transferíveis (Decadry, Letraset etc) em qualquer papelaria, com os caracteres necessários. tamanho escolhido deve ser compatível com os do teclado original.

Com uma faca ou estilete, raspe cuidadosamente a inscrição original, tomando cuidado para não danificar tecla ou arranhá-la em demasia. Uma lixa fina (número 600 ou mais fina) poderá ser usada para diminuir as marcas deixadas pelo estilete.

Aplique os decalques sobre as teclas, tomando cuidado para não deixar a nova inscrição em local errado. Retire do teclado a tecla em que estiver trabalhando, se achar que isto facilita o trabalho.

Após terminar o serviço acima em todas as teclas, será necessário aplicar uma fina camada de verniz incolor automotivo sobre as mesmas para fixar o decalque. Se um acabamento fosco for escolhido, outro tipo de verniz poderá ser usado. Outra alternativa é passar levemente bombril sobre o verniz aplicado, após a secagem do mesmo.

Para alguns teclados é possível ainda trocar certas teclas de posição, de modo a não ter que alterar as inscrições de todas as modificadas. Evidentemente isso só será possível se todas as teclas envolvidas tiverem o mesmo "design", o que não ocorre com os teclados ergonômicos. Para estes, a única solução é mesmo mudar a inscrição das teclas.

Em alguns casos, será preferível colocar as novas inscrições sem retirar as antigas. Com isso, o teclado fica semelhante a outros "made in Brazil", usados em alguns micros nacionais. Se o leitor costuma usar com freqüência aplicativos DOS, acredito que esta seja solução ótima.

Uma vez que optei pela última opção - a dupla inscrição -, os caracteres obtidos por combinação com a tecla ALT GR não foram inscritos em meu teclado. Entretanto, se o leitor optar por apagar as incrições originais, poderá colocar também aqueles caracteres sem prejuízo da estética de seu teclado.

#### CONCLUSÃO

Como o leitor pode notar, alterações na configuração do ambiente Windows são fáceis e rápidas. A mudança de teclado aqui mostrada é somente o início. Com alguma prática e consulta aos livros e manuais daquele sistema, o leitor poderá, dentro de pouco tempo, deixar o computador com a "sua cara".

Evidentemente a alteração aqui apresentada não é perfeita. Ainda não conseguimos o teclado ideal, 100% igual ao das máquinas de escrever. Entretanto, dado custo reduzido e a facilidade de implementação, acreditamos que a solução apresentada seja válida.

GERALDO MARTINS FONTES JR é Técnico em Eletrônica, formado pelo CEFET-MG. Trabalha atualmente na reparação de equipamentos de informática; programa em Assembler Z80 e 8086, Pascal, C e Basic. É usuário de sistemas baseados em DOS e Windows.

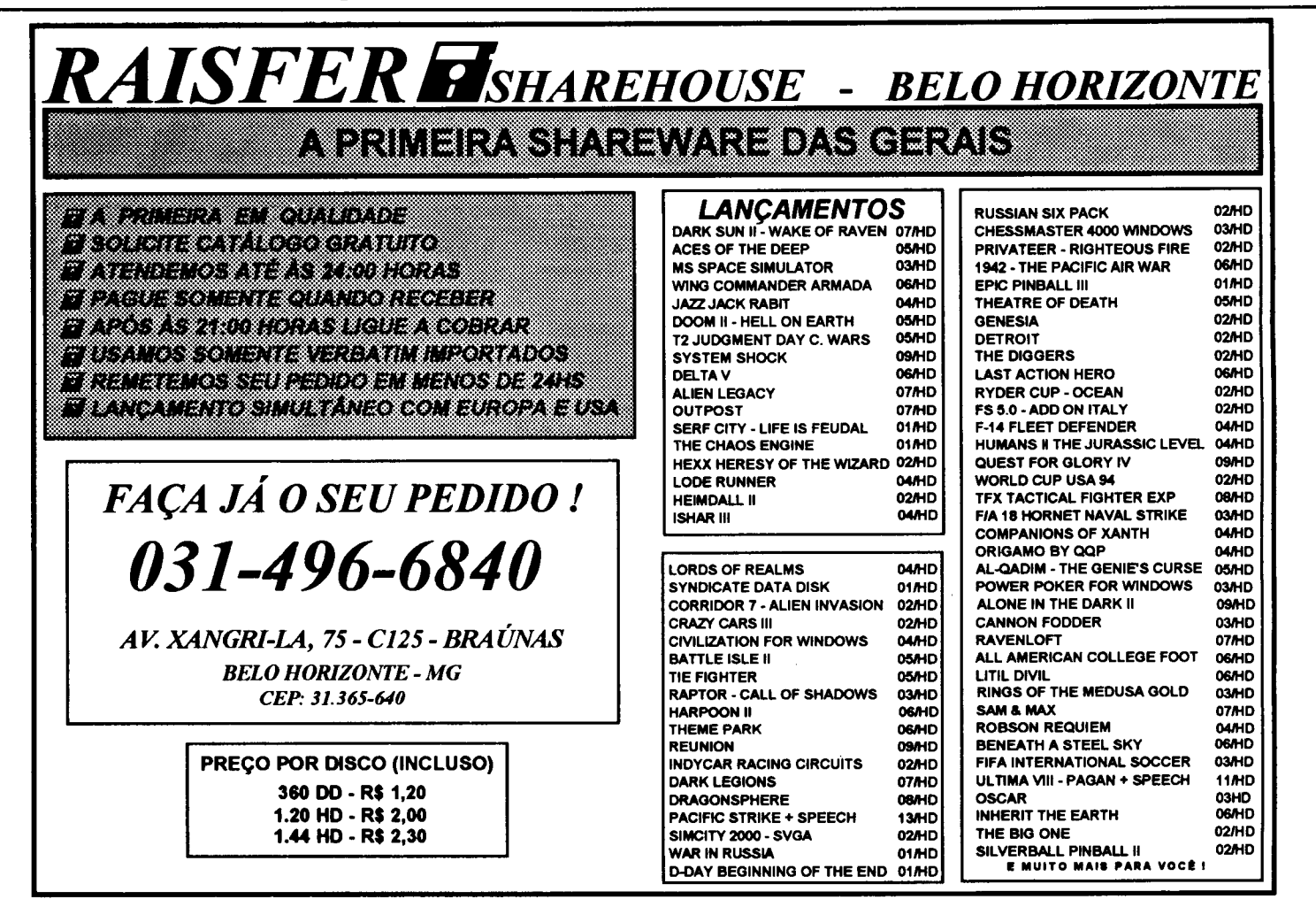

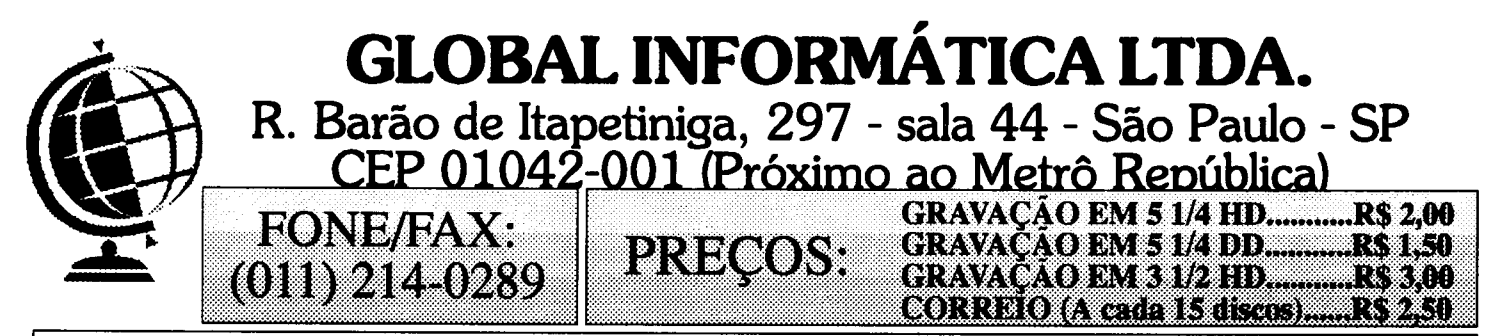

Pedidos: Por carta ou telefone de Segunda a Sexta das 9:00 às 18:00 e aos Sábados das 9:00 às 13:00. Relacione o nome e a quantidade de discos de cada programa. Se preferir visite-nos pessoalmente. Pagamento: Envie um cheque nominal a Global Informática Ltda. no valor total de seu pedido, não se esquecendo de acrescentar a Taxa de Correio. Promoção: A cada 10 cópias com disco, ganhe 1 à sua escolha; A cada 50 cópias disco, ganhe 9! Catálogo Eletrônico: Envie 1 disco 5 1/4 HD ou R\$ 1,80 com nome e endereço. Catálogo Impresso: Gratuito! Peça já o seu.

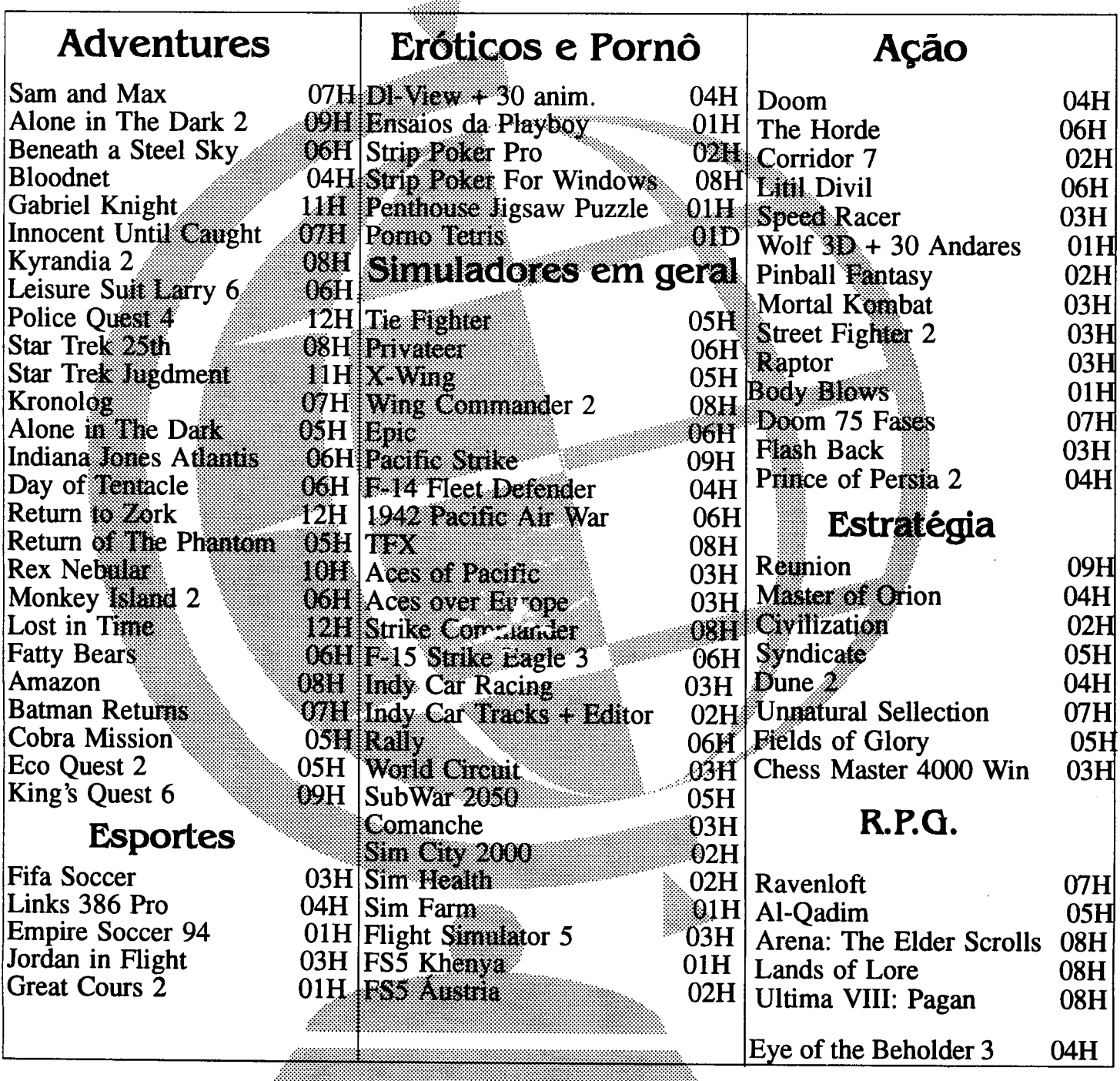

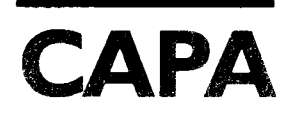

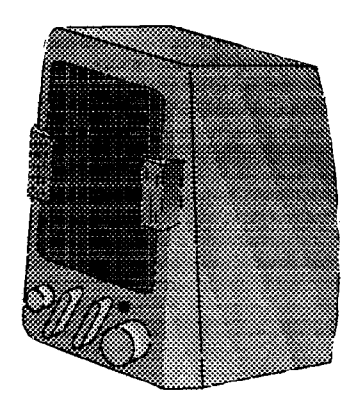

## Enfim Sons

Incremente seus programas e jogos, executando arquivos VOC através de rotinas Assembler, em placas Sound Blaster

#### Renato Degiovani

**SOFFICIAL PROPERTY** 

Tanto quanto as imagens e efeitos visuais se tomaram imprescindíveis nos programas da atualidade, rebocados pela interface gráfica do Windows, os sons também estão tendo seu momento de glória.

Seria exagerado pretender um controle de clientes onde, ao clicar uma tecla errada, o sistema tocasse uma sirene de incêndio. Pode até ser engraçado da primeira vez, mas logo esta prática mostraria sua inconveniência.

Por outro lado, existe uma infinidade de situações onde, um apitozinho, ou o som de uma porta batendo, podem criar um efeito espetacular. E olhe que eu não estou falando de música, mas apenas de efeitos sonoros. que pretendo aqui é apresentar um pequeno roteiro de como fazer com que seus programas toquem literalmente qualquer coisa.

Vamos lá?

#### POR OUE VOC!

Durante muito tempo se pretendeu gerar sons e efeitos sonoros a partir do controle de alguns componentes eletrônicos. As únicas coisas obtidas com isso foram sirenes, apitos, motores em funcionamento, explosões, etc. Sons que, de alguma forma, soavam apenas como arremedo da realidade.

Nos dias atuais, quando arquivos de 100 Kbytes já não são mais encarados como monstruosos, a prática da digitalização dos sons está abrindo uma nova e fascinante possibilidade para os programas. Tanto quanto a digitalização de imagens, coletar sons diretamente da natureza, editálos, alterá-los e novamente devolvê-los ao meio ambiente, via caixas de som, nos leva a resultados compensadores.

Se até há algum tempo atrás a manipulação de registradores envelopes nos permitia, quando muito, reproduzir o som da turbina de um helicóptero, agora podemos dispor de, por exemplo, uma pesada porta rangendo ao ser aberta.

Todo usuário de placas Sound Blaster, mesmo das versões mais antigas, conta com um sistema de coleta, ou digitalização de sons. É bem verdade que para isso precisaremos também de um bom microfone e, em certos casos, de um excelente gravador.

As ferramentas necessárias, os programas e boa parte da informação de como utilizar esses recursos, estão no próprio manual da Sound Blaster. Procure se familiarizar com os programas do diretório VOCUTIL, como o VEDIT2, WAV2VOC, VREC, VPLAY, etc. Além desses, há também WAVESTUDIO para Windows e mais um baú lotado de programas shareware para esse propósito.

Não há nenhuma razão para gastarmos nosso tempo com a criação de programas editores, digitalizadores, etc. Existem tantos deles circulando no mercado que mais um, menos um, não fará a menor diferença.

#### OS ARQUIVOS VOC

Os arquivos no padrão VOC são formados por um cabeçalho de identificação e por blocos de dados. Esses blocos contém os dados para o processador da placa transformá-los em som. Aqui só nos interessa organização global dos arquivos. Os detalhes estruturais dos blocos sub-blocos só serão necessários para aquelesque pretendem escrever programas de edição e síntese de sons, o que não é o nosso caso.

Os bytes de um arquivo VOC estão organizados como mostra a figura 1. A parte que nos interessa possui o seguinte significado:

00h a 13h - Descritor do tipo de arquivo. Nesses primeiros 20 bytes está a frase "Creative Voice File", 1Ah. Ela serve como identificador do arquivo.

14h a 15h - Este é o endereço do início da área de dados

propriamente dita, onde se encontram os códigos da síntese do som.

16h a 17h - É o número do formato do arquivo de voz, ou seja, da versão do formato. O primeiro byte indica o número depois do ponto e o segundo byte o número antes do ponto (por exemplo: 1.02).

18h 19h É o código de identificação do arquivo de voz, formado pelo número da versão do formato (16h/17h) mais o valor 010Ah. Assim, podemos saber se o arquivo que vamos usar é realmente um arquivo no padrão VOC.

20h em diante - São os blocos de sons digitalizados.

#### COMO TOCAR UM SOM

Vamos imaginar que você já está familiarizado com os arquivos VOC. Já gravou alguns sons naturais, ouviu-os em seguida, editou-os, distorceu-os, cortou, colou, acrescentou efeitos, pintou o diabo e agora quer fazer uma rotina para tocar aquela peça bizarra que você produziu, de dentro do seu programa.

Até aqui muita gente boa, mas muita mesmo, chegou parou. Parou cedo, porque a resposta estava bem na cara de todo mundo: o driver CT-VOICE. Os fabricantes são engraçados: produzem manuais enormes, cheios de informações redundantes, mas dar uma dica para nós, pobres mortais, de como resolver um probleminha desses...

Pois bem, o tal driver, que acompanha qualquer Sound Blaster, mesmo aquelas que são um pouco menos Blaster doque as originais, éumaforma de se comunicardiretamente com o chip controlador DSP. É conveniente usá-lo pois existem diversos modelos de placas como as informações técnicas, nesta área, são poucas e além disso algumas são duvidosas, não vale a pena correr riscos.

O procedimento para tocar o som é simples: carregamos o driver na memória, carregamos o arquivo VOC num buffer,

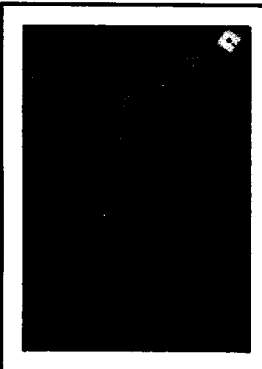

#### PARA QUEM QUER MAIS INFORMAÇÃO

Conhecer os recursos das placas Sound Blaster era uma tarefa das mais árduas, nesses tempos de multimídia. Pouca informação precisa sobre funcionamento dos componentes registradores internos, bem como dos drivers e padrões adotados pela Creative Labs, era uma constante na vida do usuário.

Parte deste problema está resolvido com o livro SOUND BLASTER DEFINITIVO, editado pela Campus (400 páginas), que faz uma abordagem bastante ampla sobre o universo dos sons no PC. O livro conta desde o surgimento do som digital, até nossos dias, quando dominam as placas de 16 bits. Dá histórico e descrição de todos os modelos de Sound Blaster.

Mostra como é formado um som; descreve em detalhes os diversos padrões de arquivos, tais como VOC, CMF e IBK e dá inicializamos a placa Sound Blaster e cráu! O resultado pode ser escutado na caixa de som mais próxima. O driver e a placa se encarregam de tudo, entendendo-se diretamente com o arquivo VOC.

#### AS FUNÇÕES DO DRIVER CT-VOICE

Este driver possui diversas funções, mas iremos ver aqui apenas aquelas que mais interessam.

Função 1 - Indica para o sistema qual é o endereço I/O base dos registradores de controle da Sound Blaster. Este endereço base foi escolhido quando da instalação da placa e geralmente é 220h. A chamada a esta função é feita da seguinte forma:

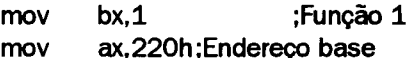

Função 2- Indica o número da interrupção que foi selecionada durante a instalação da placa. Geralmente é escolhida a interrupção 7. A chamada a esta função é feita da seguinte forma:

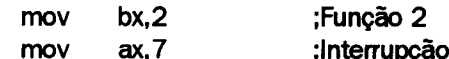

Função 3 - Inicializa o driver e verifica se a placa Sound Blaster está instalada de modo correto.

> mov bx,3 ;Função

ao retomar:

 $AX = 0$  - driver inicializado

 $AX = 1$  - versão incorreta do driver

 $AX = 2 - f$ alha de escrita/leitura de  $1/O$ 

 $AX = 3 - f$ alha no canal DMA

Informações úteis sobre as funções dos drivers da Creative Labs, como o CT-VOICE, SBFMDRV, AUXDRV e BLASTER. É portanto um livro de cabeceira para quem quer conhecer de perto os produtos da Creative Labs, na área de sons, para quem gosta do assunto.

Para os programadores mais exigentes, o livro deixa muito desejar no que diz respeito às informações técnicas sobre as funções internas das placas SB. No único capítulo que trata de programação, o primeiro conselho do autor é para que o leitor recorra ao Kit de desenvolvimento da Creative Labs, se tiver interesse em programação mais avançada das placas. Descreve rapidamente os registradores e endereços I/O e deixa o leitor sem um único exemplo para compreender melhor assunto.

Apesar da editora não ter informado ano de publicação do original em inglês, que em termos de livro de informática pode representar uma eternidade, e nem haver no livro qualquer referência à nova placa AWE, que já está no mercado há algum tempo, o livro parece ser ainda bastante atual.

Vale a pena como cultura geral e pricipalmente devido a imensa falta de informações nesta área.

Função 5 - Indica o endereço (es:di) de uma variável, que será usada como status de operação do driver. Este endereço pode estar dentro do nosso próprio programa.

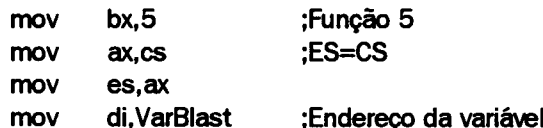

Função 6 - Envia os dados do arquivo carregado no buffer para os alto-falantes e retorna imediatamente para a aplicação que a chamou (não espera pelo final do som). Os registradores ES: DI devem apontar para o início do bloco de dados do arquivo VOC. A variável VarBlast é inicializada com o valor OFFFFh e permanece assim durante a operação. No final do arquivo VOC, ou se a operação for interrompida, ela passa a conter o valor 0.

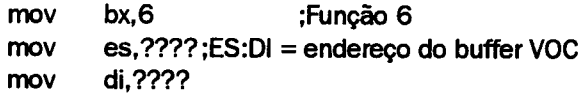

Função 8 - Encerra a operação e zera a variável VarBlast.

mov bx,8 ;Função

#### MAS AFINAL, COMO TOCAR UM ARQUIVO VOC

Bem, agora que vimos os aspectos burocráticos da produção de sons, via Sound Blaster, vamos partir para inclusão deles em nossos programas. Já vimos a seqüência de operação: carregar o driver, carregar o arquivo VOC e inicializar a SB.

Na listagem que apresento aqui, usei uma rotina chamada TLOAD para facilitar o carregamento desses arquivos na memória. Esta rotina requer que o registrador AX contenha segmento onde será colocado arquivo, BX aponte para o nome.extensão, O do arquivo, CX a quantidade de bytes a serem carregados e DX o endereço inicial, dentro do segmento.

A rotina TLOAD faz parte do pacote de rotinas da PRO KIT, mas pode ser substituída por qualquer procedimento equivalente. Veja mais sobre este pacote na seção ASM 8086, nesta edição. O nome do arquivo VOC pode ser qualquer um, desde que o mesmo esteja no diretório onde programa for executado.

A execução das funções do driver é feita por uma chamada CALL de longa distância (FAR). Para isso é usada uma variável de 32 bits que deverá conter, na ordem, endereço offset dentro do segmento (sempre 0) e o endereço do segmento. Isto quer dizer que o driver deve ser carregado sempre no início de um segmento e o endereço de entrada ser sempre zero.

Para a execução propriamente dita, devemos passar para o driver o endereço do início do bloco de dados VOC. Mas, atenção, é o endereço do bloco de dados e não do arquivo VOC.

Digite listagem com atenção, pois ela não é complexa.

Se não estiver usando a biblioteca PRO KIT, escreva uma rotina para carregar arquivos na memória. Execute programa boa diversão.

Rotina de execução de arquivos voe Instala driver CT-VOICE.DRV, que deverá estar no ; mesmo diretório onde o programa for executado Exedrv dw ;Endereço do início do driver (sempre 0) Segdrv dw ;Segmento onde está driver Segsom dw ;Segmento usado como buffer de arquivo VOC Nomdrvdb 'CT-VOICE.DRV',0 ;Nome do driver  $S$ om 'FROGS.VOC',0 ;Nome do arguivo VOC BLASTER: mov ax, cs ;Início do segmento de código add ax,1000b ;Próximo bloco de 64 Kbytes mov [Segdrv],ax ;usado como segmento do driver [Segsom],ax ;0 próximo bloco mov usado como add [Segsom],lOOOh ;buffer do som mov cx,10000 ;Carrega driver da Sound mov dx, 0 (b) ; Blaster no endereço  $\Omega$ mov bx,OFFSET Nomdrv call TLOAD mov ax, [Segsom] ; Carrega o arquivo .VOC a ser mov cx,Offffh ;tocado pelo driver mov dx, bx,OFFSET Som mov call TLOAD  $\mathbf{r}$  – Toca som que est no buffer mov bx, 1 ; Fornece o endereço base de I/O ax,220h mov mov si,OFFSET Exedrv;Salta para driver DWORD PTR [si] call mov bx, Número da interrupção para DMA mov ax,7 si,OFFSET Exedrv mov call DWORD PTR [si] mov bx, 3 ;Inicializa o driver si,OFFSET Exedrv mov call DWORD PTR [si] mov es,[Segsom] ;Segmento do buffer de som di,0 mov mov ax,[es:di+14h] ;Obtém início do bloco de dados mov di,ax mov bx,6 ;Toca som mov si,OFFSET Exedrv call DWORD PTR [si] $\ddotsc$ 

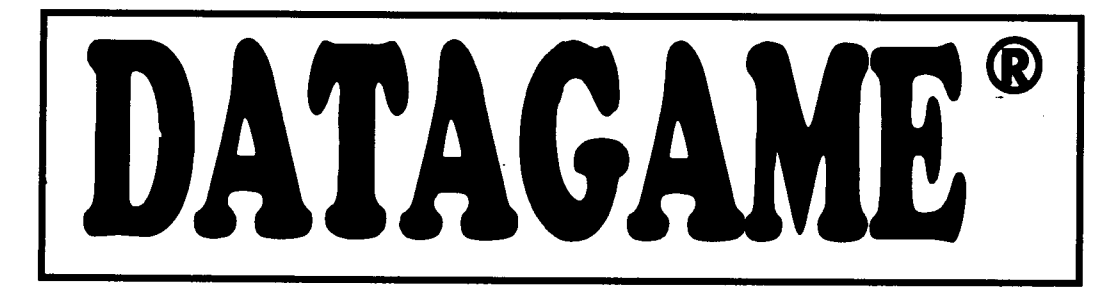

## MODEM INTERNO DE VIDEOTEXTO PARA PC XT/AT

Placa de modem interna para ser conectada em qualquer dos slots do PC XT/AT/286/ 386/486. Fácil instalação e baixo consumo. Acompanha manual de instalação e operação, e disquete com programa de acesso do videotexto homologado pela Telesp.

## MODEM EXTERNO (DE MESA) DE VIDEOTEXTO PARA PC XT/AT

Portátil, de mesa, usa a porta serial do micro. Ideal para Laptops, possui leds indicadores de portadora, recepção, transmissão e alimentação. Compatível com PC XT/AT e portáteis.

### MODEM DE VIDEOTEXTO PARA MSX

Transmite e recebe em 1200/75. Discagem automática, rediscagem automática em caso de número ocupado. Contém software residente (Firmware) para operação no videotexto. Produto homologado pela Telesp.

## ESTABILIZADOR / FILTRO DE LINHA / BASE DE MONITOR

Estabilizador de voltagem com capacidade de 800 VA /1 KVA (volt amperes ou Watts), permite que a tensão de entrada caia até 95 volts, mantendo a saída estabilizada em 110 volts. Sistemas de compensação de voltagem via circuito magnético, o que proporciona compensação de voltagem com ausência de picos de comutação na saída, fato comum aos estabilizadores convencionais.

## DESPACHAMOS PARA TODO O BRASIL

DATAGAME ELETRÔNICA LTDA FONES : (011) 570-7471 E 574-8990 ESTAMOS CADASTRANDO REVENDAS

## CURSO

## **Visual Basic - Parte 9**

#### Ricardo Flores

#### PROJETO EDITOR DE TEXTO

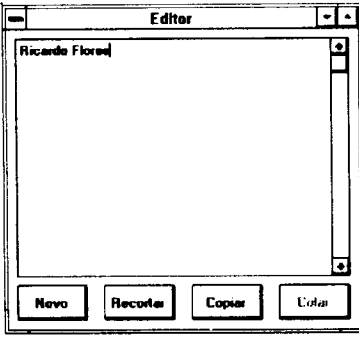

Ao rodar o projeto Editor, os 4 botões de comando estarão desabilitados.

Mudando o conteúdo da caixa de texto, ou seja, digitando qualquer coisa nela, os botões Novo, Recortar e Copiar serão habilitados.

Selecionando qualquer

parte do texto e acionando o botão Recortar ou Copiar, o texto selecionado será recortado ou copiado para Área de Transferência [= Clipboard] do Windows e, dessa forma, o botão Colar será habilitado, permitindo que você reposicione o Ponto de inserção e Cole o texto selecionado em outro local do texto.

#### INICIANDO UM NOVO PROJETO

Menu File  $\setminus$  New Project  $\setminus$  Encontre e mude as propriedades de Form1:

Name: frmEditor \ Caption: Editor \ Width: 4.950 \ Height: 4.500

File \ Load Text... \ Diretório VB \ Arquivo CONSTANT.TXT \ Botão New

Clique o botão Gravar Projeto Corrente e digite:

EDITOR (Para nome do formulário) \ OK \ EDITOR (Para nome do projeto)  $\setminus$  OK

EDITOR (Para nome do módulo global.bas)  $\setminus$  OK

CRIANDO A INTERFACE COM O USUÁRIO - FRMEDITOR Escrevendo o Código Basic para botNovo do frmEditor

#### Caixa de Texto (Local onde o Pentelho digitará o texto.) Duplo clique na Caixa de Texto  $\setminus$  Encontre e mude as propriedades de Textl:

 $Name:$ txtBloco \ Text: Apague \ MultiLine: True \ ScrollBars: 2-Vertical

Reposicione e redimensione a txtBloco conforme modelo Rode o projeto \ Digite qualquer coisa \ Termine a execução Salve-o

Botões de Comando

Acrescente e reposicione esses objetos, com as seguintes propriedades:

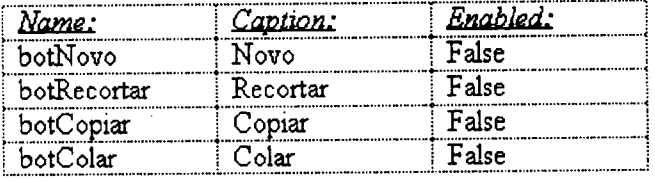

#### Propriedade MultiLine [= Linhas Múltiplas] da txtBloco

Esta propriedade fará com que a palavra (string) que atingir margem direita da caixa de texto seja deslocada para linha seguinte, na margem esquerda. Se tivéssemos atribuído também Barra de Paginação Horizontal à txtBloco o recurso MultiLine seria desligado pelo VB.

#### Escrevendo Código Baslc para Form do frmEdttor

Sub Form\_Load ()

'Centraliza horizontal e verticalmente o formulário. Left = Screen. Width  $/2$  - Width  $/2$ 

Top = Screen.Height  $/2$  - Height  $/2$ 

End Sub

#### Escrevendo o Código Basic para txtBloco do frmEditor

Sub txtBloco Change ()  $botNow.Enabeled = True$  $botRecotar.Enabled = True$  $botCopiar.Enabled = True$ Habilita o botNovo. Habilita o botRecortar. Habilita o botCopiar.

End Sub

Sub botNovo\_Click ()

 $txtBlock = Space$(0)$  $botRecotar.Enabeled = False$  $botCopiar.Enabled = False$ txtBloco.SetFocus End Sub

#### Escrevendo Código Baslo para botftocortar do frmEdltor

O método Clear limpará o conteúdo do objeto Clipboard.

O texto selecionado [= SelText] na txtBloco é copiado para o Clipboard. O método SetText prepara o Clipboard para receber uma string.

O texto selecionado [= SelText] na txtBloco é substituído por uma string vazia [ Space\$(0) ], ou seja, é apagado.

Vide no item Erro! A origem da referência não foi encontrada. Usando o Clipboard maiores detalhes sobre a Área de Transferência.

Sub botRecortar\_Click () Clipboard.Clear Clipboard.SetText txtBloco.SelText  $\text{txtB}$ loco.SelText = Space\$(0)  $botColor.Enabeled = True$ txtBloco.SetFocus **End Sub** 

#### Escrevendo o Código Basic para botCopiar do frmEditor

Sub botCopiar\_Click () Clipboard.Clear Clipboard.SetText txtBloco.SelText  $botColar.Enabled = True$ txtBloco.SetFocus **End Sub** 

#### Eserevendo Código Baslo para botColar do frmEdltor

O método GetText() [= Pega texto] buscará no Clipboard um texto existente e o colocará exatamente no local onde se encontra o Ponto de Inserção na txtBloco, ou substituirá eventual texto selecionado na txtBloco.

Sub botColar\_Click ()

 $txtBlock = Clipboard.GetText()$ txtBloco.SetFocus

End Sub

Rode o projeto \ Digite qualquer coisa \ Faça vários testes \ Termine a execução \ Salve-o

#### Evento Resize [= Redimensionar]

Se você for bom observador notará que ao redimensionar (ou maximizar) a janela de nosso projeto, o tamanho e as posições dos objetos (txtBloco e botões) permanecerão as mesmas, o que toma nosso projeto Editor, no mínimo, esquisito. Você deseja que, ao redimensionar [= Resize] formulário, a txtBloco tenha as dimensões da área do cliente.

Em primeiro lugar reposicione a txtBloco de forma que o canto superior esquerdo da txtBloco fique rente ao canto superior esquerdo do formulário (ou mude as propriedades Left e Top da txtBloco para 0). Em seguida crie um procedimento para evento Resize do Formulário.

Escrevendo Código Basic para Form do frmEditor, evento Resize

Na Janelade Código selecione objeto Forme procedimento Resize

Sub Form\_Resize ()

txtBloco terá largura e altura = da Área do Cliente.

 $t$ xt $B$ loco.Width = ScaleWidth  $txtBloco.Height = ScaleHeight$ **End Sub** 

Rode projeto Maximize, restaure, redimensione formulário

DICA: Observe que a txtBloco é automaticamente redimensionada. Porém, os botões permanecem na mesma posição. (0 que ficou mais esquisito.) Isto vem demonstrar que, neste exemplo, você deve colocar os objetos de controle (botões de comando, de rádio, etc) em Quadros de Diálogo ou numa Barra de Menu e não na área do cliente. Faça vários testes \ Termine a execução

Ative botNovo \<Del> \Ative botRecortar \<Del> \Ative botCortar \ <Del>

Ative botColar  $\setminus$  <Del> (Não se preocupe. Fique frio my friend. Observe que ao apagar cada botão, os respectivos códigosjá escritos são automaticamente transferidos pelo VB para caixa de procedimentos da Janela de Código.) Salve o projeto agora.

#### CRIANDO BARRA DE MENU COM A JANELA DE DESENHO DE MENU

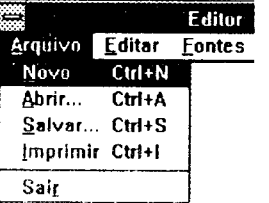

Queremos projetar uma Barra de Menu para acessar as rotinasjá escritas (Novo, Recortar, Cortar e Colar), bem como criar outras opções para Abrir e Salvar Arquivo, Mudar a Fonte e a Cor de letra.

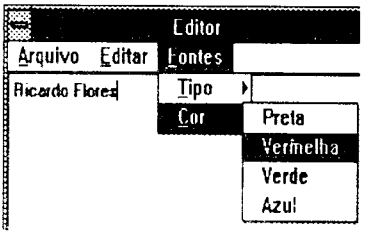

Tenha em mente que o usuário Pentelho espera encontrar o recurso Novo no menu Arquivo e os recursos Recortar, Cortar Colar no menu Editar, como comum nos aplicativos decentes fei tos para Windows.

No Menu Design, acione vezes a para endentar as fontes cores corretamente.

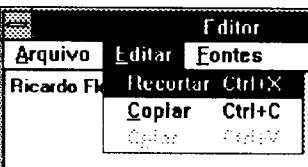

Ative o formulário \ Menu Windows  $\setminus$  Menu Design  $\setminus$ Complete o Menu Design:

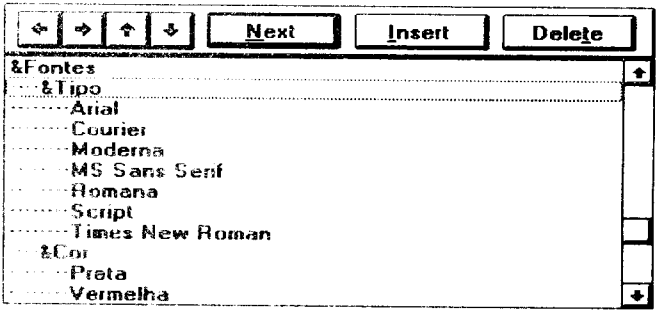

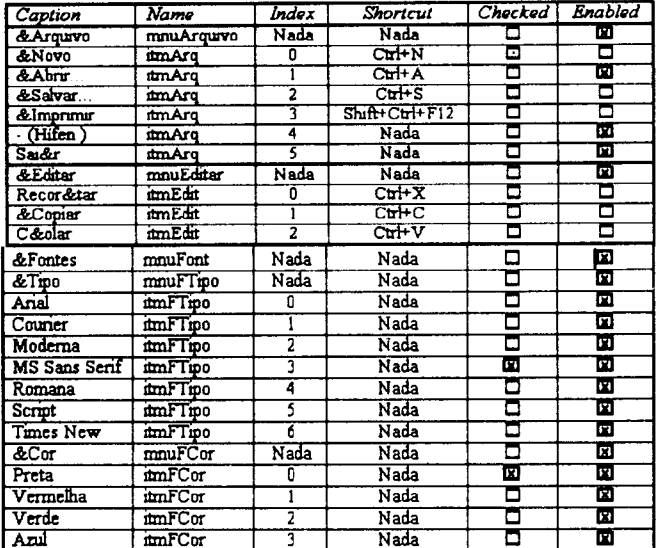

#### Observe que:

- o hífen colocado como Caption é um separador no menu Arquivo

- os itens de menu que tiveram a propriedade Enabled desativada aparecem acinzentados

- e os itens de menu Cor Preta e Fonte MS Sans Serif, cuja propriedade Checked foi ativada aparecem com um fique marca de checagem.

Termine a Execução do Projeto \ Salve-o

Escrevendo Código Baste para txtBloco do frmEdttor Duplo clique na txtBloco  $\setminus$  Complete o procedimento:

Sub txtBloco\_Change ()

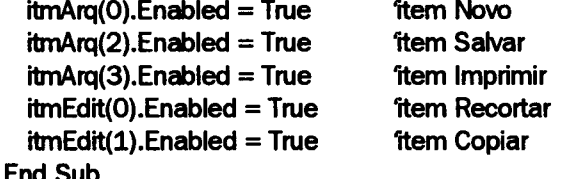

#### Escrevendo Código Baslc para ItmEdtt do frmEdttor

Ative o menu Editar  $\setminus$  Ative qualquer item deste menu  $\setminus$ Complete o procedimento:

Ao clicar um item, o VB passará o índice para este procedimento. Será selecionada [= Select] a opção Recortar, caso [= Case] o índice seja 0. A opção Copiar caso o índice seja 1 e assim por diante.

Sub itmEdit\_Click (Index As Integer) Select Case Index Case 0 Recortar para o clipboard. Clipboard.Clear Clipboard.SetText txtBloco.SelText  $txtBlock = Space$(0)$  $itmEdit(2).$ Enabled = True Habilita item Colar. Case 1 Copiar no clipboard. Clipboard.Clear Clipboard.SetText txtBloco.SelText  $itmEdit(2).$ Enabled = True Habilita item Colar. Case 2 Colar do clipboard.  $txtBlock = Clipboard.GetText()$ End Select End Sub DICA: Com o mouse, selecione o código que era do botRecortar, que já está pronto. Tecle <Ctrl>+<X>. Insira o texto recortado em Case 0, teclando <Ctrl>+<V>. Faça o mesmo para os códigos dos botões Copiar e Colar

#### Escrevendo o Código Basic para itmArq do frmEditor

Ative o menu Arquivo  $\setminus$  Ative qualquer item deste menu  $\setminus$ Complete o procedimento:

Sub itmArq\_Click (Index As Integer) Select Case Index Case 0 1tem Novo.  $txtBlock = Space$(0)$  $itmEdit(0)$ . Enabled = False  $itmEdit(1).Enabled = False$ Case 1, 2 1tens Abrir e Gravar. If (Index  $= 1$ ) Then  $f$ rmLeGrava.Caption  $=$  "Abrir Arquivo" Else  $f$ mLeGrava.Caption  $=$  "Salvar Arquivo" Endlf frmLeGravaltxtNomeDeArquivo.SelLength

Len(frmLeGrava!txtNomeDeArquivo.Text)

frmLeGrava.Show 1 Com 1 o frmAbrir será Modal. Um ponto de exclamação pode ser usado para referenciar objetos em outro formulário. Com SelLength, o texto da txtNomeDeArqui-vo, cujo comprimento [= Length] é retornado pela função Len(), aparecerá selecionado.

Case 3 1mprimir Case 4 Separador -Case 5 Sair End

End Select End Sub

DICA: Como frmLeGrava ainda não está pronto acrescente um apóstrofe antes das linhas que iniciam com frmLeGrava para testar o funcionamento do projeto

#### Escrevendo Código Baslc para ttmFTIpo do frmEdttor

Ative o menu Fonte  $\setminus$  Ative o item Tipo deste menu  $\setminus$ Complete o procedimento:

Sub itmFTipo\_Click (Index As Integer)  $txtBloco.FontSize = 12$  Tamanho 12.  $txtBloco.FontBold = True$  Negrito Ativado. Select Case Index Case 0  $txtBloco.FontName = "Arial"$ Case 1  $txtBloco.FontName = "Counter"$ Case 2  $txtBloco.FontName = "Modern"$ Case 3  $txtBloco.FontName = "MS Sans Serif"$  $txtBloco.FontSize =  $8.25$$ Case 4  $txtBloco.FontName = "Roman"$ Case 5  $txtBlock$ Bloco.FontName  $=$  "Script"  $txtBlock: 18$  $txtBloco.FontBold = False$ Case<sub>6</sub>  $txtBloco.FontName = "Times New Roman"$ End Select For  $i = 0$  To 6 Remove tiques de seleção.  $itm$ F $Tipo(i)$ .Checked = False Next itmFTipo(Index).Checked = True Ativa o tique de seleção no item clicado. End Sub

No próximo Capítulo você verá como Gravar e Abrir arquivos texto. Até a próxima.

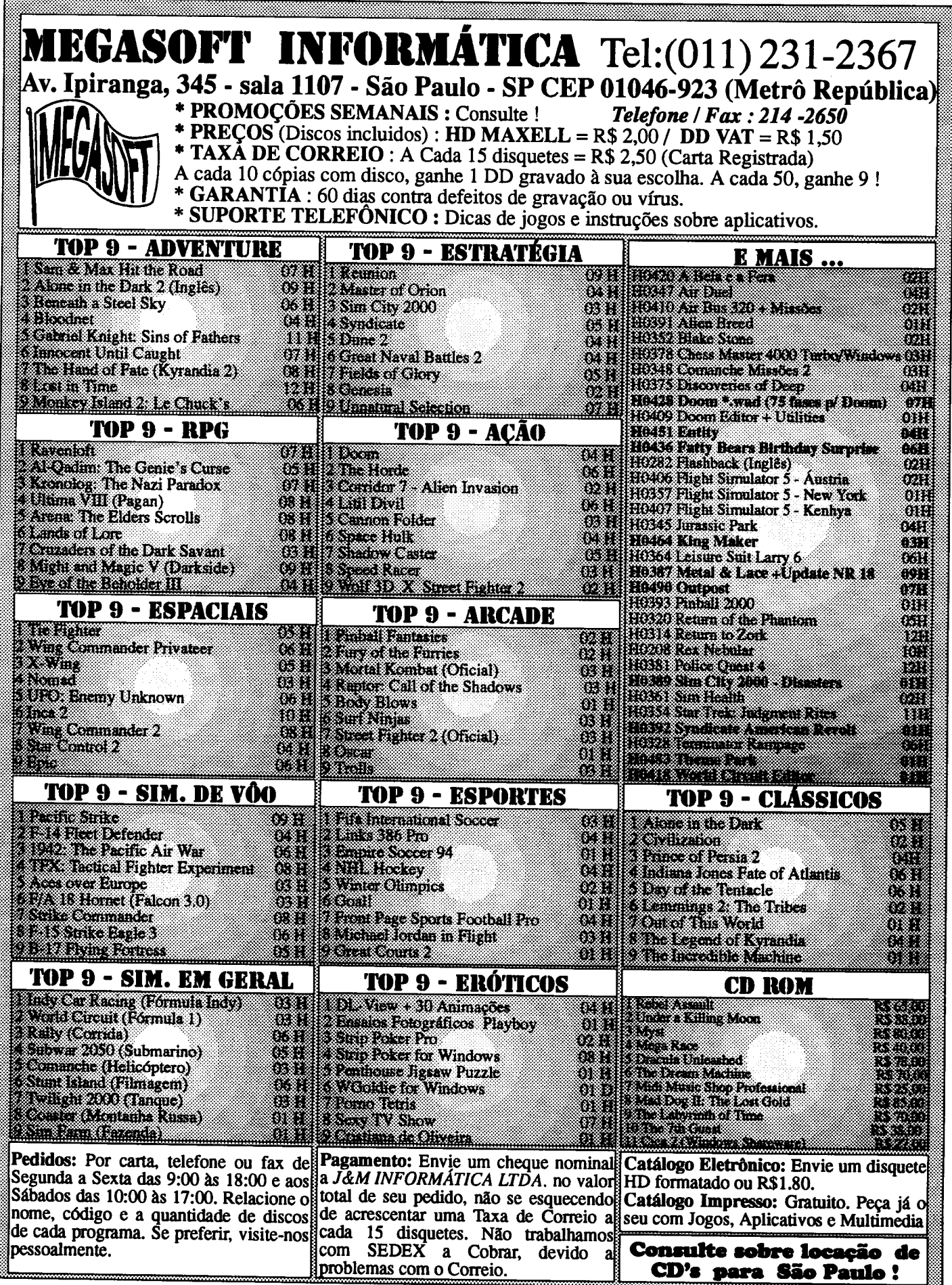

## PLACAS

## Os cuidados com Hardware - Parte 1

Conheça os problemas mais comuns dos equipamentos e aprenda como mantê-los em bom estado de funcionamento

#### Laércio Vasconcelos

Existe um tipo de cuidado importantíssimo para equipamento, que é a realização de CHECKUPs periódicos. O CHECK-UP não tem o objetivo de evitar defeitos, e sim, detectá-los antes que se tornem mais graves. Veremos os cuidados que devem ser tomados com o equipamento, em nível de HARDWARE, que fazem com que os defeitos sejam evitados. Veremos também quais são os procedimentos errados empregados por vários usuários, que acabam por causar defeitos no computador.

#### OS CUIDADOS COM OS DRIVES E DISQUETES

Podemos afirmar com muita certeza que os drives são um ponto fraco do computador. São sujeitos a diversos problemas de ordem mecânica, além de sujeira que se acumula nas cabeças de leitura e gravação e em suas partes móveis. Devemos portanto tomar cuidados especiais para que os drives funcionem de forma confiável.

A figura 1 mostra o aspecto simplificado de uma cabeça de leitura gravação. Na verdade são duas cabeças iguais, uma de cada lado do disquete. A cabeça permanece o tempo todo em contato com a superfície do disquete. Quando o

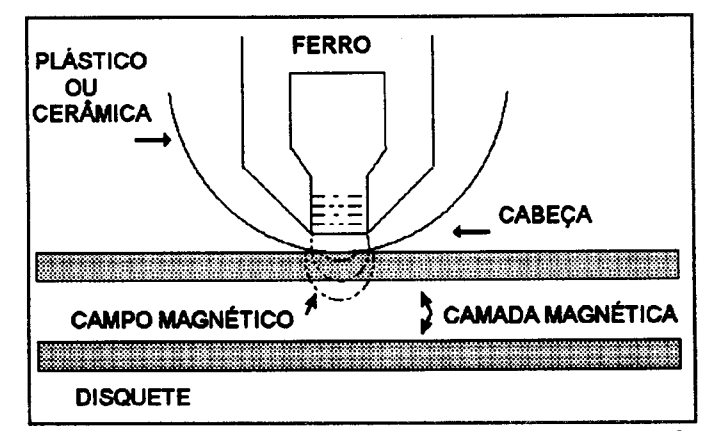

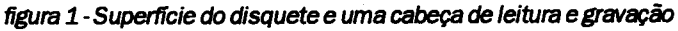

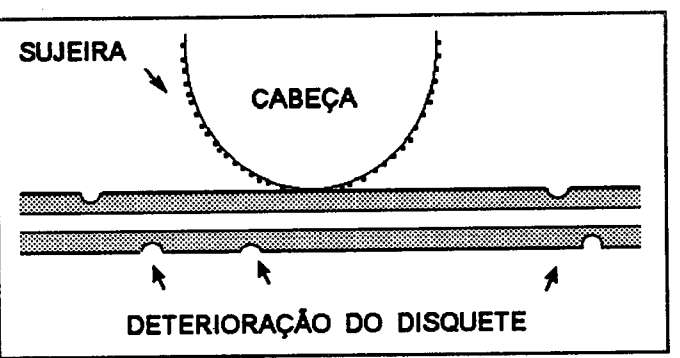

figura 2 - Sugeira na cabeça e desgaste do disquete

disquete gira (apenas nas operações de leitura e gravação) existe atrito entre o disquete e a cabeça. Esse atrito, ao longo do tempo, provoca dois problemas:

- 1) desgaste do disquete
- 2) sujeira nas cabeças

Infelizmente essesdoisproblemassãomales necessários. O atrito entre a cabeça e o disquete é necessário, do contrário não seria possível realizar leituras e gravações. Os discos winchester não têm esse problema, pois suas cabeças não chegam a tocar a superfície magnética. A poeira que entra no drive é uma conseqüência direta do fato do disquete ser um meio de armazenamento removível. Devemos tomar as devidas precauções para que esses efeitos negativos sejam minimizados.

A superfície magnética do disquete não é uniforme, e sim, formada por um material adesivo impregnado de partículas magnéticas. Esse material adesivo é lentamente removido do disquete devido ao atrito, e passa a ficar agregado à cabeça. Esse efeito ocorre mesmo com disquetes novos. claro que disquetes de melhor qualidade têm esse efeito muito reduzido, enquanto disquetes de qualidade inferior sofrem um desgaste muito mais acelerado. O disquete dura menos e a cabeça fica suja mais depressa.

Existe ainda problema do envelhecimento do disquete. Quando disquete está para completar os seus cinco anos de idade, a camada de adesivo que agrega as partículas magnéticas tende a se "esfarelar", aumentando ainda mais a sujeira na cabeça e colocando em risco os seus dados gravados nesses disquetes, como mostra a figura 2. A superfície magnética fica no mesmo estado lamentável em que se encontram as rodovias brasileiras.

O melhor procedimento no caso é usar disquetes de boa qualidade e evitar o uso de disquetes velhos. A diferença entre o preço de um disquete "baratinho" e de um disquete de boa qualidade é muito pequena para justificar a economia. Disquetes de qualidade inferior apresentam um desgaste muito maior. Sua camada magnética é rapidamente desgastada, causando perigo aos dados e excesso de sujeira na cabeça. Aconselhamos o uso de disquetes IMPORTADOS das seguintes marcas:

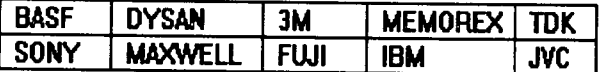

Além do problema da sujeira nas cabeças, se suas informações têm valor, merecem um gasto adicional com disquetes mais confiáveis. Seu drive e seus arquivos agradecem o prestígio.

É totalmente desaconselhável o uso de certas marcas de disquete de preço mais baixo e qualidade inferior. É o caso, por exemplo, de disquetes industriais. Esses disquetes são aqueles que não são aprovados pelo controle de qualidade dos grandes fabricantes, que os vendem em caixas com 100 unidades. Esses disquetes normalmente são vendidos sem as capas, sem as etiquetas, sem o selo com o nome do fabricante sem qualidade. São indicados para discos de demonstração, ou então para distribuição de software. seguro usar esses disquetes para gravar dados e mantê-los guardados, sem receber novas gravações. Usar esses disquetes no dia adia, realizando várias leituras egravações, algo que não se deve fazer. Alguns falsos fabricantes compram disquetes industriais em alta quantidade, e colocam sua própria marca, sua própria capa e sua própria caixa. Esses disquetes são vendidos por preços ligeiramente inferiores aos de outras marcas, e infelizmente são os escolhidos pela maioria dos usuários brasileiros.

muito interessante que ocorre com grandes empresas estatais e órgãos públicos no Brasil. Existe uma lei que impede que nas concorrências e licitações para compra de material seja especificada a marca do produto a ser adquirido. Por exemplo, o Banco do Brasil não pode realizar uma licitação para comprar 100.000 disquetes TDK de 1.2 MB, e sim, 100.000 disquetes de 1.2 MB, sem especificar a marca. Alguma empresa que participe da licitação pode apresentar preços inferiores ao normal, ganhar a licitação entregar disquetes industriais.

Cá entre nós, um disquete de primeira linha é apenas 30% mais caro que um disquete de quinta categoria. Seus dados e seus programas merecem este pequeno gasto adicional em troca de uma confiabilidade muito maior que terão.

Outro problema sério é o uso de disquetes velhos. Os disquetes têm uma vida útil de, em média, 5 anos, mas existem usuários que utilizam disquetes com mais de 10 anos de idade! O uso de disquetes velhos ocasiona a perda dos dados gravados, e uma maior quantidade de sujeira nas cabeças de leitura gravação. Cabeças sujas, por sua vez, fazem com que novos dados gravados em outros disquetes apresentem erros, mesmo em disquetes novos.

Toda vez que você comprar disquetes, use uma CANETA PARA RETROPROJETOR (à venda em papelarias) para escrever em cada disquete, a data de compra. O ideal seria escrever a data de fabricação, mas na maioria das vezes o fabricante não coloca esta informação na embalagem. Você pode supor, com muita segurança, que os disquetes são novos, e foram vendidos pouco tempo após sua fabricação. A data não deve ser anotada sobre a etiqueta, e sim, sobre o corpo do disquete. Utilize então os disquetes da seguinte forma:

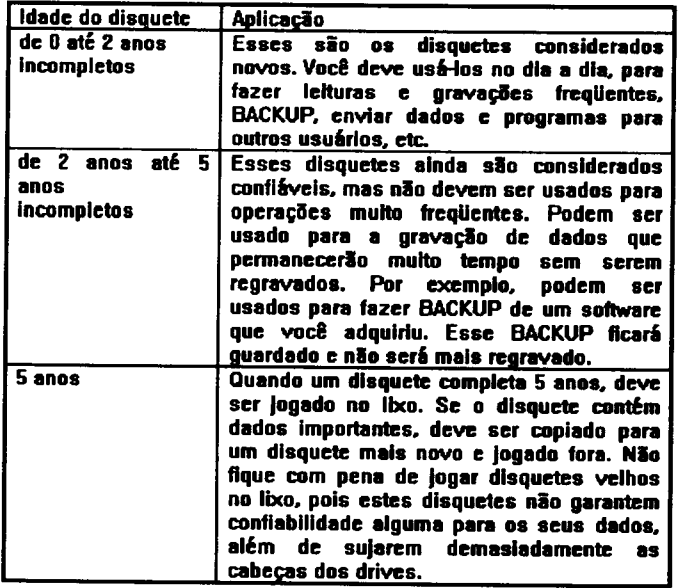

Não use disquetes velhos. Deixe de ser "pão-duro". Esses disquetes já estão com sua camada magnética em processo de esfarelamento e não vão agüentar serem acessados muitas vezes. Não fique com pena de jogar disquete no lixo. Levando em consideração preço do disquete e o fato de que ele já lhe foi útil por 5 anos, não se deve ter nenhuma pena em trocar os disquetes velhos por novos. Afinal, seu computador merece o melhor.

Para ilustrar como o assunto é sério, vou contar alguns casos que aconteceram comigo:

1) Em 1987 gravei diversos programas em disquetes que já tinham 3 anos de idade. Deixei-os guardados até o final de 1990, ou seja, competaram 6 anos. Quando fui acessar os dados gravados, não obtive nada além de erros de leitura.

2) Um certo laboratório onde trabalhei comprou uma quantidade descomunal de disquetes em 1984. Muitos desses disquetes ficaram guardados em suas caixas originais, lacrados, em local fresco e seco, até o ano de 1990, quando resolvi usá-los. Todos estavam apresentando erros.

3) Em uma certa aula, pedi que os alunos trouxessem disquetes novos e formatados para que fosse distribuído um programa para verificação de hardware. Um aluno me entregou um disquete velho, do tempo dos computadores de

8 bits, e ainda pediu desculpas: "Desculpe, mas não tive tempo de formatar o disquete". Quando tentei formatar o disquete, o FORMAT apresentou dezenas de erros. Devolvi o disquete, e a seguir tentei gravar o programa no disquete de outro aluno, que estava formatado (o disquete, não aluno). O disquete deste aluno, apesar de novo e formatado, também apresentou diversos erros. Tentei formatá-lo novamente e os erros continuaram. O mesmo ocorreu com o disquete de outro aluno, e mais outro. Usei então o KIT DE LIMPEZA PARA DRIVES para limpar a cabeça de leitura e gravação daquele drive. Depois disso, todos os disquetes novos passaram a funcionar, inclusive os que já haviam apresentado erro. Aquele primeiro disquete velho havia sujado as cabeças do drive, fazendo com que não conseguisse mais ler gravar nem nos disquetes novos.

4) Certa vez um amigo me ligou desesperado, pedindo um programa anti-vírus. Pedi que viesse ao meu escritório para entregar o SCAN. Ao chegar, o jovem micreiro principiante me entregou um disquete que deveria ter uns 10 anos. A etiqueta estava amarelada, amassada, rabiscada. Parecia que era um pedaço de um "mapa de tesouro" do século XVII. Ele havia comprado aquele disquete em uma "pechincha" que viu no jornal. Comprou um lote de 200 disquetes usados por apenas 20 dólares. Recomendei que ele jogasse todos no lixo, e ele ficou muito revoltado com o meu conselho.

5) Um outro amigo trouxe do exterior disquetes MEMOREX que ficam trancados a 7 chaves. No dia a dia ele só usa disquetes nacionais. Está guardando esses disquetes para alguma ocasião especial... desde 1988!

Alguns fabricantes lançaram disquetes revestidos com uma camada de TEFLON. Muitos leitores alunos me perguntaram sobre esses disquetes. São bem mais caros que os disquetes comuns, com pretexto de terem uma qualidade superior. Segundo os fabricantes, grande vantagem desses disquetes é sua maior resistência a "FINGERPRINTS" e "SPILLS". Se tomarmos um disquete de TEFLON e um disquete comum e aplicarmos em ambos alguns "FINGERPRINTS" e alguns "SPILLS", o disquete comum apresentará muitos erros de leitura, enquanto disquete de TEFLON continuará funcionando bem. "FIN-GERPRINTS" não são nada mais que marcas de sujeira dos dedos na forma de impressões digitais. Ocorrem quando usuário, indevidamente, coloca os dedos sobre a superfície magnética dos disquetes. "SPILLS" são "respingos de cuspe", que ocorrem obviamente quando usuário, talvez ao falar com um colega de trabalho de forma mais enfática, involuntariamente vaporiza cuspe sobre a superfície magnética do disquete. Cá entre nós, os disquetes não são para tocar com os dedos e nem cuspir sobre a superfície magnética. Quando não estão no drive, devem ficar dentro de suas capas. Se você um usuário que trata bem dos disquetes, não tem razão alguma para pagar mais caro pelos disquetes de TEFLON.

NÃO USE DISQUETES VELHOS III

Existem outros agentes causadores de sujeira nas cabeças dos drives, além do atrito com os disquetes. A poeira, a umidade, fumaça do cigarro e a gordura são inimigos do computador, inclusive das cabeças dos drives. A sujeira na cabeça faz com que seja diminuida a intensidade do sinal magnético lido, que normalmente um drive consegue tolerar até certo ponto. Quando a sujeira é muita, começam a ocorrer os erros de leitura quando o MS-DOS apresenta mensagens como:

#### CRC error readlng drive B: Retry, Abort, Ignore, Fali?

Felizmente a limpeza das cabeças elimina, não apenas a sujeira causada pelo desgaste do disquete, mas também aquela causada pela poeira, gordura e fumaça do cigarro.

A forma mais fácil de limpar a cabeça de leitura e gravação dos drives é com o uso de disquetes de limpeza. Eles são encontrados nas lojas de suprimentos para informática. um disquete feito de um material abrasivo, normalmente branco, que realiza um leve "polimento" nas cabeças. Existem versões de 5 1/4" e de 3 1/2". O KIT DE LIMPEZA é composto de um ou dois disquetes de limpeza e um frasco com ÁLCOOL ISOPROPÍLICO, também chamado de ISOPROPANOL.

A utilização do KIT DE LIMPEZA é muito fácil e rápida. Colocase um pouco do ISOPROPANOL sobre disquete, insere-se no drive para que o mesmo realize um acessó de cerca de 5 a 10 segundos. Alguns colocam o disquete no drive e usam o comando "DIR", para que seja feito o acesso. Obviamente não existe nada gravado no disquete de limpeza. Este será acessado durante alguns segundos até que sistema desiste coloca aquela mensagem famosa "Read Error on drive A: Retry, Abort, Ignore, Fail?" ou algo similar. bom não exagerar no uso desse disquete. Dez segundos de acesso são mais que suficientes para uma boa limpeza.

O excesso de uso desse disquete pode, após alguns anos, causar desgaste prematuro das cabeças do drive. Um amigo meu, que tem uma mania de limpeza fora do comum, pediu gentilmente ao computador que formatasse disquete de limpeza. Não satisfeito ainda, formatouo novamente. Seu drive nunca mais apresentou erros de leitura. Também nunca mais apresentou acertos de leitura. O disquete de limpeza lixou tanto a cabeça que a camada plástica que revestia a sua parte metálica desapareceu e o metal da cabeça passou a arranhartodos os seus disquetes. Seu drive acabou recebendo uma aposentadoria antecipada. claro que esse meu amigo deu muito azar. Além de ter abusado com o disquete de limpeza, seu drive tinha cabeças de qualidade inferiore não resistiram ao exagero. Umpar um drive com um disquete de limpeza é muito fácil e rápido, qualquer um pode fazê-lo. Entretanto, temos que evitar exagero no seu uso.

O disquete de limpeza tende a lixar levemente as cabeças do drive com o passar do tempo, pois esta limpeza é baseada em um polimento. O segredo é limpar o mínimo possível. De quanto em quanto tempo devemos efetuar essalimpeza? Anualmente? Mansalmente? Semanalmente? Infelizmente existe muita informação imprecisa esse respeito. Aliás, no Brasil, a área de informática está repleta de informações imprecisas. Vamos citar alguns exemplos de informações desencontradas esse respeito.

**EXEMPLO 1:** Em um certo livro estrangeiro sobre manutenção de micros o autor fornece a seguinte receita:

Limpeza anual: para computadores localizados em CPDs, com ar-condicionado e isentos de fumaça de cigarro.

Limpeza semestral: para computadores em CPDs, com arcondidionado mas submetido a fumaça de cigarro

Limpeza mensal: para computadores localizados em ambientes hostis, como fábricas ou locais com umidade poeira.

**EXEMPLO 2:** Um outro bom livro a respeito do assunto aconselha a limpar o drive a cada 40 horas de rotação do disquete em contato com a cabeça. Tomando como base um tempo de 30 minutos de acesso a disquetes (o equivalente à leitura de 12 disquetes de 1.2M inteiros diariamente), seria necessária uma limpeza a cada 4 meses.

EXEMPLO 3: Um certo fabricante de kits de limpeza aconselha uma limpeza cada semana. Também aconselha que os disquetes sejam usados apenas 15 vezes. Esta segunda afirmação é verdadeira, pois a sujeira retirada da cabeça fica depositada no disquete. Isso obrigaria usuário a comprar um novo disquete de limpeza a cada 4 meses. Será coincidência o fato do fabricante aconselhar uma limpeza tão intensa?

Como vemos, informações desencontradas sobre assunto é o que não faltam. No meu entender, não existe ninguém melhor que o seu drive para dizer quando está na hora de limpar as cabeças. Isso depende do local onde está o seu computador, do tipo de disquete que você usa, da quantidade de poeira, umidade e fumaça rondando as proximidades do seu computador, da sensibilidade da cabeça e dos circuitos de leitura do drive ao campo magnético fornecido pelos disquetes, etc. A fórmula que apresentamos é a seguinte:

1) Mensalmente você deve submeter seu drive a algum programa de teste de drives. Nesse teste deve ser usado um disquete novo, para que você não fique na dúvida em caso de erros, sem saber se a culpa é do drive ou do disquete. Podem ser usados programas como CHECKIT, NORTON DIAGNOSTICS, etc.

2) Com esses programas, execute cerca de 5 minutos de testes com cada drive. Se não for apresentado nenhumerro, seu drive está muito bem. Não precisa limpar as cabeças. Volte no próximo mês.

3) Se forem apresentados erros, realize a limpeza das cabeças. Um acesso de 10 segundos no disquete de limpeza é mais que suficiente.

4) Após a limpeza, repita o teste de leitura. Se o problema realmente era causado pela sujeira, os erros terão desaparecido.

5) Se os erros não desaparecerem, o problema do drive é mais sério. Não insista em fazer uma segunda limpeza. Seu drive provavelmente está precisando de alinhamento ou algo mais complexo. Procure umaempresadeassistênciatécnica especializada em drives. Felizmente, a necessidade de alinhamento é um caso muito raro. A experiência mostra que quase todos os problemas nos drives são devidos à sujeira nas cabeças.

Um defeito que ocorre nos drives que é muito conhecido e muito temido pelos usuários é o chamado "DESALINHAMENTO". Não é possível a um usuário comum, sem conhecimentos de eletrônica e mecânica, e sem os equipamentos adequados, fazer o alinhamento do seu próprio drive. O alinhamento deve ser realizado em empresas especializadas. O que o usuário pode fazer é cuidar bem do seu drive de forma a evitar o desalinhamento.

Muitos usuários têm um hábito muito prejudicial no manuseio dos seus drives, causador de desalinhamento com passar do tempo. Trata-se da forma incorreta de abrir a tampa do drive. A tampa de qualquer tipo de drive deve ser aberta da forma mais suave possível. A maioria dos drives de 1.2 MB, por exemplo, possui uma alavanca que deve ser girada para que o disquete seja inserido. Se esta alavanca forsimplesmente for empurrada no sentido lateral, para que gire sozinha, as cabeças de leitura gravação sofrerão um forte impacto, que causa desalinhamento.

0 movimento de fechar o drive por sua alavanca comanda internamente no drive um movimento de aproximação das duas cabeças, tocando a superfície do disquete. Da mesma forma, o movimento de abertura comanda o afastamento das cabeças para que o disquete possa ser retirado. Por esta razão, abrir a alavanca do drive de forma muito brusca resulta em um choque mecânico muito forte nas cabeças, o que certamente irá desalinhar e até mesmo danificar permanentemente o drive. A forma correta de abrir e fechar o drive é girando suavemente a sua alavanca. Nos drives de 3 1/2", o disquete deve ser inserido suavemente, assim como botão ejetor deve ser pressionado de forma educada.

Se esses cuidados não forem tomados, certamente o drive será danificado. Um certo amigo tinha o hábito de girar alavanca dos drives de 1.2 MB de forma violenta, fazendo um sonoro "PLEC" que podia ser ouvido da sala ao lado. Este amigo disse que deve ser por isto que seu drive desalinhou. Apesar dos avisos, ele continuava abrindo o drive daquela forma, e dizia que era "sem querer", que não percebia que estava manuseando drive daquela forma. A única solução que encontrei para problema foi colar uma etiqueta com grandes letras vermelhas: "CUIDADO". A cada vez que ia abrir o drive, a etiqueta o lembrava da maneira correta de fazê-lo.

#### OS CUIDADOS COM REDE ELÉTRICA

Computador não é o mesmo que geladeira. Requer uma rede elétrica muito melhor que outros aparelhos elétricos eletrônicos. Para ilustrar essa afrimação, vejamos o que acontece com uma televisão, um rádio e um computador quando ocorre uma imperfeição muito comum na rede elétrica, chamada de TRANSIENTE. Esta imperfeição ocorre, porexemplo, quando acendemos uma lâmpadafluorescente.

Radio: Ouvimos um ruído forte misturado ao som. Sua duração é curtíssima, normalmente menor que 1 segundo. O transiente é totalmente inofensivo para o rádio.

Televisão: Além do ruído, vemos também uma imperfeição na imagem, que consiste em uma perda repentina de sincronismo ou uma faixa horizontal na tela. Sua duração também é curtíssima, menor que 1 segundo, após o qual, a imagem volta ao normal. O transiente é totalmente inofensivo para a televisão.

Computador: Dependendo da qualidade da fonte de alimentação usada pelo computador, o transiente pode resultar em um erro na memória ou em uma falha de gravação no winchester. O erro na memória faz com que o computador "congele". O erro no winchester pode resultar na perda de um arquivo, ou de um diretório inteiro, ou até de todo conteúdo do winchester. Após uma operação de RESET, o computador voltará ao normal, mas os danos lógicos poderão ser muito grandes, dependendo da importância do processamento que estava sendo realizado. maioria dos problemas que ocorrem com os winchesters são causados por imperfeições na rede elétrica.

Algumas regras básicas, se seguidas, evitam os inconvenientes causados por problemas na rede elétrica:

- a) Uso de tomada de três pinos (FASE, NEUTRO, TERRA), própria para computador. Você pode solicitar a um bom eletricista para que realize essa instalação, que somando custo da tomada ao custo da mão-de-obra, será inferior a20 dólares. Uma despesa bemjustificável, considerando o valor do seu equipamento.
- b) Uso de um estabilizador de voltagem, que é obrigatório. Seu custo está em tomo de 50 dólares, uma despesa também justificável. Podemos afirmar que, com estabilizador de voltagem, o computador fica 99% seguro contra problemas na rede elétrica. O único problema na rede elétrica que não é corrigido pelo estabilizador de voltagem é a falta de energia elétrica. Os chamados "filtros de linha", encontrados com muita facilidade nas lojas de suprimentos para informática, são quase que inúteis na proteção do computador contra os problemas na rede elétrica.
- c) Se você quiser que seu computador fique 100% seguro contra problemas na rede elétrica, a solução é usar um

NO-BREAK, uma espécie de estabilizador acoplado a uma bateria, que fornece energia em caso de queda na energia elétrica. Este aparelho pode ser encontrado com preços partir de 300 dólares.

Se você quer uma "receita de bolo" para adquirir um estabilzador de voltagem, então aqui vai uma. Existem estabilizadores de voltagem com várias potências: 0,5 KVA,  $0,8$  KVA, 1 KVA e 1,5 KVA são as mais comuns. Os modelos de 0,8 KVA são os encontrados com maior freqüência. Têm potência suficiente para alimentar um computador equipado com um monitor colorido e uma impressora matricial. Para computadores com monitores monocromáticos, que consomem bem menos corrente elétrica, e sem impressora, os modelos de 0,5 KVA podem ser usados, mas como sua diferença de preço em relação aos modelos de 0,8 KVA muito pequena, pode valer a pena preferir o modelo de 0,8 KVA. Para computadores equipados com impressoras INK-JET ou LASER, é necessário usar um estabilizador de voltagem com potência de 1,5 KVA.

Existem diversas marcas de estabilizadores de voltagem no mercado, particularmente, recomendo os fabricados pela GUARDIAN, TELEVOLTe MAXWELL. Mais um dado importante: deve ser usado um estabilizador de voltagem próprio para computadores, que usam a estabilização eletrônica. Estabilizadores para televisão normalmente usam estabilização mecânica, que é inadequada para as exigências elétricas dos computadores.

Quanto ao NO-BREAK, existem dois tipos: STAND-BY e ON-LINE. Um NO-BREAK STAND-BYé aquele que coloca suas baterias em operação apenas quando ocorre uma interrupção na energia elétrica. Em operação normal, este tipo de NO-BREAK realiza o mesmo tipo de condicionamento realizado por um estabilizador de voltagem. Esses tipos de NO-BREAKS são os mais comuns, e também mais baratos.

O NO-BREAK ON-LINE é aquele que está permanentemente fornecendo ao computador a energia fornecida por suas baterias, e ao mesmo tempo realiza a carga dessas baterias. Desta forma, o computador não tem contato direto com a tensão e das imperfeições vindas da rede elétrica, sendo alimentado por uma senóide perfeita gerada a partir das baterias. Este tipo de NO-BREAK é muito mais caro que os do tipo STAND-BY. custando acima de 1000 dólares, e tem normalmente potência para alimentar vários computadores. Sua aquisição só se justifica em instalações onde existem diversos computadores, ou em CPDs com computadores de grande porte. Para uso com microcomputadores isolados, os N0- BREAKs do tipo STAND-BY têm um custo mais dentro da realidade.

Lojas de suprimentos e equipamentos de informática comercializam NO-BREAKs, principalmente do tipo STAND-BY. Entre as principais marcas podemos citar a GUARDIAN.  $\mathbf{r}$ 

Com isto termina a nossa "receita de bolo" para ter uma rede elétrica mais adequada aos computadores. Vamos agora analisar questão com mais profundidade. Podemos observar na figura 4 as imperfeições da rede elétrica que são prejudiciais ao computador. Uma rede elétrica perfeita aquela representada por uma onda senoidal com uma amplitude constante (110 ou 220 volts) e uma freqüência também constante (no Brasil, 60 Hertz).

Vejamos a seguir qual é o significado das imperfeições mostradas na figura 4 e quais são os seus efeitos sobre o computador. Um dos efeitos mais perigosos é a "voada" (também chamada de "travada" ou "congelada"). A "voada" do computador pode ser muito prejudicial quando ocorre durante gravação em um diretório ou na FAT (Tabela de alocação de arquivos). Nesse caso, vários arquivos ou até o winchester inteiro terá seus dados perdidos.

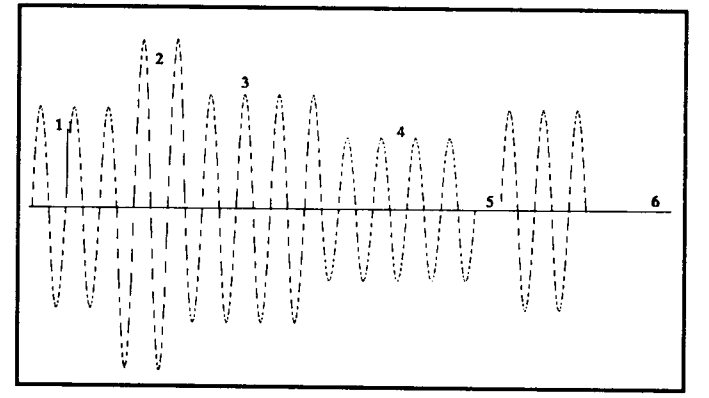

figura 4 - Imperfeições na rede elétrica

1) Transiente: é uma rápida variação na tensão causada por motores, lâmpadas, aparelhos de ar condicionado ou geladeira armando ou desarmando os compressores. transiente nunca pode ser totalmente eliminado, e sim, atenuado. fonte de alimentação do PC possui um filtro que diminui a intensidade dos transientes, mas mesmo assim podem ser refletidos na tensão interna que alimenta os chips. Chegando no interior do computador o transiente não destrói mas pode causar erros na memória, no winchester, nos drives ou até mesmo no microprocessador. O resultado muitas vezes uma "voada" do computador.

2) Picos de tensão: é um tipo de transiente mais intenso. A

tensão pode subitamente aumentar ou diminuir algumas dezenas de volts, durante um período de tempo ínfimo, inferior a alguns décimos de segundo. O pico de tensão positivo é aquele em que a tensão fica acima do normal, e o negativo é aquele em que a tensão fica subitamente abaixo do normal. Quando o pico de tensão é positivo pode causar danos aos chips. Tanto o positivo quanto o negativo causam os mesmos problemas que o transiente.

3) Sobretensão: a tensão tem seu valor elevado acima do normal e assim permanece por vários minutos. O computador tolera um aumento ou queda de 10% mas acima desse valor computador pode ser danificado.

4) Queda de tensão: a tensão tem seu valor reduzido muito abaixo do normal. Danos podem ocorrer com os motores dos drives e do winchester. A fonte de alimentação também pode queimar.

5) Queda brusca e rápida: a tensão cai a zero por um período de tempo muito pequeno, da ordem de décimos de segundo. computador precisará ser resetado.

6) Sem energia elétrica: é o típico caso de quando falta energia elétrica. Não causa nenhum dano ao hardware, mas o computador deve ser imediatamente desligado pelo seu interruptor. Se a energia elétrica voltar e o interruptor estiver ainda ligado, a fonte de alimentação poderá ser danificada.

A tabela a seguir mostra o tipo de proteção apresentado por cada dispositivo condicionador de rede elétrica.

fonte de alimentação do PC tenta reduzir diversos problemas na rede elétrica. O transiente e os picos de tensão, por exemplo, nunca podem sertotalmente eliminados, mas sim ATENUADOS, ou seja, passam a ficar com um valor de 10 a 50 vezes menor. A sobretensão e a queda de tensão

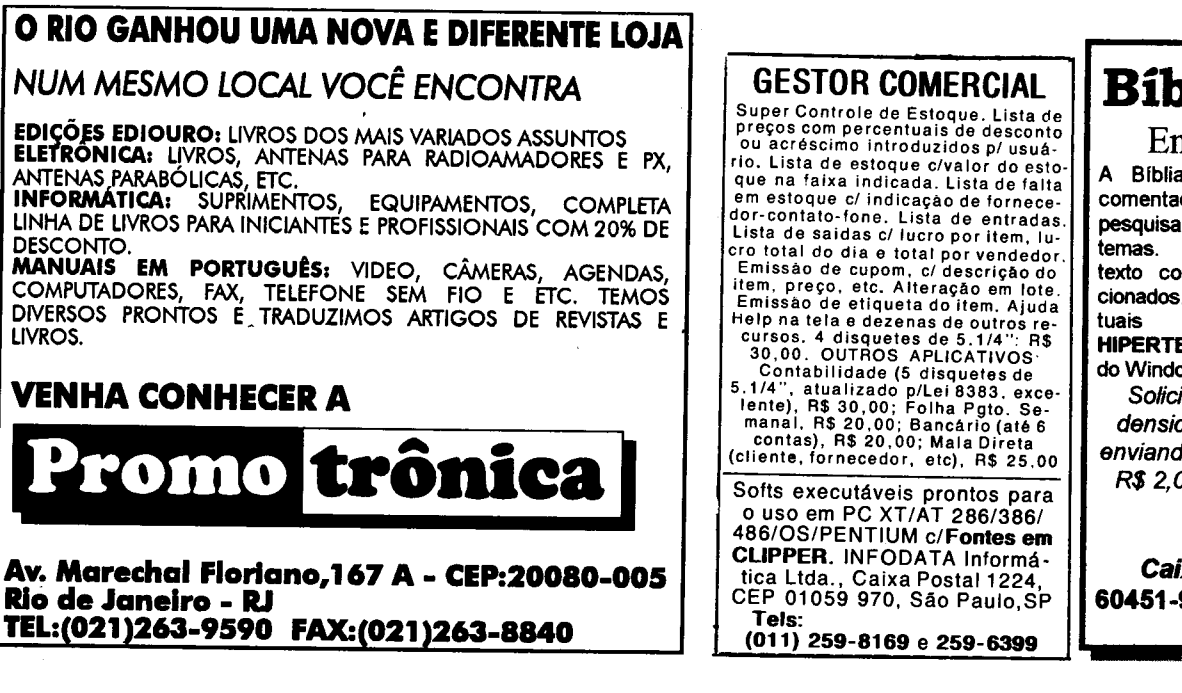

### Bíblia Fácil Em Português

A Bíblia Sagrada completa e comentada. Várias formas de pesquisa rápida de expressões temas. Imprime ou cria arquivos texto com os versículos sele cionados. Comentários contextuais e históricos em HIPERTEXTO I (como nos helps do Windows).

Solicite disquete de alta densidade para avaliação enviando cheque nominal de R\$ 2,00 a NADIA SOUZA para: NTA Caixa Postai 6015 60451-970 - FORTALEZA

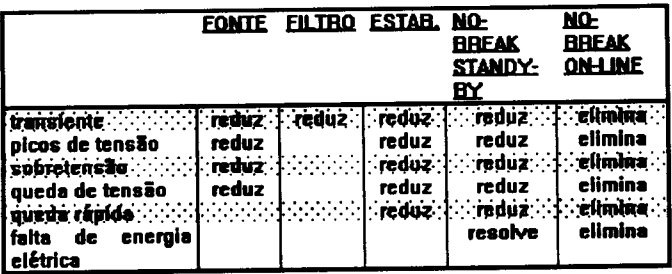

são toleradas pela fonte, até um limite de 10%. O filtro de linha tem apenas a capacidade de reduzir o valor dos transientes, assim como a própria fonte já o faz. Com a redução feita peto filtro, seguida pela redução realizada pela fonte, o transiente é quase totalmente eliminado.

O estabilizador possui a capacidade de reduzir com muito mais eficiência que a fonte e o filtro todos esses problemas, exceto a total falta de energia. O estabilizador tem mais facilidade de melhorar a tensão da rede pois possui um transformador. A falta total de energia elétrica só é solucionada com o NO-BREAK. Como pode ser visto, o filtro de linha é apenas um "quebra galho", ou seja, é melhor que nada. Quem possui um estabilizador não necessita de filtro, pois um estabilizador já possui um filtro interno. Quem possui NO-BREAK não precisa de estabilizador nem de filtro, pois ambos estão presentes no NO-BREAK. Observe que o NO-BREAK ON-LINE é o melhor protetor do computador contra os problemas, eliminando totalmente as anomalias elétricas.

Um dos maiores transtornos que pode acontecer com um usuário perda dos seus dados. Outro grande transtorno é a pane do seu winchester. Uma rede elétrica ruim causará um dia, com certeza, a perda de seus dados. Poderá também causar, com muita probabilidade, uma pane de hardware permanente em seu winchester. Isto faz com que winchester mal tratado seja um item descartável. Imagine, por exemplo, o usuário de um winchester de 40 MB. Se este winchester apresentar um defeito, existirão duas opções:

a) Consertá-lo, a um custo de cerca de 100 dólares b) Comprar um winchester novo, de 120 MB, por 200 dólares

Consertar o winchester é caro em relação ao seu preço, principalmente no caso de um modelo de menor capacidade. O usuário acaba jogando fora o antigo e comprando um novo, de maior capacidade. No Brasil, praticamente impossível consertar um winchester, devido à falta de empresas com o equipamento e componentes necessários. Talvez a melhor opção seja fazer o que ensinamos aqui: cuidar bem do computador, principal mente da questão da rede elétrica, para que seu winchester continue funcionando por muitos anos.

Finalmente, aqui vai mais um conselho importante. Se você precisar comprar um winchester novo, evite comprálo no "mercado negro". As empresas que comercializam winchesters oficialmente (com nota fiscal & etc.) fornecem uma garantia de 2 anos. Vale a pena, mesmo sendo o seu preço 30% superior aos oferecidos pelos vendedores de equipamentos contrabandeados. Esses vendedores podem oferecer preços inferiores, mas muitas vezes revendem lotes de winchesters recondicionados ou semidefeituosos, e sua garantia é de 1 a 3 meses.

Em certa ocasião, o winchester de um dos computadores de nossa empresa apresentou um defeito de hardware após um ano e meio de uso. Fizemos contado com a empresa onde foi adquirido, que é a distribuidora da SEAGATE no Rio de Janeiro. Em uma semana recebemos outro winchester novo, que está funcionando perfeitamente.

LAÉRCIO VASCONCELOS é Engenheiro Eletrônico e autor dos livros: Como Montar seu Próprio PC; Conserte Você mesmo o seu PC; Arquitetura do PC; Dicas e Macetes de Software.

## IN K MICRO NO. SSIEZIS

itet viitet valt iya wasan katika Tana EN ETH ESTE LOCALIT <u>DIA KAN</u> NATISTIK NIKLI E DI TABARTI TELEVI

#### REPRESENTANTE NACIONAL EMBRAS REPRESENTAÇÕES LTDA. (0132)22-7621

SÃO PAULO BAHIA CENTRAL DE ASSINATURAS MÁRCIO A. VIANA (011) 258-8415,258-8358 257-4612 (071) 241-5877

RIO DE JANEIRO (021)230-4784

MINAS GERAIS SHS REPRESENTAÇÕES LTDA. (031)226-2910

ESPÍRITO SANTO SHS REPRESENTAÇÕES LTDA. (031)226-2910

PARANÁ **NICHELE** REPRESENTAÇÕES LTDA. (041) 225-2284 e 234-0566

MATO GROSSO DO SUL **NICHELE** REPRESENTAÇÕES LTDA. (067) 384-1373 e 383-2779

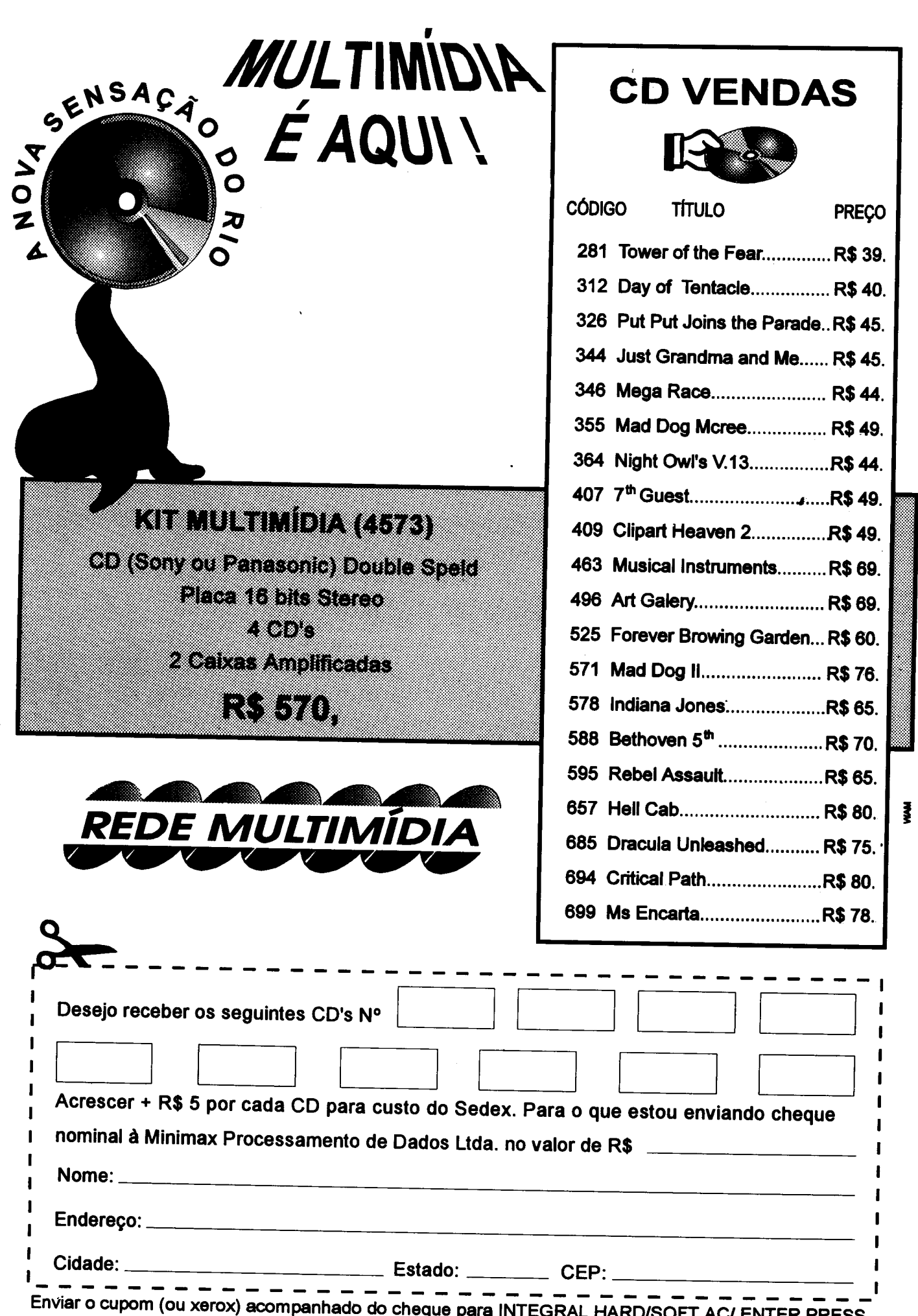

EDITORA LTDA. Rua Lourenço Ribeiro, 124 Maria da Graça Rio de Janeiro RJ 21050-510

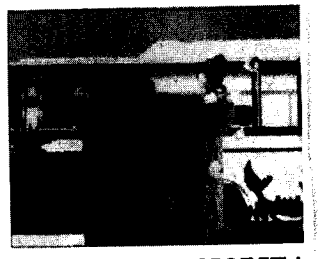

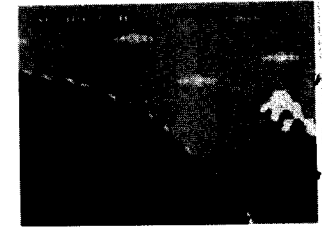

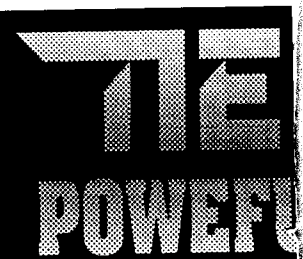

#### Preços: cada disquet^

Atenção: Todos os proí versões "trial", "dem< imagens ou animações 18 anos. Todos os densidade, requerem! podem ser  $Em 5 1/4$  apenas os Opí

Para comprar pelo NEMESIS INFORMÁTICA;: Janeiro -RJ. Ou venha de Setembro, 92 Conheça ní TEL (021); Solicite nosso

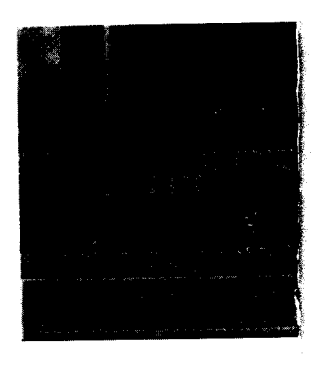

#### 0399 HOCUS POC

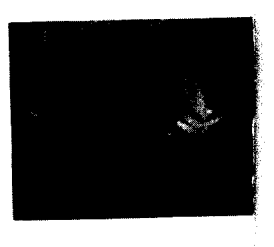

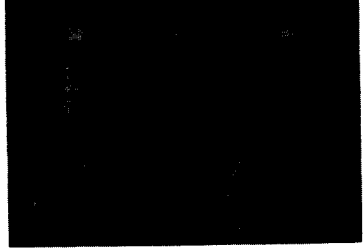

0397 - DETROIT (1H) 0062 - TERMINATOR 2 (1H) 0297 - COOL SPOT 7Th

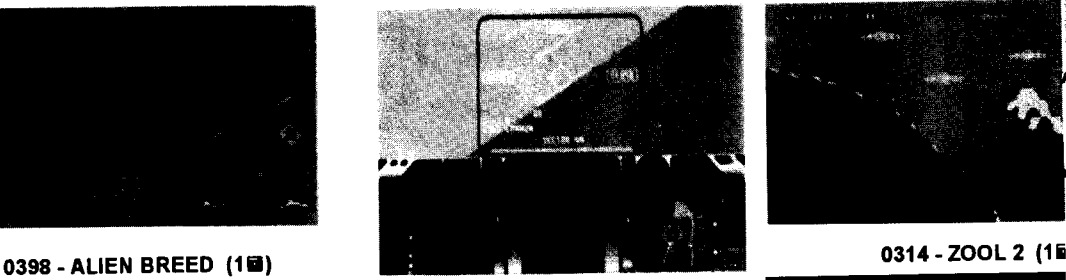

0136 F-29 RETALIATOR (1B) 0345-F-15STRIKEEAGLE III (1B)

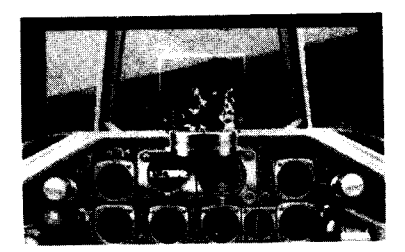

0148 - OVERLORD (3H)

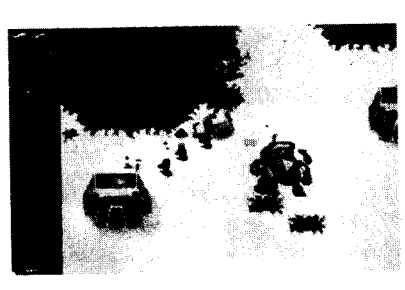

0288-CANNONFODDER (1B)

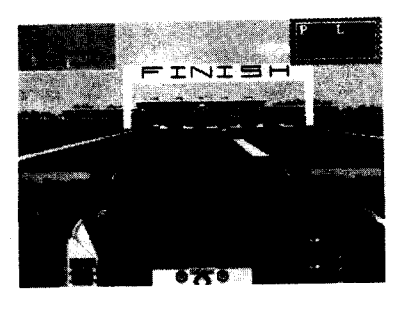

Os melhores jogos automobilísticos:

0219 - LOTUS III (1⊞)<br>0087 - SPEED RACER (3⊞) \_0006 - INDYCAR RACING (3⊌)<br>กา39 - GRAN PRIX WORLD (1⊠) 0043 - FORD SIMULATOR (1回) 0044 - FORD SIMULATOR 2 (1回)<br>\_0057 - INDIANAPOLIS 500 (1回) 0094-TESTDRIVE III (1fl) 0194 - STUNT DRIVERS (1回) 0149 - GRAN PRIX UNLIMITED (מוד)<br>חסור החברה החדשים ו 0090 - NIGEL MANSELL (1별) 0022 - IRONMAN OFFROAD (1**B)** 0400 - DESERT STF

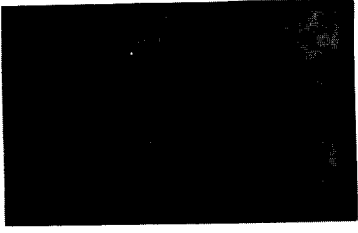

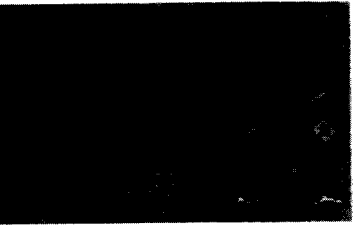

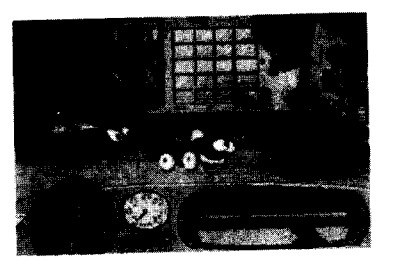

Os melhores jogos infantis:

0153 - FATTY BEAR'S PARTY (1H) 0114 - PUTT PUTT PARADE (10) 0115 - PUTT PUTT ON THE MOON  $(1 \boxplus 1)$ 0130 - SCOOTER MAGIC CASTLE (1ы) 0301 - MATH RESCUE (1目)<br>0312 - WORD RESCUE (1目) 0304 READER RABBIT (1B) 0101 MICKEVS 123 PARTY (1B) 0102 - MICKEY'S JIGSAW PUZZLE (1■)<br>0093 - MICKEY, THE READER (3⊡)<br>0010 - BARBIE (1B)<br>0018 - FUNNY FACE II (1B) 0207 - SHOOTING GALLERY (1PI)

Outros programas infantis:

0044-CHILDREN'SPUBLISHING (1B) 0348 - BARBIE PRINT-SHOP (1B) 0054 - ALPHABET BLOCKS WIN (3固)<br>0138 - LION KING PRINT-SHOP(3固) 0217 - ORBITS ASTRONOMY (18)

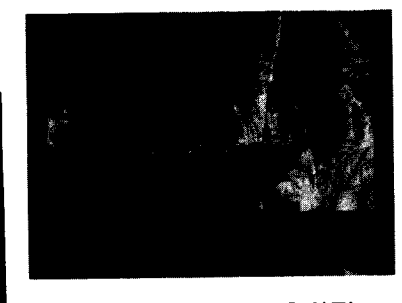

#### <sup>0081</sup> RISKY WOODS (1B)

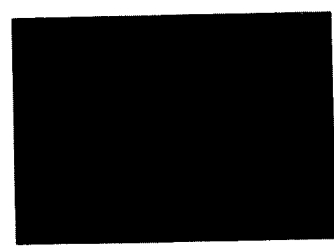

0374-YOIJOEI (2B)

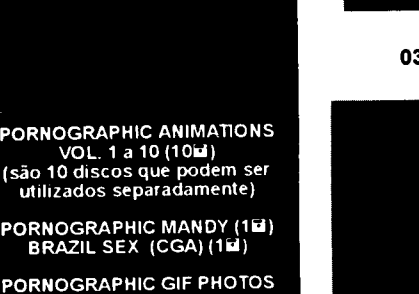

PORNOGRAPHIC GIF PHOTOS<br>VOL. 1 a 50 (50Ш)<br>(são 50 discos que podem ser<br>adquiridos separadamente)

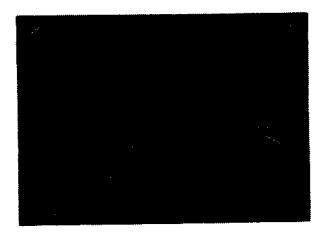

0324 - TIE FIGHTER (2回) sensacional seqüência ao X-Wing e Rebel Assault!

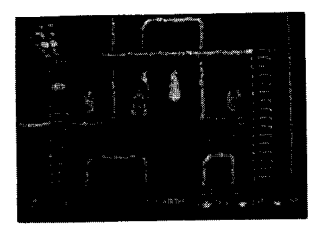

0060-SINKORSWIM (1B) Um dos melhores jogos de raciocínio açãol

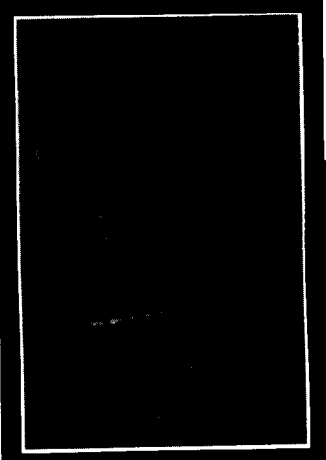

0097 - SILVERBALL (1tal)<br>0316 - PINBALL DREAMS (1tal)<br>0305 - PINBALL DREAMS 2 (1tal)<br>0104 - 8 BALL DELUXE (2tal)<br>0279 - EPIC PINBALL (2tal)<br>0309 - PINBALL FANTASY (2tal)<br>0073 - PINBALL for WINDOWS (2 .<br>0174 - TRISTAN PINBA

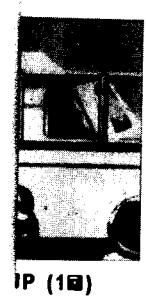

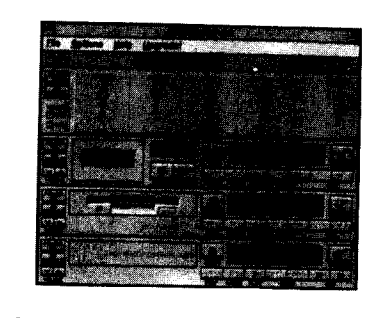

0022 - STEREO for WINDOWS (2回)<br>0315 - VISUAL PLAYER 2.0 (1回)<br>0359 - CD BOX 3.00 (1回)

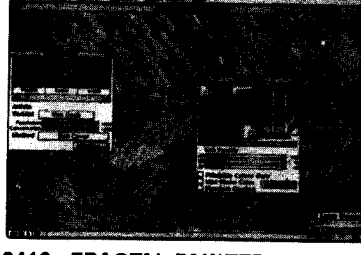

0416 - FRACTAL PAINTER LITE (4回)

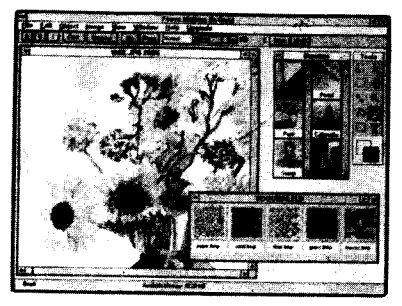

0297 - FAUVE MATISSE in GREY (1回)

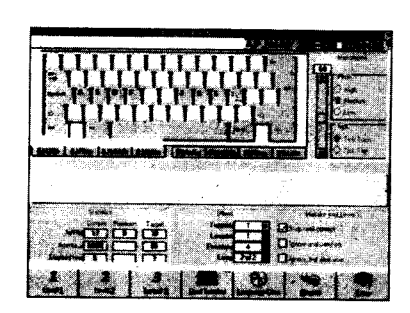

#### 0385 - TYPING TUTOR 5 WIN (1<sup>B</sup>)

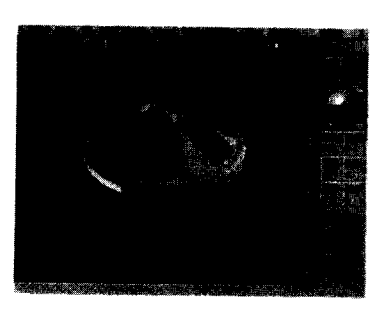

0539 - PROTOCAD for WINDOWS (1回) 0511 - GAMMA CAD WINDOWS (1B) 0488 - CAD DRAW for WINDOWS (1B)<br>0458 - AIRCRAFT CAD WINDOWS (1B) <sup>0459</sup> -AIRCRAFTCAD WINDOWS (1B) <sup>0244</sup> CAKEWALK for WINDOWS (1B)

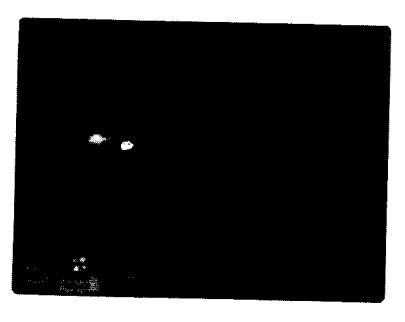

"Screen-savers'

0004 - SECOND NATURE WIN (1⊡)<br>0108 - BILL GATES DO WINDOWS, (1⊡) 0006 - SCREEN ANTICS WINDOWS (15) UU42 - WHOOP IT UP! WINDOWS (3⊡)<br>0525 - BETTY BOOP ON WINDOWS (2B) 0181 - ENERGIZER BUNNY WIN (1B) 0532 - CHRISTMAS for WINDOWS (1B)<br>0529 - CALENDAR MAKER WIN (1B) 0900 - WINDOWS BOOSTERS (1H)

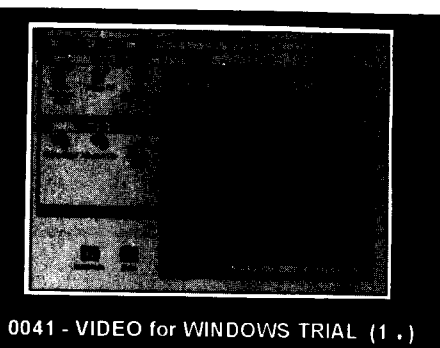

Filmes para "Video for Windows":

0118 - IMPLOSION (1 . )<br>0119 - ROCKBOAT (1 . )<br>0120 - RICHARD NIXON (1 . )<br>0121 - ULTRASOUND (1 . )<br>0122 - MAE WEST ENCOUNTER (1 . )<br>0123 - CAR CRASHING (1 . )

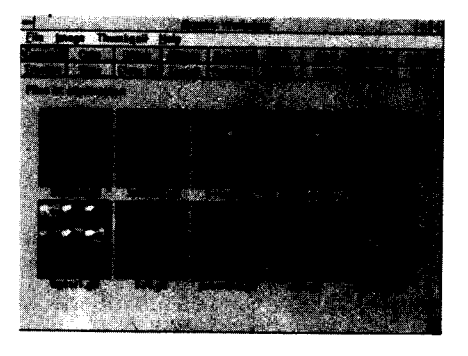

0316 - GRAPHIC WORKSHOP WIN (1E) 0228 - PAINT-SHOP PRO WIN (1B) 0000 TOP DRAW 94 WIN (13) 0407 PHOTO FINISH LITE WIN (1B)

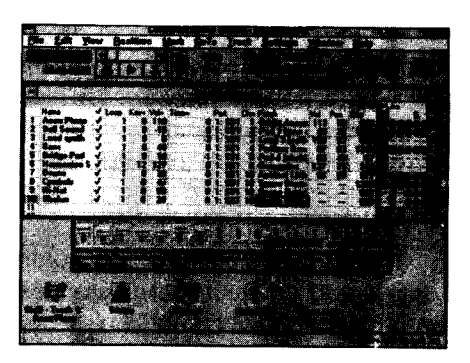

0242 - RECORDING SESSION WIN (1回)<br>\_0245 - BAND IN A BOX WIN/DOS (1回) UZ55 - PASSPORT MUSIC STUDIO (1EI)

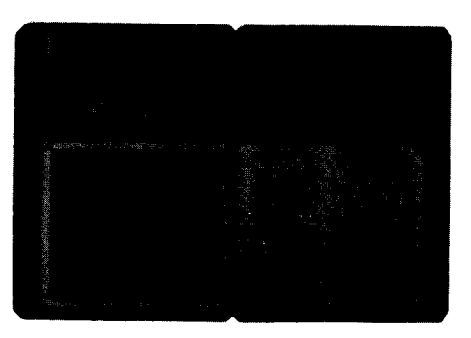

#### Agendas para Windows:

0142 - PLAN-IT for WINDOWS  $(1\boxplus)$ 0176 - YOURWAY PERSONAL (1回)<br>0494 - ORGANIZER LITE for WIN (1回)<br>0390 - ADRESS BOOK WINDOWS (1回) 0395 - TIME & CHAOS WINDOWS (1B)

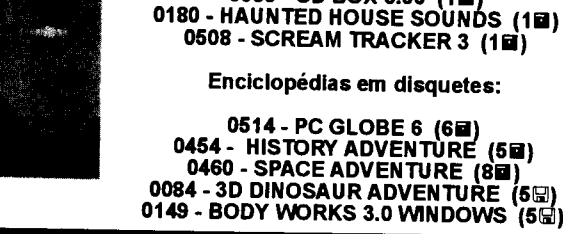

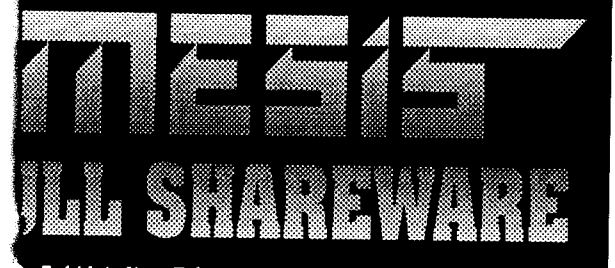

5 1/4 (a) = R\$ 3,00, cada 3 1/2 (.) = R\$ 5,00!

gramas anunciados aqui são de domínio público. ou shareware. Os programas que contenham eróticas somente seráo vendidos para maiores de irogramas sao gravados em disquetes de alta monitor VGA e winchester. Todos os programas gravados em disquetes de 1/2 .). programas assinalados com o símbolo "ri". dido mínimo é de 3 disquetes.

iorreio, envie vale-postal ou cheque nominal LTDA. Caixa postal 4.583 Cep 20.001-970 Rio de [pessoalmente ao nosso "show-room" na rua Sete  $\,\mathbb{S}\,$ : sala 1.203 - Centro - Rio de Janeiro - R.L osso sistema de vendas por telefone: 242-0348 ou FAX (021) 242-4760. catálogo completo cheio de novidades!

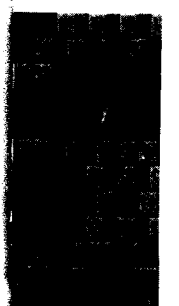

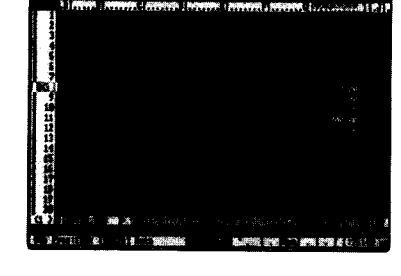

Pacote para iniciantes:

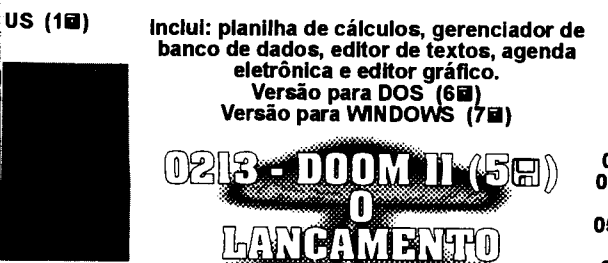

79 Y.N

m

## **ASM 86**

## Animação em SuperVGA

Comece a montagem de um sistema de animação e efeitos especiais, em modo SuperVGA 640 x 480 x 256, escrito em Assembler.

#### Renato Degiovani

Na edição 140 iniciamos o assunto SuperVGA, em modo 256 cores. Agora iremos começar a montagem de um sistema aberto para manipulação de imagens e figuras nesta resolução. Com essas rotinas, qualquer programador com um mínimo de conhecimentos do Assembler, poderá criar animações, demos, apresentações e, tchaml tcham! tcham... jogos, usando a resolução do momento: 648 x 480.

Para tornar realidade esta façanha, precisaremos basicamente de duas coisas: a biblioteca de rotinas SVGA 256, da PRO KIT e o novíssimo Graphos III, versão 6.0. biblioteca é, na verdade, o conjunto de rotinas para uso geral quejá apareceu em diversas oportunidades aqui mesmo, na MS.Édaro que algumas delas precisaram de uma adaptação para operar em modo SuperVGA, mas nada que não possa ser feito por leitores com algum conhecimento de programação.

novo Graphos poderá ser encontrado no disco Bitmap 2, que já está em fase final de produção e com lançamento previsto para o final de outubro. O disco 2, que também é para o modo SuperVGA 256, estará disponível nas BBS que ecoam a conferência Micro Sistemas. É só ficar de olho.

Optei por iniciar esse projeto desta forma porsero volume de listagens, tanto da biblioteca, quanto do novo Graphos, muito extenso. Se fossem publicadas, teríamos que esperar alguns meses, ou mesmo um ano, até que esse projeto pudesse ser viabilizado. Desta forma, podemos nos concentrar apenas no que realmente importa.

#### PRIMEIRA ROTINA

E para começar vamos criar uma rotina para a apresentação, natela, de umafigura prédefinida na memória. O padrão adotado, para essa figura, será o tipo 5, usado no Graphos III 6.0.

Enquanto Graphos não vem, vamos usar as figuras da seção Bitmap, convertendo-as em números. Por enquanto estaremos lidando com apenas duas cores, mas em breve poderemos colorir as imagens.

Usei na listagem desta matéria, o ninja que saiu na edição 134, página 59. Veja que a figura precisa de um cabeçalho que indique o "nome" dela, o tipo (5), a quantidade de linhas e a quantidade de colunas. Depois é só colocar os bytes correspondentes aos pixels da figura.

Para mostrar na tela, basta informar as coordenadas linha x coluna e o endereço inicial da figura. O resto fica por contada rotina, inclusive o cálculo e controle do chaveamento dos bancos da memória de vídeo.

Da forma como está, basta fazer um looping com as coordenadas para ver o ninja deslocando-se pela tela. Os mais curiosos, poderão acrescentar as figuras animadas da seção Bitmap e criar pequenos "filmes" com aqueles bichinhos.

A rotina é bem simples e não deve causar complicações na hora da digitação. Qualquer dúvida sobre esse projeto, use a conferência MS, na rede RBT, para maiores esclarecimentos.

Por enquanto é só, mas na próxima edição tem mais.

#### LISTAGEM ;Programa: IMPRESSOR DE FIGURAS DA SEÇÃO BITMAP ;Autor: RENATO DEGIOVANI «Data: 20/09/94 2 •MODEL small .CODE JUMPS INCLUDE ROT-256.ASM jmp START ;- variáveis do programa Figl db '!' ;Nome ou tecla correspondente db '5' ;Tipo da figura (padrfio Orapbos) db 15 ;Total de linhas db 13 ;Colunas por linha db 0,0,0,0,1,1,1,1,1,0,0,0,0 db 0,1,1,1,1,1,1,1,1,1,1,0,0 db 1,1,1,1,1,1,1,1,1,1,1,1,1 db 0,0,0,0,0,0,0,1,1,1,1,1,0 db 0,0,0,0,0,0,0,0,1,1,1,0,0 db 0,1,0,0,1,0,0,0,1,1,1,0,0 db 0,1,0,0,1,0,0,0,1,1,0,0,0

Í Ą

db 1,1,1,1,1, 1,1,1,1,0,0,0,0 db  $0, 1, 1, 1, 1, 1, 1, 1, 1, 1, 0, 0, 0$ db 0,0,1,1,1, 1,0,1,1,1,0,0,0 db 0,0,1,1,1, 0,1,1,1,0,0,0,0 db 0,0,1,1,1, 0,1,1,0,0,0,0,0 db 0,0,1,1,1, 1,0,0,1,0,0,0,0 db 0,0,1,0,1, 1,1,1,0,0,0,0,0 db 0,0,0,1,1, 1,1,0,0,0,0,0,0 ;- inicialização START mov [Endlix],OFFSET Lixo , Apontador da área temporária mov ax,cs add ax,lOOOh mov [Seglix], ax ;Usa próximo segmento de ;64 Kbytes como segmento ; temporário de dados ;— procedimento principal MENU: mov [Paper],0 call CLS mov cx,100 mov dx,100 mov si,OFFSET call DISFIG call GETKEY /Espera uma tecla jmp RETDOS /Retorna ao DOS ; Apaga a tela com a cor 0 /Coluna 100 /Linha 100 ;Endereço da figura /Mostra ;- rotinas de apoio DISFIG: mov ax,OaOOOh /Segmento de video mov es,ax mov ax,640 mov bx,dx mov dx,0 mui bx mov di,cx add di,ax adc dx,0 mov [Endvid],di ;tificar banco correto emp [Banco],dl jz DISFI0 /Multiplica linha por 640 /Soma com coluna /Mais carry flag para iden-

mov [Banco],dl call SETBAN DISFIO: mov bl,[si+2] /Quantidade de linhas mov bh, [si+3] ; Colunas add si, 4 ; Desenho DISFI1: push di /Inicio da linha mov dl, [Banco] ; Banco usado movcl,bh /Quantidade de pixels (colunas) DISFI2: mov al, [si] ; Pega um pixel inc si /Próximo call DISFI4 ;P6e pixel no video loop DISFI2 ; Próximo pixel pop di mov [Banco],dl ; Retorna o banco original add di, 640 ; Próxima linha jnc DISFI3 inc [Banco] DISFI3: call ETBAN dec bl ; Ainda há linhas? jnz DISFI1 ret DISFI4: mov [es:di],al /Coloca byte na área de vídeo inc di (*próximo* endereço jnz DISFI5 (*Ainda está no* ; Ainda está no mesmo banco inc [Banco] /Próximo banco call SETBAN DISFI5: ret Lixo: db 255,255,255

### CD O & Multimidia & CD O **komunistis** ETHER Classic Soft (Oheek) as kooning koo RUA JOAO CORDEIRO. 495 - FREGUESIA DO O - SAO PAULO - CAPITAL - CEP 02960-000

### Títulos Diversos

ĭ

ļ

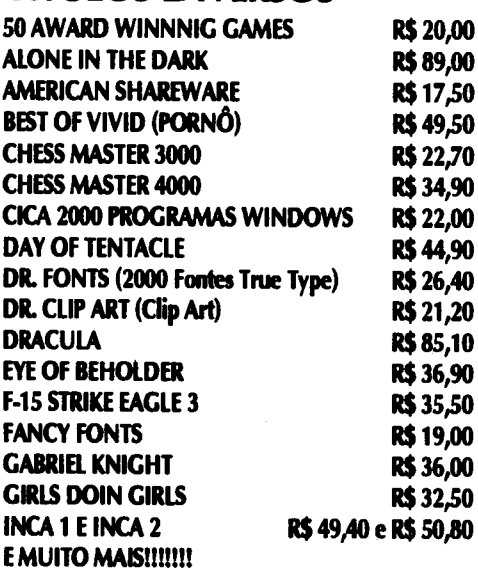

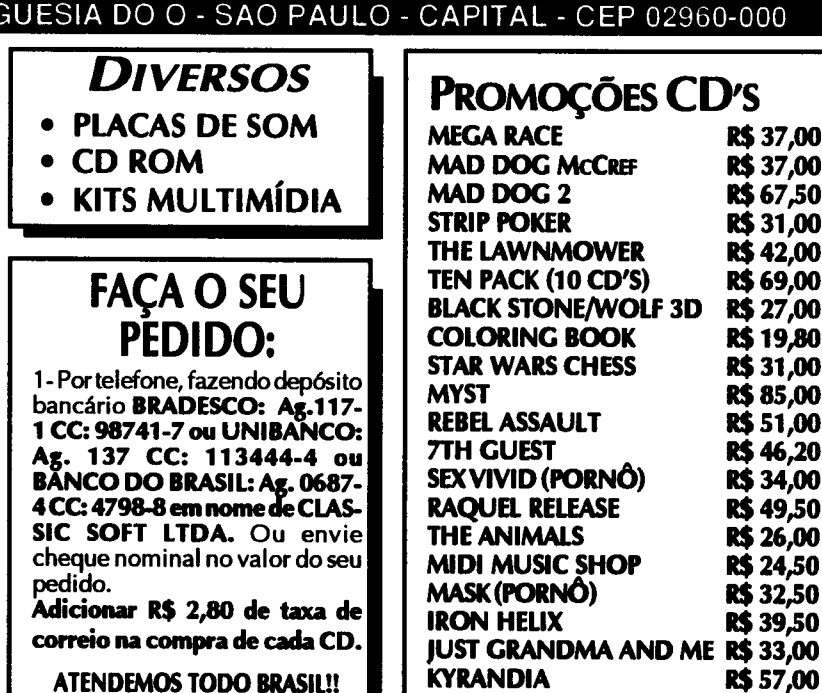

END

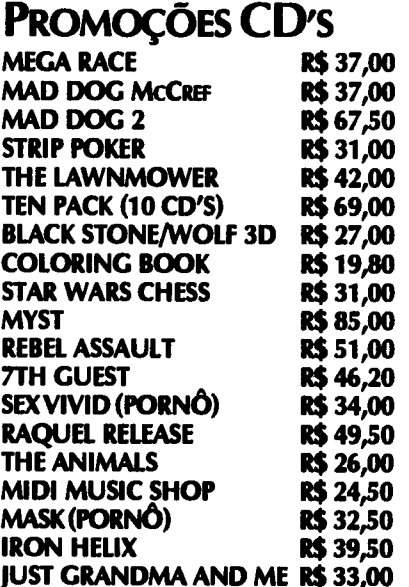

Micro: IBM PC XT/AT Memória: 512 Kbytes Vídeo: CGA ou superior Linguagem: QBASIC Requisitos: Nenhum

## **O** jogo das aranhas

Márcio Rocha de Oliveira

JOGO

Bem aqui apresentamos um jogo que já foi publicado em Micro Sistemas com apenas 2 linhas e com o nome de Aracnophobia. Esta versão foi melhorada e acrescentadas algumas coisinhas.

#### OBJETIVO DO JOGO

objetivo deste jogo é o jogador não deixar que as aranhas que estão descendo do teto toquem chão. Para isso você conta com a ajuda de uma nave que dispara raios em cima das aranhas, cada vez que você acerta um tiro nas aranhas elas voltam alguns centímetros para trás.

#### FUNCIONAMENTO DO JOGO

O funcionamento do jogo é simples, após digitar o programa pressione a tecla F5 para executá-lo, aparecerá tela de apresentação com as seguintes opções:

**BARRA DE ESPAÇO = Inicia o jogo**  $\text{ESC} = \text{Abandona}$  o jogo **0** = Ativa menu de Opções

No menu de opções você terá as seguintes opções:

 $1$ - Velocidade = Diminue a velocidade do jogo. (Caso o jogo fique muito rápido devido a velocidade de processamento do micro use esta opção. Quanto maior o número que você colocar, menor será a velocidade do jogo.)

2 - Desliga música de introdução = Desativa a música de introdução. Esta música já vem desativada quando você executa o programa, caso você queira que o programa já comece executando a música basta você mudar a variável MUSOM no inicio do programa de 0 para 1, caso contrario você terá que ativa-la através deste menu. Esta música foi retirada de um outro jogo publicado em Micro Sistemas.)

3-Ativa música de introdução=Ativa música de introdução caso ela esteja desligada.

ESC - Nenhuma das opções = Não seleciona nenhuma das opções volta para tela inicial.

Após iniciar o jogo você deverá usar as teclas < e > para controlar nave para esquerda ou para direita e a BARRA de espaço para disparar os raios.

MÁRCIO ROCHA DE OUVERA programa em BASIC, TURBO PASCAL, CLIPPER, DBASE e C. Atualmente dá cursos na empresa MR4NF0RMÁTICA de BASIC, LOTUS, DOS, WIN DOWS, WORD FOR WINDOWS e EXCEL FOR WINDOWS.

#### LISTAGEM

```
***********************
              ARANHAS
  * (C) MARCIO ROCHA DE OLIVEIRA *
                  . *
                 •*•****♦****♦*****•**••*********
ENTRADA:
VELOC = 0: REC = 50: NOMES = "ARANHAS*":
HIS = "I"TY$ = "A": BO$ = "O": MUSOM = 0: M$ =
CHR$(223)
INICIO:
COLOR 15, 0: CLS : P = 0: FOR A = 19 TO 1
STEP -1: COLOR 11
LOCATE A, 14: PRINT SPC(1); M$; M$; M$;
M$; SPC(3); M$; M$; M$; M$; M$; M$; SPC(4);PRINT M$; M$; M$; M$; SPC(3); M$; M$; M$;
SPC(1); M$; M$; SPC(2);
PRINT M$; M$; SPC(2); M$; M$; SPC(3); M$;
M$; M$; M$; SPC(4); M$; M$; M$; M$; M$
COLOR 3: LOCATE A + 1, 14: PRINT M$; M$;
SPC(2); M$; M$; SPC(2); M$; M$;
PRINT SPC(2); M$; M$; SPC(2); M$; M$;
SPC(2); M$; M$; SPC(2); M$; M$; M$;
PRINT SPC(l); M$; M$; SPC(2); M$; M$;
SPC(2); M$; M$; SPC(2); M$; M$;
PRINT SPC(2); M$; M$; SPC(2); M$; M$;
SPC(4);
```
COLOR 9: LOCATE  $A + 2$ , 14: PRINT M\$; M\$; SPC(2); M\$; M\$; SPC(2); M\$; M\$; PRINT SPC(2);  $M$; M$; SPC(2); M$; M$;$  $SPC(2)$ ; M\$; M\$; SPC(2); M\$; M\$; PRINT  $SPC(1)$ ; M\$; M\$; M\$; SPC(2); M\$; M\$; M\$; M\$; M\$; M\$; SPC(2); PRINT  $M$; M$; SPC(2); M$; M$; SPC(3); M$;$ M\$; M\$; M\$; SPC(l); COLOR 1: LOCATE  $A + 3$ , 14: PRINT  $M$$ ;  $M$$ ; M\$; M\$; M\$; M\$; SPC(2); PRINT M\$; M\$; M\$; M\$; SPC(4); M\$; M\$; M\$; M\$; M\$; M\$; SPC(2); M\$; M\$; PRINT SPC $(1)$ ; M\$; M\$; M\$; SPC $(2)$ ; M\$; M\$;  $SPC(2)$ ;  $M$$ ;  $M$$ ;  $SPC(2)$ ; PRINT M\$; M\$; M\$; M\$; M\$; SPC(6); M\$; M\$ LOCATE  $A + 4$ , 14: PRINT M\$; M\$; SPC(2);  $M$; M$; SPC(2); M$; M$; SPC(2);$ PRINT  $M$$ ;  $M$$ ;  $SPC(2)$ ;  $M$$ ;  $M$$ ;  $SPC(2)$ ;  $M$$ ;  $MS;$   $SPC(2);$   $MS;$   $MS;$   $SPC(2);$ PRINT  $M$; M$; SPC(2); M$; M$; SPC(2); M$;$ M\$; SPC(2); M\$; M\$; SPC(2); PRINT M\$; M\$; SPC(2); M\$; M\$; M\$; M\$; M\$;  $SPC(1);$ LOCATE  $A + 5$ , 14: PRINT SPC(54); : NEXT IF MUSOM  $= 0$  THEN GOTO LOGOS PLAY "T120O1L16B9N0BAAN0BN0BN0BAAAN0B9N0BAAN0B" PLAY "T120O2L16E-9N0E-D-D-N0E-N0E-N0E-D-D-D-N0E-9N0E-D-D-N0E-" PLAY "T120O2L16G-9N0G-EEN0G-N0G-N0G-EEBN0G-9N0G-EEN0G-" PLAY "T120O2L16B9N0BAAN0G-N0G-N0G-EEEN0O1B9N0BAAN0B" LOGOS: COLOR LOCATE 22, 37: PRINT CHR\$(77); TY\$; CHR\$(82); CHR\$(67); HI\$; BO\$ LOCATE 22, 52: PRINT HI\$; CHR\$(78); CHR\$(70); BO\$; CHR\$(82); PRINT CHR\$(77); TY\$; CHR\$(84); HI\$; CHR\$(67); TY\$ LOCATE 22, 44: PRINT CHR\$(82); BO\$; CHR\$(67); CHR\$(72); TY\$; PRINT  $SPC(1)$ ; CHR\$ $(45)$ ; SPC $(1)$ ; COLOR 30 LOCATE 15, 23: PRINT "TECLE A BARRA DE ESPAÇO PARA INICIAR" COLOR 14 LOCATE 17, 21: PRINT "TECLE <ESC> PARA SAIR OU < 0> PARA OPCOES" COLOR 4: LOCATE 20, 8: PRINT "VERSÃO MELHORADA DE UM JOGO EM 2 LINHAS PUBLICADO EM MS 124 JAN.93" LOCATE 22, 19: PRINT "DESENVOLVIDO POR:" INI: AA\$ INKEY\$ IF AA\$ =  $"$  " THEN GOTO JOGO IF AA\$ =  $"0"$  OR AA\$ =  $"0"$  THEN GOTO OPCOES IF AA\$ =  $CHR$(27)$  THEN GOTO FIN GOTO INI JOGO: SCREEN 0: WIDTH 80: CLS : COLOR 15 LOCATE 19, 63: PRINT CHR\$(77); TY\$; CHR\$(82); CHR\$(67); HI\$; BO\$ LOCATE 20, 64: PRINT HI\$; CHR\$(78);

CHR\$(70); BO\$; CHR\$(82); PRINT CHR\$(77); TY\$; CHR\$(84); HI\$; CHR\$(67); TY\$ COLOR 15: LOCATE 19, 71: PRINT CHR\$(82); BO\$; CHR\$(67); CHR\$(72); TY\$ COLOR 4: FOR  $A = 60$  TO 79: LOCATE 8, A: PRINT CHR\$(223): NEXT FOR  $A = 60$  TO 79: LOCATE 13, A: PRINT CHR\$(223): NEXT COLOR 7: LOCATE 9, 64: PRINT "R E C O R D  $E$ " COLOR 8: LOCATE 21, 60: PRINT "(C) COPY-RIGHT 1994" COLOR 9: FOR  $A = 1$  TO 58: LOCATE 22, A: PRINT CHR\$(223): NEXT FOR  $A = 1$  TO 21: LOCATE A, 58: PRINT CHR\$(219): NEXT: COLOR 2 DIM  $L(30)$ : X = 1: X\$ = CHR\$(31) + STRING\$(3, 29)  $A\$  = " " + CHR\$(179) + " " + X\$ + "<0>" +  $X$ + " <^{\wedge} >" + X$ + "$ FOR I = 1 TO 19:  $L(I) = 1$ : LOCATE 1, 3 \* I 2: PRINT A\$: NEXT VINTECINCO: COLOR 2:  $K = L(X)$ IF T\$ =  $''$  " THEN FOR F = 0 TO 1: SOUND  $7000$ , 1: FOR I = K TO 16: COLOR 11: LOCATE  $19 - I + K$ ,  $N + 3$ : PRINT CHR\$(177 - 145 \*  $F$ ): COLOR 2: NEXT I, F: K = K + (K > 1)  $L(X) = K: LOCATE K, 3 * X - 2: PRINT AS:$  $TS = INKEY$: N = N - (TS = ", ") * (N > 0)$  $+$  (T\$ = ".") \* (N < 52): X = INT(RND \* 19  $+ 1$ ):  $L(X) = L(X) - (ND < .4)$  $K = L(X):$  LOCATE K,  $3 * X - 2:$  PRINT A\$: LOCATE 20,  $N + 1$ COLOR 4: PRINT  $SPC(1)$ ; CHR\$ $(232)$ ; : COLOR 12: PRINT CHR\$(233); COLOR 4: PRINT CHR\$(232); CHR\$(32) COLOR 6: PRINT STRING\$(57, 176) LOCATE 3, 60: COLOR 5: PRINT "PONTOS: "; : COLOR 13: PRINT FOR  $A = 1$  TO VELOC: NEXT IF  $P = 200$  OR  $P = 500$  THEN COLOR 30: LOCATE 6, 60: PRINT "CONTINUE ASSIM!": SOUND 500, IF  $P = 250$  OR  $P = 550$  THEN LOCATE 6, 60: PRINT SPC(15); IF  $P = 300$  OR  $P = 600$  THEN COLOR 30: LOCATE 6, 60: PRINT "NAO DESISTA AGORA!": SOUND 500, 1 IF  $P = 350$  OR  $P = 650$  THEN LOCATE 6, 60: PRINT SPC(18); IF  $P = 400$  OR  $P = 700$  THEN COLOR 30: LOCATE 6, 60: PRINT "VOCE E OTIMO!": SOUND 500, IF  $P = 450$  OR  $P = 750$  THEN LOCATE 6, 60: PRINT SPC(13); IF  $P >$  REC THEN REC =  $P:$  NOME\$ = " COLOR 3: LOCATE 11, 63: PRINT LEFT\$(NOME\$, 8) COLOR 11: LOCATE 11, 73: PRINT REC IF  $K < 18$  THEN  $X = INT(N / 3 + 5 / 3): P =$ P + 1: GOTO VINTECINCO IF  $P$  >= REC THEN REC =  $P$ : GOTO NOME GOSUB FINALIZA COLOR 22: LOCATE 16, 62: PRINT "TECLE A BARRA !"

```
LOCATE 14, 23: PRINT CHR$(192); SPC(34);
GOTO FINATEM
                                                CHR$(217)
                                                FOR A = 24 TO 57: LOCATE 14, A: PRINT
FINALIZA:
COLOR 12: LOCATE 14, 60: PRINT "< TERMINOU
                                                CHR$(196): NEXT
                                                COLOR 1, 3: LOCATE 10, 25: PRINT "1 =
0 JOGO >"
PLAY "T16001L8DDDEEEFFFEDEL4F"
                                                VELOCIDADE"
                                                LOCATE 11, 25: PRINT "2 = DESLIGA MUSICA
RETURN
                                                DE INTRODUCAO"
                                                LOCATE 12, 25: PRINT ''3 = ATIVA MUSICA DE
FINATEM:
AAA$ = INKEY$: IF AAA$ = '' " THEN GOTO
                                                INTRODUCAO"
                                                LOCATE 13, 25: PRINT "ESC = NENHUMA DAS
INICIO
                                                OPCOES"
GOTO FINATEM
NOME:
                                                OP2:
                                                AAAA$ = INKEY$
GOSUB FINALIZA
                                                IF AAAA$ = "1" THEN GOTO VELO
COLOR 11: LOCATE 23, 1
                                                IF AAAA$ = "2" THEN MUSOM = 0: GOTO INICIO
LINE INPUT "ENTRE COM SEU NOME E TECLE
<ENTER>: "; NOME$
                                                IF AAAAS = *3" THEN MUSOM = 1: GOTO INICIO
                                                IF AAAA$ = CHR$ (27) THEN GOTO INICIO
GOTO INICIO
                                                GOTO OP2
OPCOES:
CLS : COLOR 11, 3
                                                VELO:
                                                COLOR 3, 4: CLS : LOCATE 5, 1
LOCATE 9, 23: PRINT CHR$(218); SPC(34);
                                                PRINT "QUANTO MAIOR O NUMERO MENOR SERA A
CHR$ (191)
                                                VELOCIDADE."
FOR A = 24 TO 57: LOCATE 9, A: PRINT
                                                LOCATE 4, 1CHR$(196): NEXT
                                                COLOR 11: INPUT "DIMINUIR A VELOCIDADE EM
LOCATE 10, 23: PRINT CHR$(179); SPC(34);
                                                QUANTO: "; VELOC
CHR$ (179)
LOCATE 11, 23: PRINT CHR$(179); SPC(34);
                                                GOTO INICIO
CHR$ (179)
LOCATE 12, 23: PRINT CHR$(179); SPC(34);
                                                FIN:
                                                CLS : COLOR 7: PRINT "OBRIGADO POR
CHR$(179)
LOCATE 13, 23: PRINT CHR$(179); SPC(34);
                                                JOGAR!": PRINT "VOLTE SEMPRE.": END
CHR$(179)
```
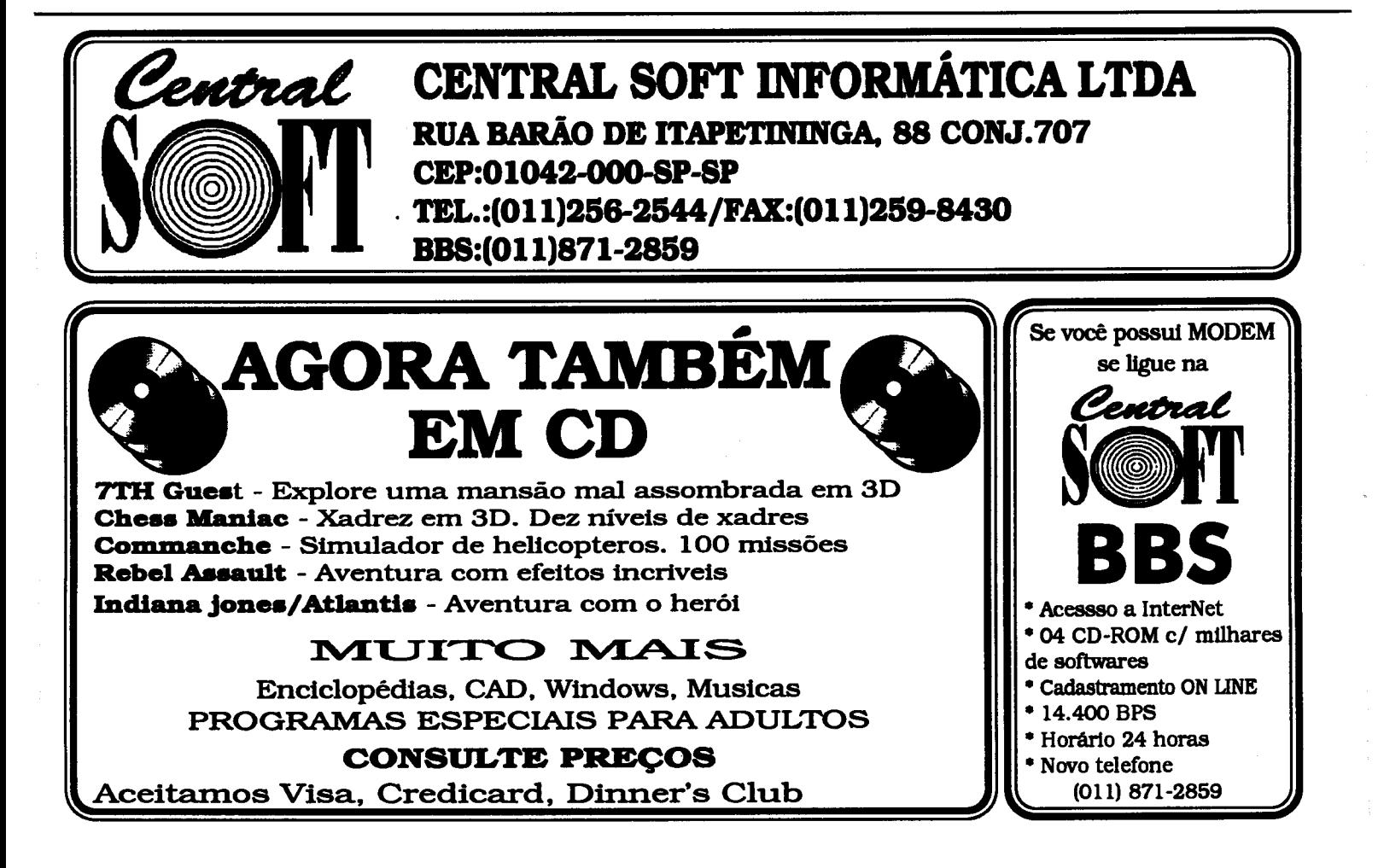

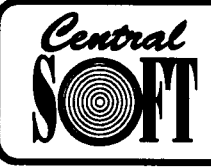

### CENTRAL INFORMÁTICA LTDA.

RUA BARÃO DE ITAPETININGA, 88 CONJ.707 - CEP:01042-000 - SÃO PAULO - SP TEL:(011)256-2544 FAX:(011)259-8430 BBS:(011)871-2859

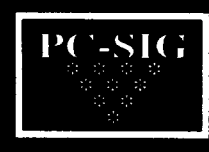

### PC-SIG] ATENÇÃO VERSÃO 94

Programas originais PC-SIG (U.S.A) com documentação completa dentro do disco MAIS DE 8.000 APLICATIVOS

**CATALOGO** ELETRÔNICO: MAIS DE 8.000 APLICATIVOS E JOGOS. SOLICITE O SEU, MANDANDO UM DISQUETE HD OU R\$ 1,50

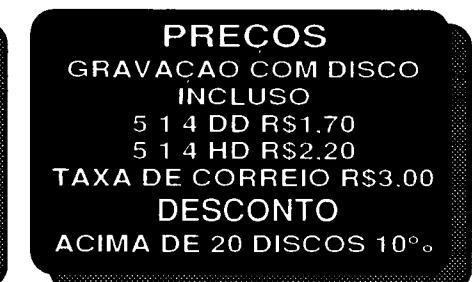

ASTRONOMIA E EXPLORAÇÃO DO ESPAÇO<br>The Night Sky – Planetário c/ 24.000 estrelas – 04 DD COD. 1796/97/2139/40<br>SILICON UNIVERSE – Simulador cósmico e tutor astronômico – 01 DD COD. 3913 STARSIDE - Mapa de estrelas de qualquer lugar ou tempo - 01 DD COD. 2180

#### QUIMICA, BIOLOGIA E FÍSICA

BSIM – Simula sistemas ecológicos – 01 DD - COD. 1725<br>CHEMICAL – Constroi e gira elementos em 3D – 01 DD - COD. 938<br>ELECTRON – Para engenharia e sistemas elétricos – 01 DD - COD. 1045

#### PROGRAMA PARA CRIANÇAS (02-10 ANOS)

1-2-3 TALK – Professor que fala com voz humana – 01 DD COD. 2859<br>ABC FUN KEYS – Jogos que ensinam o Abc e os números – 01 DD COD. 844<br>ABC PAINT – Ensina o alfabeto e as cores – 01 DD COD. 3369 ABC'S - Ensina o Abc p/ pré-escola e jardim - 01 DD COD. 3078 THE ANIMATED ALPHABET - Gráficos coloridos c/ animação - 02 DD COD. 2831/32 ANIMATED SHAPES – Ensina a identificar formas e cores – 01 DD - COD. 2640<br>CHILDREN'S GRAPHICS – Desenhoss e animação p/ crianças – 01 DD - COD. 3224<br>CHILDREN'S TUTORS: MATH AND TIME – Tutorial de desenhos p/ pré-escola – 0 DD COD. 455

CRAYON BOX - Programa de desenho educacional - 01 DD COD. 3146 NUMFALL - Jogo de números derivado do Tetris - 01 DD COD. 4183

#### ENGENHARIA

THE ELETRICAL DBS DISK - Database p/ eletricistas, engenheiros e desenhistas - 02 DD COD. 1977/78

PC SCHEMATICS - Desenha esquemas elétricos, circuitos impressos - 01 DD COD, 2508 .."";

#### ESTUDO DE LINGUAGENS

ENGLISH-FRANCE TRANSLATOR - Tradutor completo Inglés-Francés - 04.80 3477/3557/58/59

RUSSIAN TUTOR – Tutorial de Russo para principiantes – 01 DD COQ, 3687.<br>SOUNDBOARD SPANISH – Aprenda a conversar em espanhol – 01 DD COC, 3057.<br>ULTIMATE SPANISH – Tutorial p/ Espanhol – 01 DD COD 3057

#### MATEMÁTICA GEOMETRIA

GEOD-CALCULATION OF GEODETIC LINES-Calcula linhast masses with COD

3780<br>INTRODUCTION TO ALGEBRA – Tutorial de Álgebra. Excelentel – 02 300, ©308, \$798 1/82<br>SYMBOL QUEST – Teste a sua lógica – Matemática-∉∰∰∰‰ – 01 DD ©338,3705

#### **EDUCAÇÃO (W##DOWS)**

iu TEST FOR WINDOWS – Calcule o seu Q.I. com parteição – 01:300 COD. 3079<br>LOOK AND LISTEN 1, 2, 3... – Pré-escola: para aprender a contas∷∷O1 DD COD. 3407<br>LOOK AND LISTEN A, B, C... – Pré-escola: para aprender a ABC<br>P

#### CAO

DANCAD 3-D – Programa ava<del>ficada hara satanuma </del>995 DD COD 701/01/03/04/2498<br>HOME PLAN – Plantas de pisos ta margabinosas (1999 °COD 4039<br>MEGACAD – Eficiente programa de CADA: 03 DD °COD 2250/51/52

CLIPART

NEW PHINT SHOP LIBRARY – 1000 imagei#p/ New Print Shop – 01 DD COD. 2795<br>OGLE GRAFICS: HOME/SCHOOL/ANIMALS – Coleção de 30 clips domésticos – 01<br>DD COD. 3689

OGLE GRAFICS: SPORTS/HOLIDAY/CHILDS ART - Coleção de 30 clips esportivos - 01 DD COD. 3688

#### PROGRAMAS GRÁFICOS

EGRAPH – Produz gráficos de engenharia – 01 DD COD. 3099<br>EXPRESS GRAPH – Constroi gráficos de vários formatos – 01 DD COD. 1058<br>PICTURE LABEL – Imagens Print Shop e Printmaster p/ætiquetas – 01 DD COD. 2550

#### PINTURA E DESENHO

FANTASY - Cria desenhos coloridos - 01 DD - C{5t}: 2426<br>FINGER PAINTING PROGRAM - Programa versátfr<del>ás unseminx a bintura</del> - 01 DD - COD. 763

MEGADRAW - Crie até 12 sequências de atimação - 01 DG CCC 2360 NEO PAINT – Sofisticado programa.∷<del>Ediç</del>ão e imagem -⊰02.09⊠©COD. 3397/98<br>NEOPAINT FONT COLLECTON #≸∰40 fontes pro Neopairft – 01 DD \_COD. 3804

GRÁFICOS DÉ APRESENTAÇÃO

l'M MOVE - Cria Apresenta<del>ção de Multimidia Intérativa</del>--06 DD COD. 3334/35/36/37/38/

39<br>MULTIMEDIA 1 LITE-Criação «János entação praudio e vídeo – 01 DD COD. 3396<br>MUTIMEDIA MAKGRESCRE Apresantação, Tetas com som – 02 DD COD. 3973/74<br>PROFESSIONAL CAFTURE CENTER-Captura telas em DOS e Windows – 01 DD COD. 3367

SUPERSHOW.HI - Programa de Apresentação de Miltimídia - 01 DD COD. 3531

#### GERENCIAMENTO DE VEÍCULOS

THE AUTO DOCTOR Prováveis diagnósticos de problemas do carro - 01 DD COD. 3093

FINDING A GOODUSED VEHICLE - Ajuda a comprar um carro usado - 01 DD COD. 3945

#### **COMIDAS E BEBIDAS**

COMRU CHEF – Atmazene e recupere suas receitas – 01 DD COD. 4074<br>HOMÊ BARTEND ERS GUIDE – Receitas para o Bar – 01 DD COD. 1516

#### GERENCIAMENTO DA SAÚDE

浅积DCHART – Programa de exercícios e motivação – 01 DD COD. 3210<br>美田校25OFT FITNESS LOG – Programa de exercícios diferentes – 01 DD COD. 3977<br>EKS/TRACINGS/PUMP – Como interpretar um eletro-cardiograma – 01 DD COD. 1513

#### GERENCIAMENTO DO LAR

AROUND THE HOUSE - Um organizador doméstico - 01 DD COD. 3088 HOME CONTROL PRIMER - Controle a iluminação e aparelhor pelo computador - 01 DD COD. 2169

YOURBIRTHDAY/ANNIVERSARYALMANAC-Oque aconteceu nodiadoseu nascimento -01 DD COD. 3864

#### WINDOWS

BANKING BUDDY - Sistema de contabilidade doméstica - 03 DD COD. 3860/61/62 ATM FONTS FOR WINDOWS VOL. 1, 2, 4 e 4 - Coleção de fontes ATM - 10 DD COD. 2961/62/63/64/65/66/67/68/69/70

FONTER - Fontes em vários formatos - 02 DD COD. 3221/3450

OKFONTS – Descubra e apague fontes com defeito – 01 DD \_COD. 3221<br>TRUE TYPE FONT INSTALLER – Veja e imprima fontes antes de instalar – 01 DD \_COD.

3809<br>KID PIX – Desenhos para crianças – 01 DD COD. 2793<br>PICTURE IT WITH SOUND – Cria apresentações com sua própria voz – 01 DD COD. 3416 DISKMAN FOR WINDOWS - Gerenciador e catalogador de disquetes - 01 DD COD. 3393

IQ TEST - Teste o seu Q.I. - 01 DD COD. 3079

RAFFLE DO - Impressora completa para bilhetes de Rifa - 02 DD COD. 3653/54 SOFTLINERESUME-CurriculumVitaefaladoparaquemprocuraemprego-OIDD COD. 3405

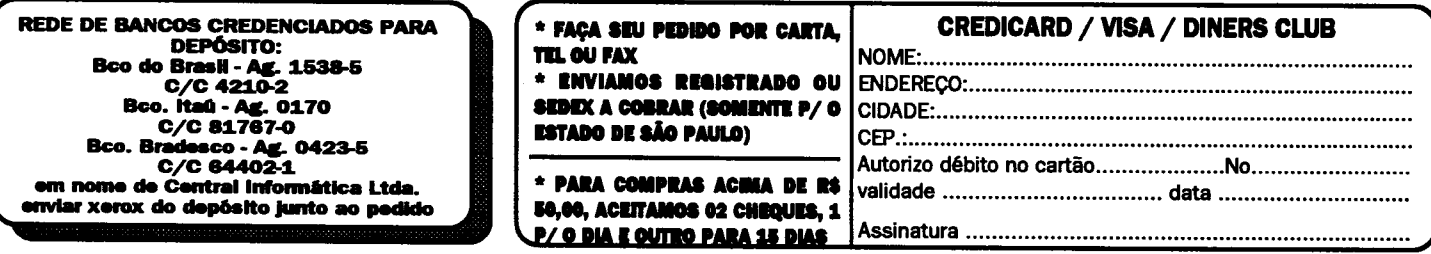

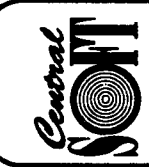

#### CENTRAL INFORMÁTICA LTDA. RUA BARÃO DE ITAPETININGA, 88 CONJ.707 - CEP:01042-000 **SÃO PAULO SP** TEL.: (011)256-2544 / FAX: (011)259-8430 / BBS: (011)871-2859

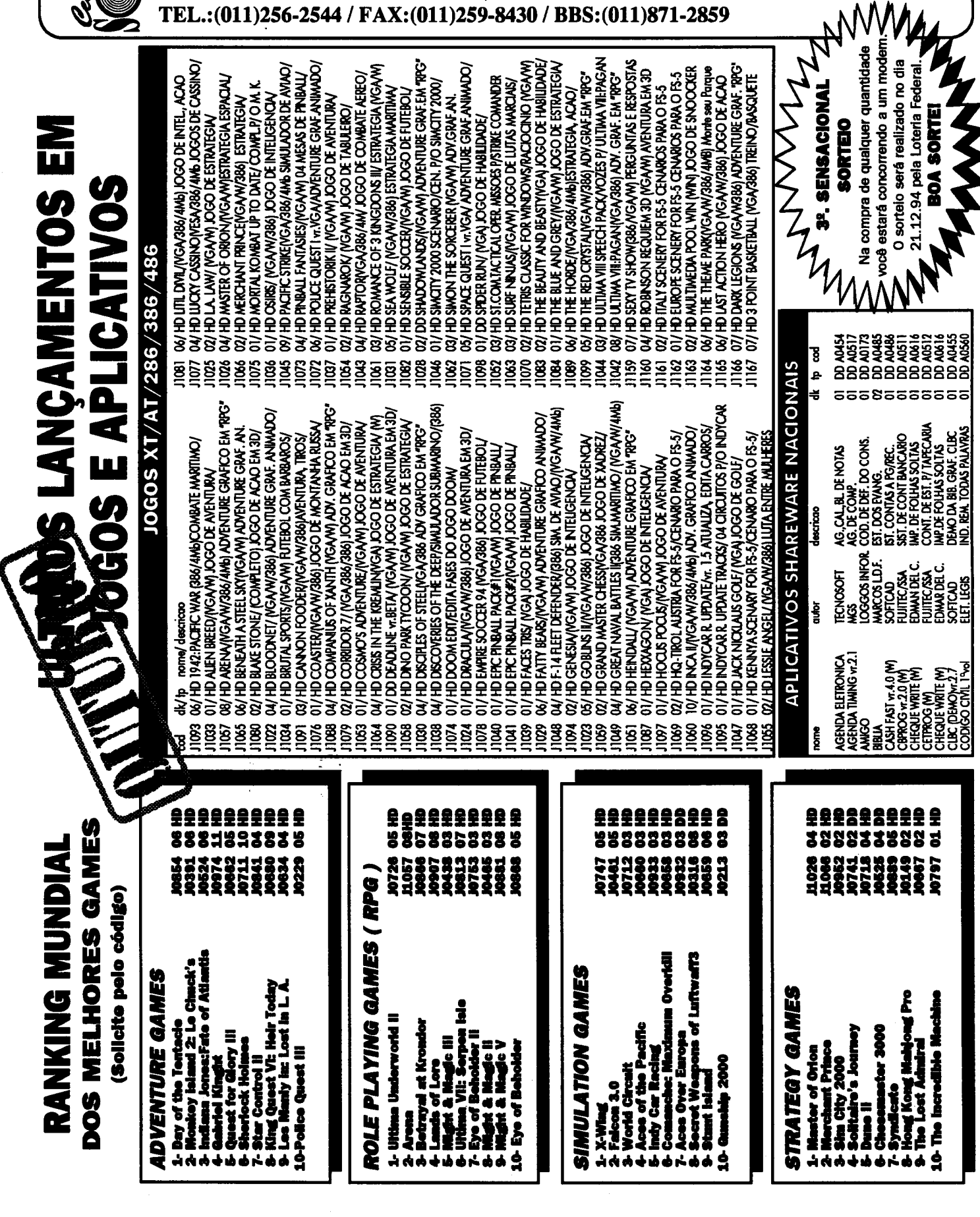

#### \* TODOS OS DISQUETES SÃO GARANTIDOS **CONTRA DEFEITOS DE GRAVAÇÃO** \* DAMOS SUPORTE TELEFÔNICO

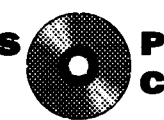

#### **PROGRAMAS EM CD: CONSULTE NOSSA RELAÇÃO**

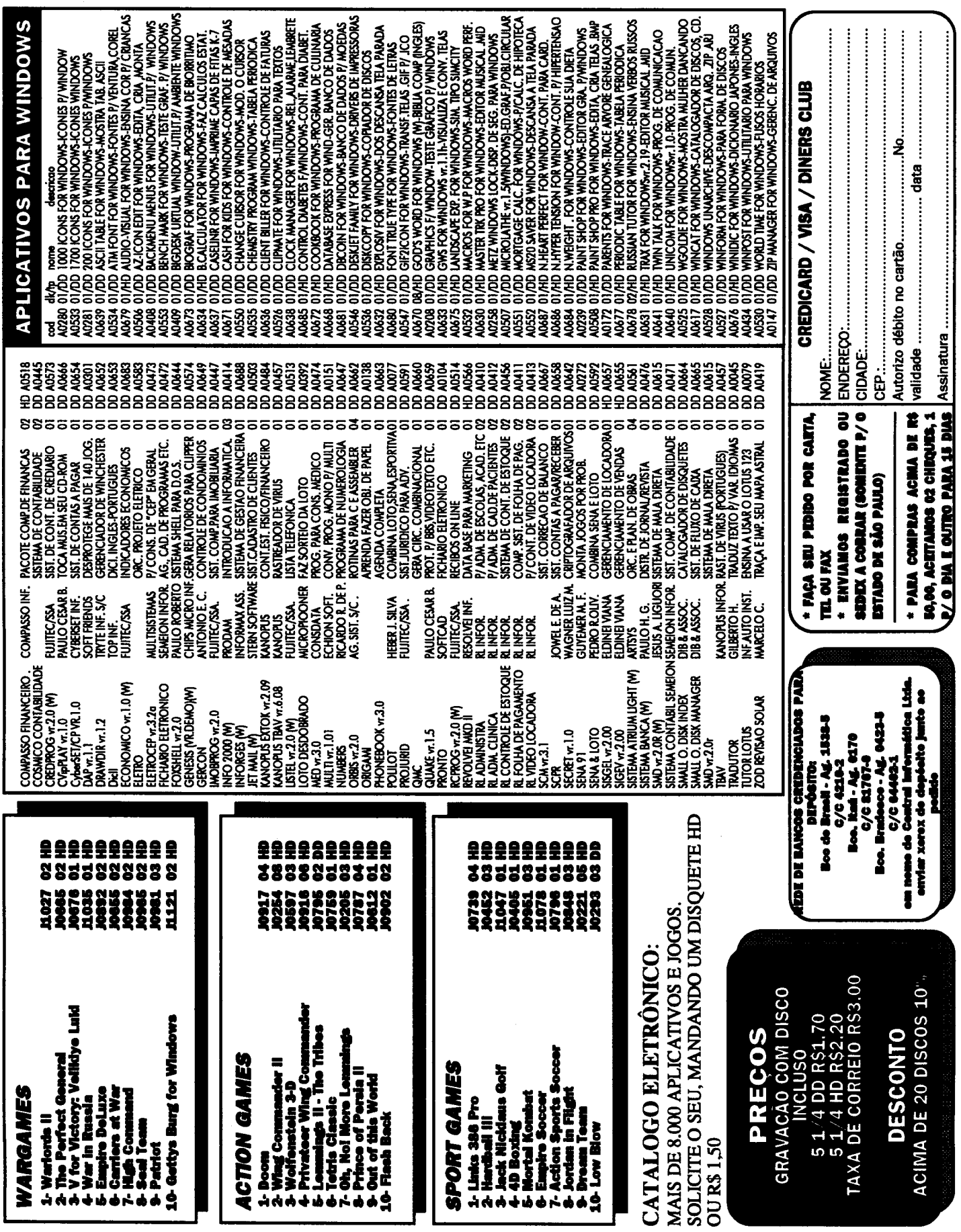

Micro: IBM XT/AT Memória: 512 Kbytes Vídeo: CGA/VGA Linguagem: C Requisitos: Nenhum

## ROTINAS

### Henrique Moraes Machado

Sempre que converso com algum programador que ainda não utiliza OOP, ouço a mesma pergunta: afinal, qual é a vantagem? Discorro sobre os habituais tópicos de encapsulamento e reusabilidade, e como a herança facilita a programação e diminui o tamanho dos programas e finalmente mostro um exemplo. Aí vem sempre comentário: Mas esse exemplo não serve para nada, e isso aí ficaria muito mais fácil sem a tal OOP.

**Biblioteca - parte 2** 

Em vista disso, decidi fazer um exemplo útil, e aqui está ele: uma classe para acessar arquivos DBF a partir do C++, que se comporta mais ou menos como próprio DBASE, ou seja, você abre arquivo e os dadosjá estão lá, prontos para serem usados sem a necessidade de um comando de leitura.

Utilizando-se essa classe, basta sobreescrever alguns métodos e pronto. Qualquer arquivo DBF pode ser lido, e mesmo modificado.

HENRIQUE MORAES MACHADO programa em Pascal, C, Cobol Clippere desenvolveu diversos sistemas para aplicação comercial.

#### DBIII.CPP

```
^{\prime\prime}// HeM 1994
// DBIII.CPP
// dBase III - C++ interface
// funciona com BORLAND C++ 2.0
\prime\prime#include <stdio.h>
«include <stdlib.h>
#include <string.h>
#include <ctype.h>
#include <dir.h>
#include <mem.h>
// alguns tipos basicos ·
typedef unsigneâ char byte;
typeâef unsigneâ int word;
```

```
typeâef long int longint;
enum fieldtype { character, numeric, date,
logic, memo };
char TYPENAMES[ 5 ][ 10 ] = { "character",
"numeric", "date", "logic", "memo" };
enum logical { false, true };
struct DATE {
  word y;
  byte m, d;
\mathbf{v}// cabecalho do arquivo DBF
struct DBFH
  byte signature;
  byte y,m,d;
  long lastrec;
  word dataoff;
  word reesize;
  word pad[ 10 ];
\mathbf{h}// descritor de campo
struct DBFF
  char name[ 11 ];
  char type;
  char pad1[4];
  byte length;
  byte decimals;
  char pad2[ 14 ];
\mathbf{H}// descritor de campo reduzido
struct AFIELD
  char fname[ 11 ];
  fieldtype ftype;
  byte flen;
  byte fdees;
  int foffset;
\mathbf{y}// classe base para arquivos DBF
```
class dbfile { FILE \*DBF; int DBFEOF; int DBFEMPTY; int DBFBOF; int DBFNUMFIELDS; long DBFRECNO; long DBFFIRSTREC; char filename [ MAXPATH ]; **DBFH DBFHEADER:** DBFF DBFFIELD; AFIELD \*DBFFA; // informacoes sobre os campos char \*DBFBUFFER; // buffer de dados public: dbfile(void) { return; } -dbfile( void ) { delete( DBFBUFFER ) ; delete( DBFFA ); return; } void assign( char \*fname ) { strcpy( filename, fname ); return; } int open( void ); int close( void ); void updatestatus(void); int filetobuffer( void ); int buffertofile( void ); int iseof( void ) { return( DBFEOF ); }<br>int isbof( void ) { return( DBFBOF ); } int isempty( void ) { return( DBFEMPTY  $\left\{ \cdot , \cdot \right\}$ long recno( void ) { return( DBFRECNO ); -1 int islast( $void$ ) { return( $reacho() ==$ DBFHEADER.lastrec ); } int go( long recnum ); int recsize( void ) { return( DBFHEADER.recsize ); } void step( int offset); void gotop( void ) { go( 1 ); return; } void gobottom( void ) { go( DBFHEADER.lastrec ); return; } int fieldcount ( void ) { return ( DBFNUMFIELDS ); } char \*fieldname( int fno ) { return( ( DBFFA + sizeof(  $\texttt{AFIELD}$  ) \* ( fno - 1 ) )- $>$ fname  $)$ ;  $)$ fieldtype fieldtype( int fno ) { return( (DBFFA + sizeof(AFIELD) \* (fno - 1)  $\{->ftype\}$ ; } char \*ftype( int fno ) { return( TYPENAMES[ int ( fieldtype ( fno ) ) ] ); } byte fieldsize( int fno ) { return( ( DBFFA + sizeof(  $A$ FIELD ) \* (fno - 1)  $\rightarrow$  $>\n**then**$  ); } byte fielddecs( int fno ) { return( ( DBFFA + sizeof( AFIELD ) \* ( fno - 1 ) )->fdecs ); ) logical deleted(void) { return(<br>DBFBUFFER[ 0 ] == '\*' ? true : false ); } void field( int fno, char \*str ); void field (int fno, int  $*1$ ); void field( int fno, long int \*1 );<br>void field( int fno, float \*f );<br>void field( int fno, float \*f ); void field( int fno, double \*d ); void field( int fno, long double \*ld ); void field( int fno, logical \*b );<br>void field( int fno, DATE \*d );

int fno( char \*fname ); void field(char \*fname, char \*str) { field(fno(fname), str); return; )<br>void field(char \*fname, int \*i) { field(fno(fname), i); return; }<br>void field(char \*fname, long int \*1) { field( fno( fname ), 1 ); return; } void field(char \*fname, float \*f) { field(fno(fname), f); return; } void field(char \*fname, double \*d ) { field(fno(fname), d); return; }<br>void field(char \*fname, long double \*ld ) { field( fno( fname ), ld ); return; } void field(char \*fname, logical \*b ) { field( fno( fname ), b ); return; } void field(char \*fname, DATE \*d) { field(fno(fname), d); return; ) void replace( int fno, char \*str ); void replace( int fno, int i); void replace (int fno, long int 1);<br>void replace (int fno, float f);<br>void replace (int fno, double d); void replace( int fno, long double ld ); void replace( int fno, logical b ); void replace( int fno, DATE d ); virtual void buffertorec( void \*rec ); virtual void rectobuffer( void \*rec );  $\mathbf{h}$  $\prime\prime$  . int dbfile::open( void ) { int OpenOK =  $1$ ; int nfields =  $0$ , fileoff =  $0$ , fieldoff =  $1:$ // abertura do arquivo if(  $(DBF = fopen(filename, 'r+b''))$  $I = NULL$  ) { // leitura do cabecalho fread( &DBFHEADER, sizeof( DBFHEADER ),  $1, DBF$  ); if( (DBFHEADER.signature == 3 ) || ( DBFHEADER.signature ==  $131$  ) } { DBFBUFFER =  $new( char)$ DBFHEADER.recsize ] ); DBFFIRSTREC = DBFHEADER.dataoff; DBFNUMFIELDS = ( ( DBFHEADER.dataoff  $-1$  ) / 32 )  $-1$ ; DBFFA = new( AFIELD[ DBFNUMFIELDS ] ): DBFRECNO = 1; // leitura dos campos para o array for(  $nfields = 0; nfields <$ DBFNUMFIELDS; nfields ++ ) { fread( &DBFFIELD, sizeof( DBFFIELD  $), 1, DBF$   $);$ fileoff = nfields \* sizeof( AFIELD  $\mathbf{h}$ strcpy( ( DBFFA + fileoff )->fname, DBFFIELD.name ); switch( DBFFIELD.type ) { case 'C' : ( DBFFA + fileoff )- $\xi$ type = character; break; case 'F'  $\ddot{\phantom{1}}$ case 'N' : ( DBFFA + fileoff )- $\xi$ type = numeric; break; case 'D' : ( DBFFA + fileoff )- $\xi$ type = date; break; case 'L' : ( DBFFA + fileoff )- $\xi$ type = logic; break; case 'M' : ( DBFFA + fileoff )- $>f$ type = memo; break;

```
(DBFFA + fileoff) ->flen =
DBFFIELD.length;
         (DBFFA + fileoff ) - >fdes =DBFFIELD.decimals;
         (DBFFA + fileoff ) - >foffset =fieldoff;
         fieldoff += DBFFIELD.lenoth;
                                                      else
      ı
      // posiciona no inicio da area de
dados
      fseek( DBF, DBFFIRSTREC, SEEK_SET
) ;
      updatestatus();
                                                      Þ
      if( 1 isempty() )else {
        filetobuffer();
    1
                                                        else
    else
       OpenOK = 0;
  else
    OpenOK = 0;
                                                        else
  return( OpenOK );
<sup>1</sup>
                                                      ł
                                                      return;
77
                                                    Þ
int dbfile::close(void) {
  int CloseOR = 1;i£( fclose( DBF
    CloseOK = 0;return( CloseOK );
\mathbf{I}
```

```
void dbfile::updatestatus(
void
  long curpos = ftell( DBF );
  if( DBFHEADER.lastrec <»
   DBFEMPTY = 1;DBFEMPTY = 0;if( DBFEMPTY
   DBFBOF = 1;
   DBFEOF = 1;if( curpos == DBFFIRSTREC )
     DBFBOF = 1;DBFBOF = 0;if( ( feof( DBF ) ) || ( recno()
DBFHEADER.lastrec ) )
     DBFEOF = 1;DBFEOF = 0;int dbfile::filetobuffer(
void
  int ReadOK = 1;long savepos;
  savepos = ftell(DBF);
```
## $\mathbf{GENESS}$  2.1 Ambiente de desenvolvimento de relatorios

O GENESIS 2.1 é um ambiente de desenvolvimento de relatórios p/ clipper 5.1/5.2 e compativeis (Summer 87, dBase, FoxBase) eliminando a necessidade de programas fontes, compilação, linkedição e aumentando sensivelmente a produtividade.

Composto de módulo objeto compatível com o clipper 5, podendo ser linkeditado e distribuído juntamente com seus sistemas desenvolvidos em Clipper 5; e de módulo executável compatível com qualquer versão do Clipper, dBase, FoxBase e similares.

#### CARACTERÍSTICAS

- · Reduz em até 90% o tempo de confecção de relatórios simples e até 70% de relatórios sofisticados;
- Gerencia até 250 arquivos (de todos os tipos) abertos simultaneamente;
- Controle de alinhamento horizontal e vertical totalmente livre, permitindo ao usuário desenhar seu lay-out como desejar (etiquetas, cheques, notas fiscais, boletos bancários, etc);
- Controla até 9 níveis de quebra e subtotais;
- Permite criar índices internamente no GÊNESIS ou aproveitar índices já prontos do seu sistema;
- Permite filtros e ralacionamentos de forma idéntica ao Clipper ou controlados pelo usuário como em um programa tradicional;
- Aceita qualquer expressão válida em Clipper como campo de impressão, inclusive funções do usuário, macros code blocks, objetos, etc;
- Permite controle total de arquivos através das funções do Clipper 5, como dbSeek (), dbSelecArea(), dbSet-Relation(), etc, possibilitando os mesmo recursos de um programa tradicional;
- Possui controle dinâmico do fluxo do relatório através de comandos #IF...#ELSE#...#ENDIF e #GOTO...#CASE possibilitando gerenciamento dinâmico da impressão para relatórios sofisticados ou específicos;
- Possui senhas para impressão e edição.
- Permite criar alterar facilmente drivers de impressoras, adaptando-se qualquer impressora do mercado.

Maiores Informações CHIPS Micro Informática TELS.: (0152) 21-0130/21-8763 RUA REINALDO FERREIRA LEÃO, 81 - CERRADO CEP 18055-020 - SOROCABA - SP

Desconto de 50% para: Universidades / Escolas

talos Asino Uniormatica<br>Antigonesia (Californiae de Californiae de C 197.91.19 **Solecion** Linky 1 edies. **Extended** i mari bista de Precos por Cedigo Chias escrit 2.0 Chips Micro Informatica and an sta de Preços paí<br>SetOrdee(3) de ("ENPRESA MODELO S/A.",BU) EMPRESA MODELO \$/0. TA EMISSRO: 85/84/13 **PAC: 999** LISTA DE PRECOS

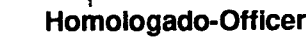

NORIA CONTROLLO DI COMPONIMENTA COMPANDIA DI MARCHI CHE SI CHE SI CHE SI CHE SI CHE SI CHE SI CHE SI CHE SI CH<br>TENNISI ALI PER SI CHE SI CHE SI CHE SI CHE SI CHE SI CHE SI CHE SI CHE SI CHE SI CHE SI CHE SI CHE SI CHE SI

1 BH : DATA 1 PRES

MCO : DESCHIONO

CADASTRAMOS REVENDAS PARA TODO BRASIL

```
if( fread( DBFBUFFER, DBFHEADER.recsize,
1, DBF ) < 1 )ReadOK = 0:fseek(DBF, savepos, SEEK_SET);
  return( ReadOK);\prime\prime.
int dbfile::buffertofile( void ) {
  int ReplaceOK = 1;long savepos;
  if( 1 iseof() ) {
    savepos = ftell(DBF);
    if( fwrite( DBFBUFFER,
DBFHEADER.recsize, 1, DBF ) < 1 )ReplaceOK = 0;fseek(DBF, savepos, SEEK_SET);
  \mathbf{A}else
    ReplaceOK = 0;return( ReplaceOK );
\mathbf{I}11 -int dbfile::go( long recnum ) {
  int SeekOK = 1;
  if( ( recnum > DBFHEADER.lastrec ) || (
recnum (1))
    SeekOK = 0;else {
    fseek(DBF, DBFFIRSTREC + ( ( recnum -
1) * DBFHEADER.recsize ), SEEK_SET );
   DBFRECNO = recum;updatestatus()filter();
  A.
 return( SeekOK );
\mathbf{I}\prime\prime -
void dbfile: : step( int offset ) {
  updatestatus();
  if( l isempty() ) {
    if( offset > 0 ) {
      while( ( ! iseof() ) && offset ) {
        fseek( DBF, DBFHEADER.recsize,
SEEK_CUR );
        offset -;DBFRECNO ++;
        updatestatus();
      \mathbf{A}\mathbf{v}else {
      while( ( | isbof() ) && offset ) {
        fseek( DBF, DBFHEADER.recsize * (
-1 ), SEEK_CUR );
        offset + +DBFRECNO -:
        updatestatus();
      \mathbf{L}filter();
  \mathbf{I}\mathbf{I}
```

```
11 -void dbfile::field( int fno, char *str )
  int len, offs;
  memset( str, NULL, strlen( str ) );
  len = (DBFFA + sizeof( AFIELD ) * (fno - 1 ) ) ->flen;
  offs = (DBFFA + sizeof(AFIELD) * (fno - 1 ) )->foffset;
  memopy( str, DBFBUFFER + offs, len );
 return;
\mathbf{v}11 -void dbfile::field( int fno, int *i ) {
  int len, offs;
  char str[ 256 ];
  memset ( str, NULL, 256 );
  len = (DBFFA + sizeof( AFIELD ) * (fno - 1 ) \rangle->flen;
  offs = (DBFFA + sizeof(AFIELD) * (fno - 1 ) )->foffset;
  memopy( str, DBFBUFFER + offs, len );
  *i = atoi( str );
  return;
Å
\prime\prime -
void dbfile::field( int fno, long *1 ) {
  int len, offs;
  char str[20];
  memset ( str, NULL, 20 );
  len = (DBFFA + sizeof (AFIELD ) * (f_{\text{IO}} - 1 ) ) -> f_{\text{len}}offs = (DBFFA + sizeof(AFIELD) * (fno - 1 ) )->foffset;
  memopy( str, DBFBUFFER + offs, len );
  *l = \text{atol}(str);return;
\mathbf{r}\prime\prime -
void dbfile::field( int fno, float *f ) {
  int len, offs;
  char str[20];
  memset ( str, NULL, 20 );
  len = (DBFFA + sizeof( AFIELD ) * (
fno - 1 ) ) ->flen;
  offs = (DBFFA + s1zeof(AFIELD) * (fno - 1 ) ) ->foffset;
  memopy( str, DBFBUFFER + offs, len );
  *f = atof( str);return;
\mathbf{r}
```
### CLASSIC SOFT TEL /FAX (011) 875-4644<br>RUA JOÃO CORDEIRO. 495 - FRE SUESIA DO Ó - SÃO PAULO - CAPITAL - CEP 02960-000 **PROMOÇÕES PC**

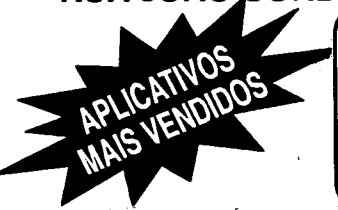

FAÇA SEU PEDIDO: Por telefone, fax ou carta. FORMAS DE PAGAMENTO:

A) SEDEX à cobrar, você só pagará quando retirar o pedido no correio da sua cidade.<br>B) CHEQUE NOMINAL À CLASSIC SOFT LTDA., para sua comodidade e sconomia recomendamos fazer

100

100

statura resumentare e carecero con incremento con casa.<br>Sdo por cheque nominal pois você recebe seu pedido em casa.

C) DEPÓSITO BANCÁRIO: Banco do Brasil - ag. 0697-4 - conta 4799-8 em nome de Classio Soft - Uniberico - ag 137 - conta 113 444-4 em nome de Classic Soft - Bradesco - ag 117-1 - conta 98741-7 em nome de Classic Soft enviando xerox do depósito junto so pedido.

DESPESAS POSTAIS: (Registrada) pedidos até 18 discos..... R\$ 2,80 (Preço somente para pagamento em cheque u depósito bancário)

#### APLICATIVOS DE DOMÍNIO PUBLICO E SHAREWARE PARA PC/XT/AT COD. Q/D NOME/DESCRICAO

ANSI PAINT - editor grafico, usa tabeta asc

COD. Q/D NOME/DESCRIÇÃO **DROGRAMS DARAVINDONS** A0910 A0908 ABOVE & BEYOUND - administra informações pessoais.<br>ANIMATE FOR WINDOWS - Imagens animadas.<br>ASTRONOMY CLOCK - horas astronômicas e mundiais. W0252<br>W0239 100 A0907  $100$ W0238 100 ASTRONOMY LAB - gera eventos astronômicos simultâneos.<br>ASTRONOMY LAB - gera eventos astronômicos simultâneos.<br>BANG BANG - jogo de estratêgia para 2 jogadores.<br>BIZ WIZ - calculadora financeira. **WH253** 1HD W0270 100 W0237 100 812 WIZ - calculator financeira.<br>
BMP COLECTION 1 - pacte de telas BMP.<br>
BMP COLECTION 2 - mais telas.<br>
BOD FOR WINDOWS - jogo de raciocínio com palavras.<br>
BOD FOR WINDOWS - jogo de raciocínio com palavras.<br>
BOLNER - cria WH230<br>WH231  $\overline{1}$ HD **IHD W0268** 100  $\frac{100}{100}$ W0254 **WH264** 100 W0236<br>AH820  $100$ **IHD** W0240 100 FINANCIER PLUS - organiza organentos, financian entro ...<br>FRACTAL PAINT - programa interativo pi projetos graficos<br>GAME COLECTION 1 - três logos de raciocinio tipo terris.<br>GIF 2 BMP - converte teles . GIF para .BMP.<br>HP CAL W0256<br>W0269  $100$ W0235 1DD W0234<br>WH258 **IDD** 1HD **WH265** 2HD W0233<br>W0259 IG TEST FO WINDOWS - teste de Gi.<br>LASER TAME - utilitario para impressoras à laser. 1DD 1DD Determinate - will main the main materialists.<br>
MATAGRAF V2.4 - gera curvas materialists.<br>
METRIC CONVERTER - conversor de medidas mátricas.<br>
MICRO LINK - pacote de convinicação para modem.<br>
MOREY SMITH - controle seus tal W0260 100 **W0262**  $100$ WH261 1HD W0263 100 MY CATS - gate que fica caçando o cursor.<br>PAINT SHOP PRO - converte, exibe, altera e imprime imagens W0232 **1DD W0245** 100 **W0251**  $100$ RCCK FORD - editor profissional de cartões. W0250<br>W0267 NOW PURE TRANSPORTED AND MONETAINMONDER TO THE MICROSTERS OF THE MICROSTERS OF THE MICROSOFT TO THE TRANSPORTED TO THE TRANSPORTED TO THE TRANSPORTED TO THE TRANSPORTED TO THE TRANSPORTED THAT THE TRANSPORTED THAT THE TRAN 100 100 W0240 **1DD** W0244 100 XWCRLD CLOCK - horas de todos os países do mundo.<br>WHOOP IT UP - maximiza as funções de som dentro do wind. W0247 1DD WIN ABC - Introdução ao computador para crianças.<br>WIN GRAB - para imprimir endereços em envelopes.<br>WINFIN - doze programas para análise financeira.<br>WINFIN - doze programas para análise financeira. **WH248** 1HD W0242 **2DD WH246** 1HD **WH241** 1HD PROGRAMAS INFANTIS ADVENTURE TOOL KIT- para crise adventures.<br>ADVENTURE TOOL KIT- para crise adventures.<br>ALPHABET GAMES - alfabeto para crisegas, pre-escola.<br>ANAND LETTER LOTTO - jogo p/ crianças, cores e letras.<br>ANIMAL MATET - apenda a cont **AH927** 1HD A0926<br>A0925 1DD<br>1DD A0924 1DD  $100$ <br> $1HD$ A0922 AH923 NIMATED MATH (sgs) - sprends a contar com figuras.<br>ANIMATED MATH (sgs) - sprends a contar com figuras.<br>ANIMATED SHAPES(sgs/vgs)- p/ identificação de figuras<br>ANIMATED WORDS(sgs/vgs)-sprends Ingles of figuras<br>BERT'S DINOSSAU **AH826** 1HD AH928<br>AH929 1HD<br>1HD A0842 100 BERT'S DINOSSAURGS - cita palaagens s voce pinta.<br>BOAT BOX - citno jogo para crianças.<br>BRAINSCAPE - adventure em ingles.<br>BRAINSCAPE - adventure em ingles.<br>CATCHEM (vga) - citno jogo para crianças.<br>CHILDREN'S GRAPHICS - par A0936<br>A0932 100 100 A0933 100 A0844  $100$ <br> $100$ A0913 100 CLOCK AND MOUSE - aprenda a ver horas. CLOCK AND MOUSE - aprenda a ver horas.<br>CRAZY SHUFFLE DOY - jogo para crianças, soma.<br>CRAZY SHUFFLE - otimo jogo de mamoria.<br>EGA COLOR BOOK - telas o' desenhos p' crianças pintarem<br>EGA MOUSE PAINT (EGA) - 29 figuras p' pint  $\frac{1}{100}$ A0815 A0921 A0827 100 A0935<br>A0805 1DD<br>1DD AH931 1HD JOURNEY ANIMATED - only and relationships and relations.<br>
KID PAINT (1921) - felas para crianças pinterem.<br>
THE ANIMATED MEMORY (egalyge) - jogo de memoria.<br>
WORD PAICERY - aprenda ingles com desenhos.<br>
WORD PROCESSING FOR A0828<br>AH930<br>A0839 1DD<br>1HD  $100$ A0914<br>AH940  $\frac{1}{1}$ A0841 **IHD** ASTRONOMA **AH858** ACE ASTRONOMY - tudo sobre o sistema solar. 1HD A0859 1DD NETROCLY - relogio astronomico.<br>ASTROCLY - relogio astronomico.<br>ASTROL 96 - calcula o zodiaco, posição dos planetas ...<br>ASTROMICAL EPHEMERIS - fornece mapas astronomicos. A0860 1DD ASTROMICAL EPHEMERIS - fornece mapas astronomicos.<br>CSTROMICAL EPHEMERIS - fornece mapas astronomicos.<br>DEEP SPACE 3D - produz mapa asteiar.<br>EARTH WATCH - axibição de graficos da terma e lua.<br>GRAVIITY SIMULATOR - simula grav **A0857** 1DD A0855 2DD<br>1DD A0853<br>A0852<br>A0850 1DD  $100$ <br> $100$ **AH851** 1HD **ADB49**  $100$ A0848<br>A0847 1DD 1DD IDD<br>IDD FLACON SKY - sixte maps celestial e posição dos planetas<br>SKY BASE 2000 - cria mapas e imagens do céu.<br>SKY BASE 2000 - cria mapas e imagens do céu. A0846 A0845 A0836 1DD **DESENTOS EN INTELLES** A0912 IDD 256 DRAW (vga) - editor grafico, excelente.<br>IHD ANATHER PROGRAM (vga) - animações, edição e som

ANSI FAINT " existing parallons a sales.<br>
FINGER NALMITED - Integra graficos e texto.<br>
FINGER NARS 1.01 - edita mapas com dados e internações.<br>
FINGER PART 2.0 - editor grafico facil uso, otimo.<br>
FINGER VGA - processador d 1DD<br>1DD<br>1DD A0906 A0905 2DD<br>1DD<br>1DD A0903<br>A0902<br>A0901  $100$ <br> $100$ MAC PASTE 2.10 - editor grafico, otimo.<br>PAINTERS APPRENTICE - facii uso, ferramenta p/ pintar. 40000 A0898 PAINT BOX - editor grafico.<br>PARTY DOT - gerador de desenhos artísticos.<br>PC ART 4.0 (cga) - editor grafico de facil uso. **AH899** 1HD  $\frac{1}{1}$ 40807 ......<br>A0896 **CAD/GRAFICOS** ANYANGLE 2.65 - estudo dos triangulos, nova versaci<br>CADET - editor de texto p/ uso com AUTO CAD. A0891 100 AH893 1HD CADET - editor de taxo p/ uso com AUTO CAD.<br>CURVE DIGITIZER - verseti editor grafico.<br>DICCGO 3.0 - gera coordenadas geometricas em 2D.<br>DIRAFT CHICICE 1.51 - nova verseo do colton cad.<br>ENVISION PUBLISHER (VGA) - dektop publ 1HD<br>1DD **AHE92** A0890 A0989 1DD AHR 18 2HD 1HD<br>1DD . . . . . .<br>AHB94 A0895 LAYOUT - criação de desenhos e ferramentas p/ manutenção MEGA DRAW 4.0 - ferramenta p/ desenhos e animações.<br>PC DRAW 4.0 - ferramenta p/ desenhos e animações.<br>PC NEY DRAW 3.76a - versatil sistema grafico, novoli  $100$ AORRA A0884 400 PRINT CAD 1.14 - emulador de plotter para cad.<br>RECURSIVE REALM 3.0 - sistema p' criar fractals.<br>CUEST V3.1 - editor grafico em 3d. otimo. 40883 100 100 A0835 A0882 100 ERIGNIVOS 1DD BETTER EYESIGHT - tudo sobre os olhos e seus musculos. A0952  $100$ <br> $100$ **BISIM - inita eco sistemas naturals.**<br>CHEM PACK - completa tabela periodica. A0956 A0955 A0058  $1D<sub>D</sub>$ CHEMICAL 4.2 - cria moldes de moleculas 3d, nova versao. CHEMICAL 4.2 - cria molecular en 130 - 3d, nova versao.<br>CHEMIVIEW - animação molecular en 3D.<br>ELECTRON - nudo sobre eletrons e eletricidade.<br>ELEMINT STUDY AID - tudo sobre os elementos químicos.<br>FAMILY TREE - eletua calcul  $100$ <br> $100$ A0957 A0954 A0959 100 A0821<br>A0823 100 100 - CANO - Salama Salama Salah Salama Salama Salah Secolum Canonical Secolul Salama Salama Salama Salama Salama Salama Salama Salama Salama Salama Salama Salama Salama Salama Salama Salama Salama Salama Salama Salama Salama AHR25 **IHO** A0960 10D A0809 **IDD** A0810 100 LOTUS LEAPINNG - ensina a usar a planima iotus 123.<br>NATIONS OF WORLD - estatisticas geograficas do países.<br>PC CALIB - calibra concentração de substancias químicas.<br>PC FASTYPE (ega) - crimo curso de delingrafia.<br>THE HEART -A0829<br>A0961 1DD 100 A0832 100 A0914 IHD. A0838 100 WA TOR - simulação de predadores e presas. **AD962**  $\overline{100}$ CARING BORS ALBUN MASTER - versatil catalogador de album.<br>BOOK LIBRARIAN - catalogador de livros profissional.<br>BUCK FILE - otimo programa p<sup>2</sup> colecionadores.<br>CASSETE MASTER - cataloga fitas K-7.<br>CASSETE - sistema para catalogar fitas A0873 100 A0872<br>AH975 1DD **IHD** A0870 100 AH974<br>AD971  $\frac{1}{1}$ 40869  $\frac{100}{100}$ COLLECTI - versatil sistema banco de dados. COLLECTI - versati sistema banco de dados.<br>FOR ANTIOUE DOC - plcatalogar antigos e atros documentos<br>FOR COMIC BOOK - programa para colecionadores de livros.<br>FOR COMIC BOOK - programa para colecionadores de armas.<br>INTELICAT , . . . .<br>A096 A0867 1DD A0866 1DD A0807 1DD AH865 1HD <u>Nuhiya isaudi</u> **BATENDER 1.1 - 200 receites de bébides e coquiteis.**<br>BIGRIYTHM - gera lista de bébides e coquiteis.<br>COMPUTER BAKER - 99 receites p<sup>6</sup> forno. Banco de dados.<br>DIET AID - plano de dieta computadorizada, banco dados. A0843  $\frac{100}{100}$ A0951 A0920<br>AH915 IDD<br>IHD 10D<br>10D<br>10D A0950 DIET TEST - controle de peso. EDNAS'S COOK BOOK - completo sistema para receitas.<br>EKG - interessante apresentação envolvendo corpo humano. A0919 A0940 ENS - techicas de entergencia medica.<br>
FAST FCODS - lista nutricional o' seus valores proteicos<br>
FLOWER REMEDY PROGRAM - ensino sobre as flores.<br>
CLOWER RECIPES - 66 diferentes receitas em formato TXT. A0939 **1DD** A0917 1DD<br>1DD<br>1DD A0936 A0916 SUGARREL TREE - Informaçãos relativas a dor de cabeca.<br>HEALTH AIDE - orientação nutricional.<br>HOME BARTENDERS GUIDE - receitas de bebidas e drinks. A0946  $100$ <br> $1HD$ AH918 A0913 100 **INSULIN - prog. p/ ajudar na regulagem de insulina usada<br>KINETICS - ajuda o medico no controle de doses e droges.**<br>NON-MEDICAL - tecnicas p<sup>y</sup> superar softmento e dores.<br>NURSE WORKS 2.0 - series de enfermagem c' utilitari A0945 100 100 100  $100$ NOUSE TOURNO 2.0 - SUITS OUT PRESCRIPTION ASSISTANT - prescrição de eliquetas.<br>SLIMMER - redução de peso p/ nivel de colesterol alto.<br>THE ALTERNATIVE HEALTH - varios assuntos sobre saude. .......<br>Angay 100 AH943 1HD AH953 1HD  $100$ <br> $100$ THE STRESS TEST - determine seu nivel de stress.<br>THE STRESS TEST - determine seu nivel de stress.<br>WHY YOU SMOKE - availa e relata procedimento de fumar.<br>YOUR NUTRITIONIST - nutrición, analise e planejamento. A0942<br>A0941 AH937  $1HD$ <u>eygenhall.</u> 100 A-FILTER - calculo p/ resistor e valores p/ filtros.<br>100 CC COGO - programa para engenharia civil. A0881<br>A0880

COD. Q/D NOME/DESCRIÇÃO CHART - programa para engenharia eletrica<br>EASE CASE 1.67 - software de engenharia. 40870 1DD 1HD AH 909 EXECUTIVE TREAS AND AND AND ACCORDING SECTION OF TREASURE TREAS AND AN INCREASE AND ARRIVING.<br>THE WORK - criação e analise de dircuito setronico.<br>TRESISTOR COLOR(ega)- guía de resistor, calculos em Ohms. ממו **A0878**  $100$ AH877<br>A0876 ES SHEILICE ALL LE ES SE E AC HUNTER - alta qualidade referente a telefones.<br>ADRESS MANAGER - maia direta, telefones, enderecos. A0963 100 **A0985** 100 AMORTIZATION - francular contractions, estatementos.<br>BUSINESS ANALYSIS - programa financeiros e estimativas.<br>BUSINESS ANALYSIS - programa financeiro e estatístico.<br>CURENT NOTE FILE - manipula informaçãos sobre dientes.<br>CON A0982 10D A0970<br>A0989 100  $1DD$ A097  $\overline{100}$ CONSTRUCTION EST. - estima material e custo p' construction.<br>CONTACT PLUS - agenda de telefones a compromissos.<br>EASY DIAL 3.5 - programa para uso com modems.<br>EZ FORMS EXECUTIVE - editor de formularios.<br>EZ FORMS EITE 1.5 - AH816<br>AH816 1DD AH981<br>AH986 tHD. **AH980 IHD** EXPLAINS LIE 1.3 - sontro as filminatios.<br>FAST BUCKS - controle as filmings de casa.<br>FINANCE ANALIZER 2.0 - calcula emprestimos, depositos...<br>FIND AREA CODE - procura codigos de telefones nos EUA.<br>FONE 6.1 - formeo preso d AH822<br>AD983 ... A0964 1DD 40068  $2DD$ A0965 1DD AH824 1HD **A0908**  $100$ LABEL MAGIC 3.01 - editor de etiquetas graficas. LOAN CALC.- calcula mensalmente pagre de emprestimos<br>PC AREA CODE 3.0 - procura areas das cidades dos EUA. A0984 **1DD** A0972  $10D$  $100$ A0973<br>A0974 PC BID 2.1 - preco estimado em contratos e trabalhos.<br>PC ESTIMATOR - elabora tabelas de precos. **2DD** A0988 300 PC MAIL 2.92 - mala direta, excelente. PHONE 2.20 - agenda telefonica c' nomes e enderecos.<br>PHONE MAN - agenda de enderecos e telefones. **THD** A0966 100 A0978 REGIT 4.2 - transforma seu po em uma caixa registradora.<br>STOCK CHARTING 3.11 - controle de estoque e mercadorias.<br>THE MAGNIFICENT ADDING - converte seu po em calculadora. 2DD  $300 -$ A0992 A0977 100 **PROGRAMASTEM ROBBUGUES** ASSEMBRIATE NA ANTELIA ANCE A CARTE AND ANNO 1500 M.<br>
AOM. ESCOLAS E ACA - sistema para escolas e academias.<br>
AGENDA - agenda de compromissos.<br>
AGENDA - agenda de compromissos.<br>
AMIGO (ega) - codigo de delessa do consumido A0390 100 A0004 100 A0532 100 A0008 1DD A0655 **IDD** A0025 CONSTITUICAO EL ETRONICA - constituicao brasileira de 88 300 CONTRITUIGADE ELETHONICA - constituiteo brasileira de 88.<br>CONTABILIDADE - sistema de contebilidade.<br>CONTAS A PAGAR 8.2 - contes a pagar (Compasso)<br>CONTAS A PAGAR/RECEBER - contes a pagar e receber.<br>CONTAS A RECEBER 8.2 - c A0447 1DD A0389 1DD<br>A0764 1DD A0763 1DD A0779 100 COSMICO CONTABILIDADE - sixteriormaristoque.complex<br>COSMICO CONTABILIDADE - sixterna de contabilidade.<br>CUSTO & FATURAMENTO - tudo para controlar sua firma. A0564 200 A0729 **1DD** A0486 IDD , . . . . .<br>XO569 iop DAP 1.1 V147 - first as senhas de jogos.<br>DISK INDEX - caralogador de disquetes. A0786 100 UISN INDEX - Carangenor as capacital de projetos eletricos.<br>
ELETRO - executa orcamento de projetos eletricos.<br>
EXTOK 2.09 - controle de astoque físico e financeiro.<br>
FICHARIO ELETRONICO - banco de dados, agenda...<br>
FLUXO **A0785**  $1D<sub>D</sub>$ A0787 iDD A0768 IDD A0762 IDD A0496  $100$ A0388 100 GUIA PAULISTA - guia de hotels, lazer, restaurar<br>INFO 2000 - Introducao a Informatica. A0242 100 A0781 3DD A0655 100 **A0067**  $100$  $100$ A0766 A0069 100 MANUAL DOS SISTEMAS - manual dos sistemas da Compasso. AC780 100 MARIAL DUS SISTEMA de maintaires sistemas<br>PC POLILOT - settema de maia direta.<br>PC POLILOT - sertelo da loto e loteria esportiva.<br>PRONTO - ficharlo eletronico. A042B A0497 100 A0520  $100$ A0099 ipp A0539 1DD A0545 3DD SENAGOO - faz sortelos e combinacos da sena.<br>SIS. CONTROLE BANCARIO - controle inaceiro.<br>SIS. CONTROLE FINANCEIRO - controle inaceiro.<br>SISTEMA CONTROLL - sistema de contabilidade integrado.<br>SISTEMA CONTROLE ESTOQUE - contr AH801 IND<br>AH802 IND A0767 1DD A0105 IDD A0444 100 SUPER LOTO MASTER - sorteio da loto.<br>TBAV 6.004 - anti-virus em portugues.<br>TUTOR DOS 4.01 - tudo sobre o dos 4.01. 40575 **IDD**  $\overline{100}$ A0789 A0113 IDD TUTOR LOTUS 123 - aprenda a utilizar a famosa planilha.<br>WNE - adilior de textos em portugues: A0114  $10D$ A0779 IDD **ATENDEMOS TODO O BRASIL** 

10 Jegos ou aplic, ganhe um grátie c/ dieco. 50 Jogos ou aplic. ganhe 10 grátis c/ disco

DISCO 5 1/4 HD C/ GRAV............... R\$ 2,00

PARA COMPRA ACIMA DE 20 DISCOS

metade no ato, metade para 15 días após.

... R\$ 1,50

DISCO 5 1/4 DD C/ GRAV........

**PAGAMENTO EM DUAS VEZES:** 

LENOS ZROCHAMAS PARA MSX PAMIER – POZYKAT<br>DECA CATALOGO GRAFIS ESPECIENTO O SEUMICRO RUA JOÃO CORDEIRO, 495 - FREGUESIA DO Ó - SÃO PAULO - CAPITAL - CEP 02960-000

## CLASSIC SOFT TEL /FAX (011) 875-4644<br>RUA JOÃO CORDEIRO, 495 - FREGUESIA DO Ó - SÃO PAULO - CAPITAL - CEP 02960-000

PROMOÇÕES PC

10 Jogos ou aplic. ganhe um grátia c/ diaco.

50 Jogos ou aplic. game 10 grátie c/ dieco

DISCO 5 1/4 HD C/ GRAV............... R\$ 2,00 DISCO 5 1/4 DD C/ GRAV................. R\$ 1<br>PARA COMPRA ACIMA DE 20 DISCOS

metade no ato, metade para 15 dias após.

**PAGAMENTO EM DUAS VEZES:** 

R\$ 1,50

FAÇA SEU PEDIDO: Por telefone, fax ou carta.<br>FORMAS DE PAGAMENTO:

AVG

**FORMADE DE TRAVERSION COMPARENT DE CONSUMERED AND SEDEVAL CONSUMERED AND SEDEVAL CONSUMERED AND SEDEVAL A CLASSIC SOFT LTDA...** para sua comodidade e economia recomend

pedido por cheque nominal pois você recebe seu pedido em casa.<br>C) DEPÓSITO BANCÁRIO: Banco do Brasil - ag. 0687-4 - conta 4798-8 em nome de Classic Soft - Unibenco - ag.<br>137 - conta 113 444-4 em nome de Classic Soft - Brad enviando xerox do depósito junto ao pedido.

DESPESAS POSTAIS: (Registrada) pedidos até 18 discos..... R\$ 2,80 (Preço somente para pagamento em cheque ou depósito bancário)

#### JOGOS P/ PC/XT-AT - DISCO HD 1.60 URV - DISCO DD 1.20 URV C/ GRAVAÇÃO

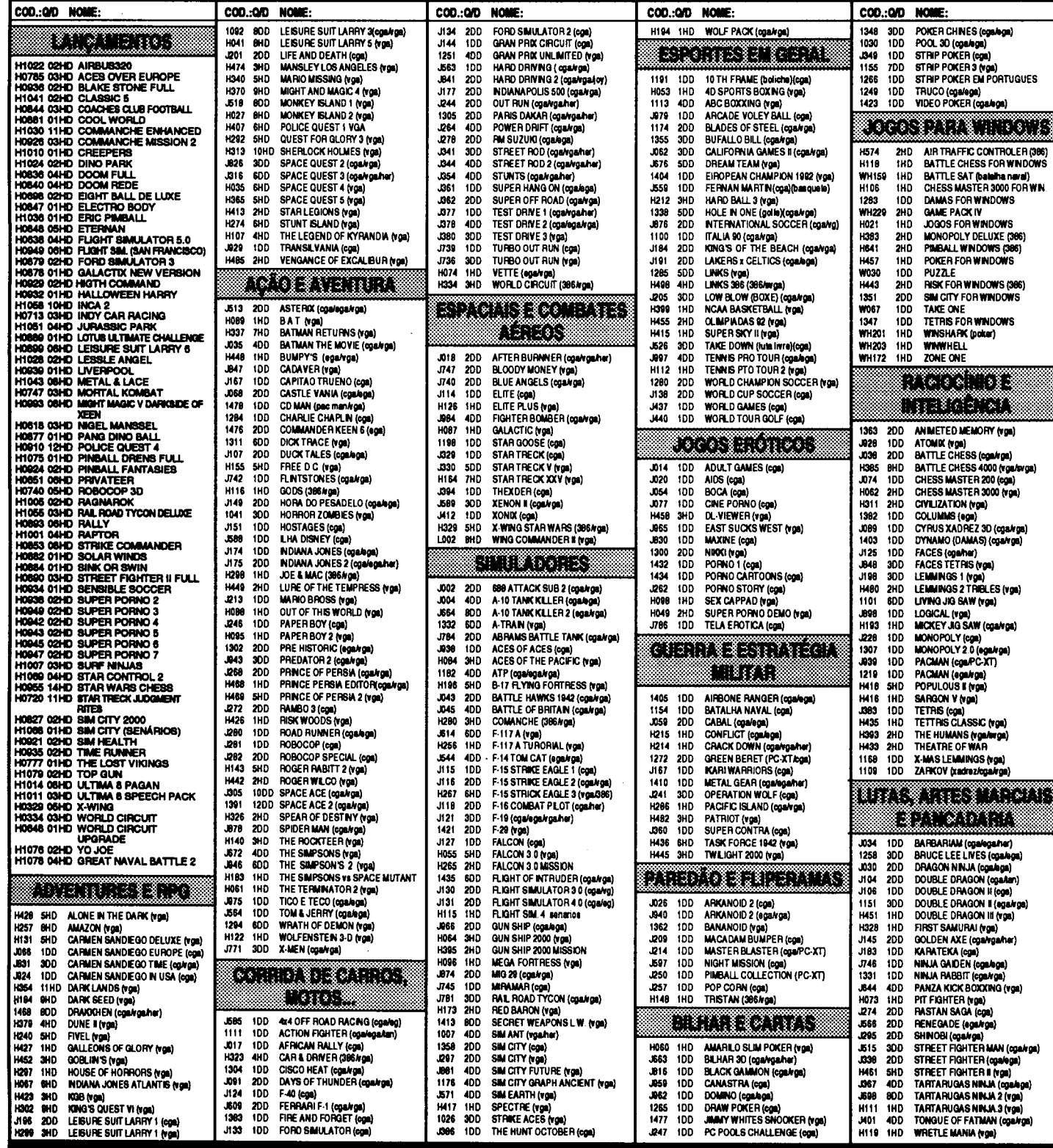

ATENDEMOS SEU PEDIDO ATÉ ÀS 21 HORAS POR TELEFONE

```
\prime\prime -
void dbfile::field( int fno, double *d
  int len, offs;
  char str[ 20 ], *endptr;
 memsat( str, NULL, 20 );
  len = (DBFFA + sizeof(AFIELD) * (fno-1) )->flen;
  offset = (DBFFA + sizeof( AFIELD ) * (fno - 1 ) )->foffset;
 memcpy( str, DBFBUFFER + offs, len );
  *d = strtod( str, &endptr );
 return;
\mathbf{I}\prime\prime -
void dbfile::field( int fno, long ãouble
•ld
  int len, offs;
  char atr[ 20 ], *endptr;
 memset( str, NULL, 20 );
  len = (DBFFA + sizeof( AFIELD ) * (fno- 1 ) ) ->flen;
  offs = (DBFFA + sizeof(AFIELD) * (fno - 1 ) ) ->foffset;
  memcpy( str, DBFBUFFER + offs, len );
  •ld strtod( str, tendptr );
 return;
\mathbf{I}\prime\prime.
void dbfile::field( int fno, logical *b
€
  int offs;
  char c;
  offset = (DBFFA + sizeof( AFIELD) * (fno - 1) \rangle->foffset;
  c = *( DBFBUFFER + offs );
  *b = (c == 'T')? true : false;
  return;
\mathbf{r}\prime\prime .
void dbfile::field( int fno, DATE *d
  int len, offs;
  char str[ 9 ], yyyy[ 5 ], mm[ 3 ], dd[
\mathbf{1}memset( str, NULL, 9 );
 memset(YYYY, NULL, 5);
 memset( mm, NULL, 3);
 memset( dd, NULL, 3 );
  len = (DBFFA + sizeof(AFIELD) * (fno))- 1) ) ->flen;
  offs = (DBFFA + sizeof(AFIBLD) * (fno - 1 ) \rangle->foffset;
  memcpy( str, DBFBUFFER + offs, len );
  memcpy(yyy, str, 4);
  d - y = \text{atoi}( yyyy );
```

```
memcpy(mn, str + 4, 2);
  d\rightarrow m = \text{atoi}(mn);
  memcpy(dd, str + 6, 2);
  d - d = \text{atoi}( dd);
  return;
\mathbf{L}int dbfile::fno( char *fname ) {
  int no = 0, 1;char name[ 11 ];
  strcpy( name, fname );
  for( 0; strlen( name ); i++
    *(name + i ) = toupper( *(name + i )
\cdot1 = 0;while( (i < DBFNUMFIELDS ) && ( no == 0) ) {
     if( strcmp( DBFFA
sizeof( AFIELD
* 1 )->fname, name ) == 0 ) {
      no = 1 + 1;1 + + 1if( i >= <b>DBFMUMFIELDS</b> )no = -1;return( no );
\mathbf{A}\prime\prime -
void dbfile::buffertorec(
void *rec
  memcpy( rec, DBFBUFFER,
DBFHEADER.recsize );
J.
^{\prime\prime} -
void dbfile::rectobuffer(
void *rec
 memcpy( DBFBUFFER, rec,
DBFHEADER.recsize );
\mathbf{A}
```
// that's all folks -

#### DBTESTE.CPP

```
\prime\prime// HeM 1994
// teste para classe dbfile
#include <stdio.h>
#include "dbiii.cpp"
II
// este exemplo utiliza o arquivo
TESTE. DBF com a seguinte estrutura:
                               tamanho
// nome tipo
decimais
                           254
// string character
                                           \Omega// inteiro numeric
                            4
                                           O
// real numeric
                                           \overline{\mathbf{2}}4
// data date
                            R.
                                           n
// boi logic
                            1
II
// Na verdade, o nome dos campos nao faz
diferenca. Mas o tamanho e
1/ o tipo sim.
class DBF: public dbfile {
publici
  \prime\prime
```

```
// estrutura correspondente a estrutura
do arquivo DBF
  // cuidado com escopo dos dados!!!!
  //
  struct DATAREC
    char deleted; // poderia ser
logical tambem
    char string[ 255 ]; // asciiz!!
    long inteiro;
    float real;
    DATE data;
    logical boi;
  \mathcal{L}DBF( char *fname ) { assign( fname );return;
 virtual void buffertorac( DATAREC *rec
\mathbf{z}\mathbf{H}\prime\prime -
void DBF::bu££ertorec( DATAREC *rec
  char numero[7];
  II
  // limpando o registro
  //
  rac{-}{defed} = 0;memset( rec->string, NULL, sizeo£( rec-
>string) );
  rec->inteiro = 0;rec->real = 0.0;rec->data.y = 0;rec->data.m = 0;rec->data.d = 0;rec->bol = false;// preenchendo o registro
  \prime\primerec->deleted = deleted();
  field( "string", rec->string );
  fieldj 2, &rec->inteiro ); field( 3, &rec->real );
  field( 4, &rec->data );
  field( 5, &rec->bol );
  return;
\mathbf{A}\prime\prime -
void main( void
  DBF TEST( "test.dbf" );
  DATAREC TR;
  int i;
  if( 1 TEST.open() ) {
    printf( "Erro na abertura do arquivo"
\mathbf{h}exit( 1 );
```

```
,
  // procura um registro pelo numero
  if( TEST.go(1) ) {
     TEST.buffertorec( &TR );
    printf( "\nareao = \n}%TEST.recno() );
    printf( ddeleted = %c\n", TR.deleted
; ۱
    printf( "nome
                       = %s\n", TR.string );
     printf( "inteiro = %lu\n", TR.inteiro
\mathbf{y}printf( "real = f(\hbar'', TR.real );<br>printf( "data = f(\hbar') = f(\hbar')= %d/*d/*d\nu,
TR.data.d, TR.data.m, TR.data.y );
    printf( "bol = \alpha\neq\pi, TR.bol );
    getchar();
  \mathbf{v}else
    printf( "seek failed" );
  //
  // list stru
  \prime\primeprintf( "\nname type length
decimals\n" );
  for( 1 = 1; 1 \le TEST.fieldcount(); 1++printf( "%10s", TEST.fieldname( i ) );
     printf( %10s-, TEST.ftype( );
     printf( %l0d", TEST.fieldsize(
);
    printf( " %10d\n", TEST.fielddecs( i
) );
  getchar();
  // lista arquivo inteiro
  //
  while( 1 TEST.iseof() ) {
    TEST.buffertorec( &TR );
    printf( "\nrecno = %lu\n",
TEST.recno() );
    printf( d = \frac{\cosh n}{n}, TR.deleted
);
    \texttt{print}(\texttt{ "none } \texttt{ = %s\backslash n", \texttt{TR}.\texttt{string } });printf( -inteiro %lu\n", TR.inteiro
);
    printf( "real = f(\hbox{Tr}, TR.read);<br>printf( "data = f(\hbox{Tr}, T.R.)",
                       = %d/%d/%d\n",
TR.data.d, TR.data.m, TR.data.y );
    printf( "bol = \frac{d}{n}, TR.bol );
    TEST.step(1);
  TEST.close();
\mathbf{A}// that's all folks
```
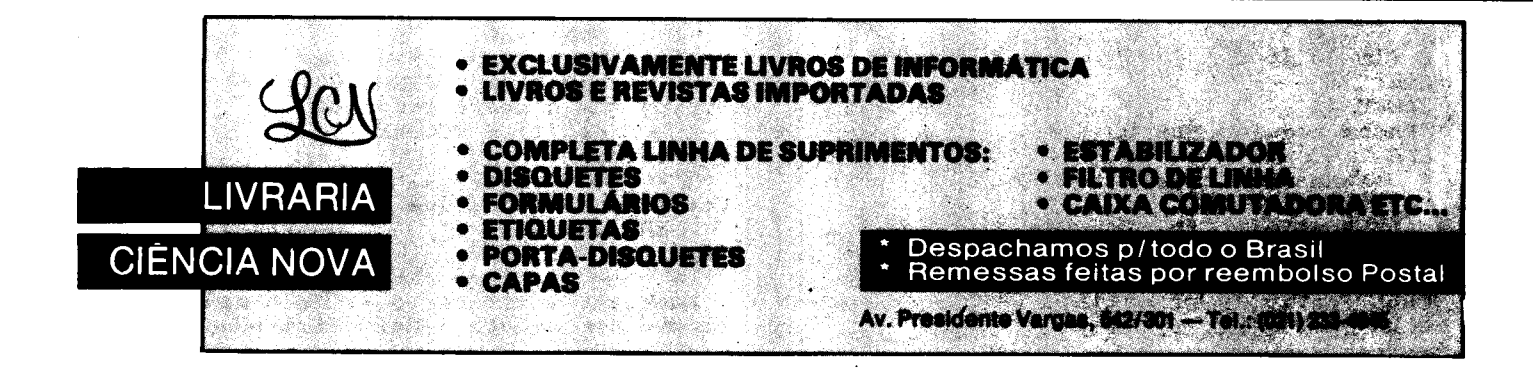

Continuação deste super jogo VGA

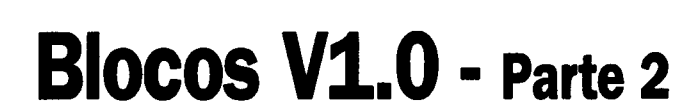

Micro: IBM 286/386 Memória: 640 Kbytes Vídeo: VGA 256 Kbytes Linguagem: QBasic Requisitos: Nenhum

Eduardo Rocha Sbríssía

JOGO

#### BLOCOS.BAS (CONT)

Novas posiç\_es do homenzinho  $LBOY = I\bar{b}ol$  $CBOY = cbo1$ Apaga variável de movida mov\$ = "" ' Diminui 1 ponto por mover o homenzinho  $\texttt{RSCOR}$  =  $\texttt{RSCOR}$  - 1 testa se homenzinho está encostado em uma parede njo ecológica IF TABS(LBOY - 1, CBOY) = "/" OR TABS(LBOY + 1, CBOY) =  $4/7$  OR TABS(LBOY,  $CDOY - 1$ ) =  $\frac{\mu}{n}$  OR TABS(LBOY, CBOY + 1)  $=$  "/" THEN  $\texttt{RSCORE} = \texttt{RSCORE} - 10$  ' Perde 10 pontos, afinal o jogo é ecológico PLAY "MBO1CC" ' Faz um "troc".. ENO IF Imprime estatiticas OOSDB BSTAT Volta ao inicio GOTO INICIO completou 'Imprime mensagem do final da fase<br>LOCATE 28. 1: PRINT STRINGS(80, " ") LOCATE 28, 1: PRINT STRING\$ $(80, 1)$ LOCATB 28, li PRINT FINALFASB\$ PLAY "MBT255o3L8BD+BD+Bo2Bo3DCL2o2A" toca musiquinha Recomeça uma nova fase GOTO começo Fim do jogo fimi CLOSE #1 'Fecha arquivo aberto CLS Desenha uma tela FOR  $f = 1$  TO 40 CALL PoeFig $(1, f, 'X'')$ CALL PoeFig(4, f, "X") CALL PoeFig(7, f, "X") CALL PoeFig $(18, f, 'X'')$ CALL PoeFig $(21, f, "X")$ 

CALL PoeFig(24, f, "X") NBXT FOR  $f = 2$  TO 24 CALL PoeFig(f, 1, "X") CALL PoeFig(f, 40, "X") NBXT 'Imprime a mensagem final (Ja vai / Parabéns) LOCATB 3, 3: PRINT mfinal\$ 'Imprime outras mensagens LOCATE 7, 18: PRINT  $\overline{B}$  BSCORE ALTO LOCATE 28, 15: PRINT "BLOCOS V. 1.0 -(C) 1994 BY Bduardo Rocha Sbrissia" OPBN "escore\_a.lto" FOR INPUT AS #1 Abre arquivo de escores altos e o 18 FOR  $f = 1$  TO 10 LINB INPUT #1, hs\$(f) INPUT #1, esc(f) **NEXT** CLOSB #1 'Fecha arquivo procura Procura para ver se você fez escore alto FOR  $f = 1$  TO 10 IF ESCORE  $>$  esc(f) THEN , seu escore é > que o n<sup>2</sup> "f" FOR  $g = 11$  TO f STEP  $-1$ se sim, recopia os escores velhos, ,  $hs(9) = hs(9 - 1)$ deixando um lugar para seu nome esc(g) = esc(g - 1) pontos. **NBXT**  $post = f$ Posicjo ocupada por seu nome  $hs$(\texttt{f}) = STRING$(60, "")$  $\mathbf{r}$ String que conterá seu nome  $esc(f) = BSCORB$ Seu escore OOTO FezBscAlto Vai para rotina que pega seu nome END IF NBXT ' Acabou a verificaç¦o acima e seu escore n!o consta ? Reimprime escores

```
antigos
                                                    IF UCASE$ (x$) <> "S" THEN SYSTEM' Sai
GOTO ReImprEsc
                                                   para sistema operacional
                                                   ESCORE = 0 / Zera escore<br>NUMERO = 0 / Zera nº da fase
FezEscalto:
                                                   CLS
' Reimprime nova tabela de escores altos,
                                                   RECOMECEIS = "S" ' Recomeçar o jogo
sem seu nome
                                                   GOTO Blocosin ' Recomeça
                                                      **************************** SUB-
FOR f = 1 TO 10
   LOCATE \bar{t} + 10, 6: PRINT hs$(f)<br>LOCATE \bar{t} + 10, 70: PRINT esc(f)ROTINAS ***********************
NEXT
                                                   RSTAT:
                                                    ' Reimprime as estatísticas
' Vai para a posicio de seu nome e o pega<br>PLAY "MBt25518o3cdegeg"
                                                   LOCATE 28, 12: PRINT QTB
                                                                                   ' Quantidade
                                                   de pedras nos buracos
LOCATE posi + 10, 6: LINE INPUT '''',
                                                   LOCATE 28, 39: PRINT OT
                                                                                   ' Quantidade
hsmath>(<math>pos1</math>)
                                                   de buracos
                                                   LOCATE 28, 55: PRINT ESCORE ' Escore
' Reabre o arquivo de escores altos, para
                                                   RETURN
gravar os novos
OPEN "escore_a.lto" FOR OUTPUT AS #1
                                                    ' início da rotina de "inteligência do
FOR f = 1 TO 10
                                                   chato<sup>*</sup>
   PRINT #1, hs$(f)chato:
   PRINT #1, esc(f)CCA = CHAPCNEXT
                                                   Coluna anterior do chato = atual
CLOSE #1
                                                   CLA = CHATL' Linha
'Fecha arquivo
                                                   anterior do chato = atual
                                                   ZCHAYOL = CHATL - LBOYReImprEsc:
                                                   Distância entre o chato e o homenzinho
' Reimprime os escores
                                                   em linhas
FOR f = 1 TO 10
                                                   ZCHATOC = CHATC - CBOYLOCATE f + 10, 6: PRINT STRING$(60, "
                                                   Distância entre o chato e o homenzinho
\bullet)
                                                   em colunas
   LOCATE f + 10, 6: PRINT \text{hs}(f)A \text{NTRRIOR} = \text{TABLES}(\text{LBOY}, \text{CBOY})LOCATE f + 10, 70: PRINT esc(f)
                                                   Posic¦o física ocupada pelo homenzinho
NEXT
                                                   TAB$ (LBOY, CBOY) = "X"
                                                   Materializa o homenzinho no tabuleiro
'Pergunta se quer sair
                                                   Dara
LOCATE 24, 29: PRINT "Joga novamente (S/
                                                                                         ' que o
N) ?": x$ = INPUT$(1)
                                                   chato o veja
```
## Dê uma chance ao sucesso

Onde está aquele super-fantástico-incrível programa que você fêz? E aquela rotina maravilhosa? Estão guardados numa gaveta? Ninguém, além de você, conhece esse trabalho?

Não perca a oportunidade de mostrar o quanto você sabe sobre informática, programação, linguagens, processadores, etc.

A revista Micro Sistemas é a única publicação nacional que abre espaço para trabalho feitos no Brasil. Ela é o único veículo editorial que publica colaborações dos seus leitores.

Esta é a principal razão do sucesso imbatível da revista, afinal, grande parte dos profissionais com projeção nacional neste mercado, foram ou ainda são colaboradores da Micro Sistemas.

Então, o que você está esperando para fazer parte deste time?

#### **COLABORACOES:**

Você pode mandar qualquer tipo de matéria (programas, artigos, crônicas, etc). Para que seu trabalho seja avaliado por nossa equipe é imprescindível que:

- os textos, listagens, ilustrações, desenhos, etc venham em disquete 5 1/4 padrão IBM PC;
- os programas devem incluir a versão compilada e exemplos (se for o caso);
- cópia impressa do texto e das listagens;
- autorização impressa e assinada, para a publicação do material; currículo do autor.

- Envie p/ Enter Press Editora S/A - Rua Lourenço Ribeiro, 124-A - CEP 21050-510 - Rio de Janeiro - RJ

O material enviado para a revista não será devolvido. Os autores das matérias publicadas receberão uma assinatura anual de Micro Sistemas.

SEGANT = TIMER (11tima movida do chato SELECT CASE ZCHATOL "testa distancia «m linhas CASE IS > 0 chato está abaixo do homenzinho ' Se houver pedra e lugar vazio ou buraco, chato n|o pensa duas vezes, empurra IF TABS(CHATL - 1, CHATC) = "o" AND TABS(CHATL - 2, CHATC) = " " THEN TABS(CHATL - 2, CHATC) = "o" TAB\$(CHATL 1, CHATC) CALL PoeFig(CHATL - 2, CHATC, "o") HND ZF IF TAB\$ (CHATL - 1, CHATC) = " $\circ$ " AND TAB\$(CHATL - 2, CHATC) = "O" THEN TABS(CHATL - 2, CHATC) = "0" TAB\$(CHATL 1, CHATC) CALL PoeFig(CHATL -  $2$ , CHATC,  $''0'$ )  $OT = OT + 1$ Quantidade de pedras nos buracos aumenta, mas o homenzinho n¦o ganha pontos 'Imprime estatísticas GOSUB BSTAT END IP IF TAB\$(CHATL - 1, CHATC) =  $"$  " THEN  $CHATL = CHATL - 1$  ELSE GOTO PRIMPULO GOTO ESTABOM ' Evita que o chato consiga mover-se em diagonal CASE IS < 0  $'$  chato está acima do homenzinho ' Se houver pedra e lugar vazio ou buraco, chato n|o pensa duas vezes, empurra IF TAB\$ (CHATL + 1, CHATC) = " $\circ$ " AND TAB\$(CHATL + 2, CHATC) =  $''$  " THEN  $\mathtt{TABS}$  (CHATL + 2, CHATC) = "o" TAB\$(CHATL 1, CHATC) CALL PoeFig(CHATL  $+2$ , CHATC, "o") END IP IF TAB\$ (CHATL + 1, CHATC) =  $"o"$  AND TAB\$(CHATL + 2, CHATC) = "O" THEN TAB\$ (CHATL + 2, CHATC) =  $"0"$ TAB\$ (CHATL + 1, CHATC) =  $" "$ CALL PoePig(CHATL  $+2$ , CHATC,  $"0"$ )  $QT = QT + 1$ Quantidade de pedras nos buracos aumenta, mas o homenzinho n¦o ganha pontos 'Imprime estatísticas GOSUB ESTAT END IP IF TAB\$ (CHATL + 1, CHATC) =  $''$  " THEN CHATL = CHATL + 1 ELSE GOTO PRIMPULO GOTO ESTABOM ' Evita que o chato consiga mover-se em diagonal CASE ELSE END SBLBCT PRIMPULOi SELECT CASE ZCHATOC CASE IS > 0 (chato está direita do homenzinho ' Se houver pedra e lugar vazio ou buraco

chato njo pensa duas vezes, empurra IF TAB\$ (CHATL, CHATC - 1) = " $\circ$ " AND TAB\$(CHATL, CHATC - 2) =  $''$  " THEN TAB\$ (CHATL, CHATC - 2) =  $^{\prime\prime}$ o" TABS (CHATL, CHATC - 1) =  $''$  " CALL PoeFig(CHATL, CHATC -  $2, "o")$ END IP IF TAB\$ (CHATL, CHATC - 1) = " $\circ$ " AND TAB\$(CHATL, CHATC - 2) =  $^{\prime}$  "O" THEN TABS(CHATL, CHATC - 2) =  $"0"$ TABS(CHATL, CHATC - 1) = " " CALL PoeFig(CHATL, CHATC -  $2, '0'')$  $QT = QT + 1$ Quantidade de pedras nos buracos aumenta, mas o homenzinho njo ganha pontos 'Imprime estatísticas GOSUB ESTAT END IP IF TAB\$ (CHATL, CHATC - 1) =  $''$  " THEN CHATC = CHATC - 1 ELSE GOTO ESTABOM GOTO ESTABOM Evita que o chato consiga mover-se em diagonal CASE IS < 0  $'$  chato está esquerda do homenzinho ' Se houver pedra e lugar vazio ou buraco chato n!o pensa duas vezes, empurra IP TABS(CHATL, CHATC + 1) = "o" AND TABS (CHATL, CHATC  $+$  2) =  $''$  " THEN TAB\$ (CHATL, CHATC + 2) =  $"o"$ TAB\$ (CHATL, CHATC + 1) =  $" "$ CALL PoeFig(CHATL, CHATC  $+ 2$ , "o") BND IP IF TAB\$ (CHATL, CHATC + 1) = "o" AND TABS(CHATL, CHATC + 2) = "O" THEN  $\mathtt{TABS}$  (chatl, chatc + 2) = "0" TABS (CHATL, CHATC + 1) =  $''$  " CALL PoeFig(CHATL, CHATC + 2,  $''0'$ )  $QT = QT + 1$ Quantidade de pedras nos buracos aumenta, mas o homenzinho n¦o ganha pontos 'Imprime estatísticas OOSUB BSTAT BND IP IP TABS(CHATL, CHATC + 1) = " " THEN CHATC = CHATC + 1 ELSE GOTO ESTABOM GOTO ESTABOM 'Evita que o chato consiga mover-se em diagonal CASE BLSB END SBLECT ESTABOM: TAB\$(LBOY, CBOY) = ANTERIOR\$ Desmaterializa homenzinho  $ANTERIOR$ = ""$ Se chato n|o pode mover-se, volta para o lugar da chamada desta rotina IF CLA = CHATL AND CCA = CHATC THEN RBTURN TAB\$(CLA, CCA) =  $''$   $''$   $'$  Apaga posiçlo anterior do chato TAB\$(CHATL, CHATC) = "Y"  $\pmb{\theta}$ Coloca-o na nova posiçlo CALL PoePig(CLA, CCA, " ")  $\lambda$ Imprime espaço vazio CALL PoeFig(CHATL, CHATC, "Y") Imprime chato

Paz um tic

SODND 1000, .1 RBTURN volta para o lugar da chamada desta rotina Para Blocosim ir ao inicio do jogo RUN Sub rotina para desenhar as figuras gravar na memória SUB FazDesen CLS 'apaga tela GET  $(1, 1) - (16, 20)$ , vazio% 'grava espaço vazio CLS 'apaga tela COLOR<sub>6</sub> 'cor marrom LINE  $(1, 1) - (16, 20)$ , BP 'faz um quadrado cheio COLOR 10 'cor verde claro RANOOMIZB -TIMBR 'inicializa gerador de números aleatórios FOR  $f = 2$  TO 18 'Faz manchas na pedra  $x = INT(RND(1) * 14) + 1$ 'sorteia um número de coluna entre 15 LINE  $(x, f) - (x + 2, f)$ 'faz a mancha NBXT GET (1, 1)-(16, 20), parede% 'grava parede CLS 'apaga tela COLOR 'cor cinza LINE  $(1, 1) - (16, 20)$ , BF 'faz um quadrado cheio COLOR<sub>0</sub> 'cor preta RANDOMIZB -TIMBR 'inicializa gerador de números aleatórios FOR  $f = 2$  TO 18 'Faz manchas na pedra  $x = INT(\overline{RND(1)} * 14) + 1$ 'sorteia um número de coluna entre 15 LINE  $(x, f) - (x + 2, f)$ 'faz mancha **NEXT** GET  $(1, 1) - (16, 20)$ , paredeestr% 'grava parede n!o ecológica **CLS** 'Apaga a tela CIRCLB (8, 10), 7, 10 'Faz circulo verde cl. CIRCLB (8, 10), 6, 'Faz circulo Verde CIRCLB (8, 10), 5, 10 'Faz circulo verde cl. CIRCLB (8, 10), 4, 'Faz circulo Verde CIRCLB (8, 10), 3, 10 'Faz círculo verde cl. CIRCLB (8, 10), 2, 'Paz

círculo Verde CIRCLB (8, 10), 1, 10 círculo verde cl. GET (1, 1)-(16, 20), pedra% pedra CLS tela COLOR marrom LINE  $(1, 1) - (16, 20)$ , 6, B quadrado CIRCLB (8, 10), 6, círculo PAINT (2, 2) exterior do círculo GET (1, 1)-(16, 20), buraco% buraco vazio CLS tela COLOR marrom LINE  $(1, 1) - (16, 20)$ , 6, B quadrado CIRCLB (8, 10), 6, 6 círculo PAINT (2, 2) exterior do circulo CIRCLB (8, 10), 7, 10 circulo verde cl. CIRCLB (8, 10), 6, círculo Verde CIRCLB (8, 10), 5, 10 círculo verde cl. CIRCLB (8, 10), 4, círculo Verde CIRCLB (8, 10), 3, 10 círculo verde cl. CIRCLB (8, 10), 2, circulo Verde CIRCLB (8, 10), 1, 10 circulo verde cl. GET (1, 1)-(16, 20), bcheio% buraco cheio CLS tela COLOR<sub>7</sub> branca CIRCLB (8, 4), cabeça PAINT (8, 3) de branco LINE  $(7, 5)-(9, 8)$ , BP pescoço COLOR<sub>9</sub> azul clara LINE  $(5, 8)-(11, 15)$ , BF corpo LINE  $(2, 8)-(15, 9)$ , BP braços COLOR<sub>7</sub> branca LINE  $(2, 8)-(3, 9)$ , , BF esquerda LINE  $(14, 8) - (15, 9)$ , BP direita COLOR 15 intens LINE  $(5, 15)-(1, 20)$ esquerda 'Faz 'Grava 'Apaga 'Cor 'Faz um 'Faz um 'Pinta 'Grava 'Apaga 'Cor 'Faz um 'Faz um 'Pinta 'Faz 'Faz 'Faz 'Faz 'Faz 'Faz 'Faz 'Grava 'Apaga 'Cor 'Faz 'Pinta 'Faz 'Cor 'Faz 'Paz 'Cor 'Faz Mio 'Paz Mio 'Branco 'Perna

MICRO SISTEMAS

LINS (6, 15)-(2, 20) **LINE**  $(10, 15) - (14, 20)$ 'Perna direita LINE  $(11, 15) - (15, 20)$ GET  $(1, 1) - (16, 20)$ , boy% 'grava homenzinho CLS 'Apaga tela COLOR<sub>7</sub> 'Cor branca CIRCLB (8, 4), 'Par cabaça PAINT (8, 3) 'Pinta de branco LINE  $(7, 5)-(9, 8)$ , , BF 'Paz pescoço COLOR 'Cor verm LINE  $(5, 8)-(11, 15)$ , BP 'Paz corpo LINE  $(2, 8) - (15, 9)$ , BP 'Paz braçoa COLOR 'Cor branca LINE  $(2, 8)-(3, 9)$ ,  $B$ P 'Paz Mio esquerda LINE  $(14, 8) - (15, 9)$ , , BF 'Paz Mio direita COLOR 'Nagenta LINE (5, 15)-(1, 20) 'Perna esquerda LINB (6, 15)-(2, 20) LINB (10, 15)-(14, 20) 'Perna direita LINB (11, 15)-(15, 20) GET (1, 1)-(16, 20), chato% 'grava chato COLOR 15 'Branco intens. cor dos escritos BND SUB Sub-rotina para desenhar as figuras na tela SUB PoePig (11, c!, oq\$)  $x = (c + 16) - 16$ Posiç¦o x (coluna) da tela  $y = (1 * 20) - 20$ Posiç¦o y (linha) da tela SBLBCT CASB oq\$ CASE "-"  $1 - M - M$ parede PUT (x, y), parede\*, PSBT coloca figura da parede na tela

parede n|o ecológica PUT (x, y), paredeestr%, PSET coloca figura da parede n|o ecológica na tela  $\overline{CASB}$  "X"  $'$   $''X''$ **é o homenzinho** PUT (x, y), boy%, PSBT coloca figura do homenzinho na tela  $\overline{CASR}$  "o"  $\overline{CASR}$ " é a pedra PUT (x, y), pedra\*, PSBT coloca figura da pedra na tela CASB "O" "O" é o buraco PUT  $(x, y)$ , buraco%, PSET coloca a figura do buraco na tela  $\overline{CASB}$   $^{\prime\prime}0^{\prime\prime}$   $^{\prime\prime}$   $^{\prime\prime}0^{\prime\prime}$ é o buraco cheio PUT (x, y), bcheio\*, PSBT coloca figura do buraco cheio na tela  $CASE$  "  $"$   $"$   $"$   $"$   $"$   $"$ é a espaco vazio PUT (x, y), vazio\*, PSET coloca figura do espaço vazio na tela CASE "Y" 'Y" **é** o chato PUT (x, y), chato%, PSET coloca figura do chato na tela CASB BLSB BND SBLECT **END SUB** 

#### CRIAEA.BAS

' CRIAEA.BAS - CRIA Escore Alto ' Programa para criar o arquivo de escore alto do Blocos v.1.0 Se o arquivo já existir, será apagado CLS Apaga tela PRINT "Cria arquivo de escore alto do Blocos V.1.0" Mensagem do programa PRINT "Aguarde... Mensagem do programa OPBN "BSCORB\_a.lto" POR OUTPUT AS #1 Cria arquivo de escores altos do programa FOR  $f = 1$  TO 10 PRINT #1, STRING\$ $(60, 40)$ Orava nome em branco PRINT #1, -99999 Orava escore negativo NBXT CLOSB #1 Pecha arquivo PRINT "Arquivo criado...

### CIÊNCIA MODERNA COMPUTAÇÃO LTDA. LIVROS TÉCNICOS E REVISTAS, NACIONAIS E ESTRANGEIRAS - PROGRAMAS MICROS, PERIFÉRICOS E SUPRIMENTOS

i u jn

MATRIZ: AV. RIO BRANCO, 156 FILIAL:RUA DO CATETE No.311 RUA DO OUVIDOR, 97 A TEL.:  $262-5723$  (KS) (RIO INFOSHOPPING)

LOJA SS 127 (SUBSOLO) LOJAS <sup>108</sup> 311H CEP 22220-001 TEL: 232-2494 CEP 20043-900 (ED.AV.CENTRAL TELS.: 205-9747 / 285-7565 FAX (021) 240-4458

MICRO SISTEMAS

CASB "/"

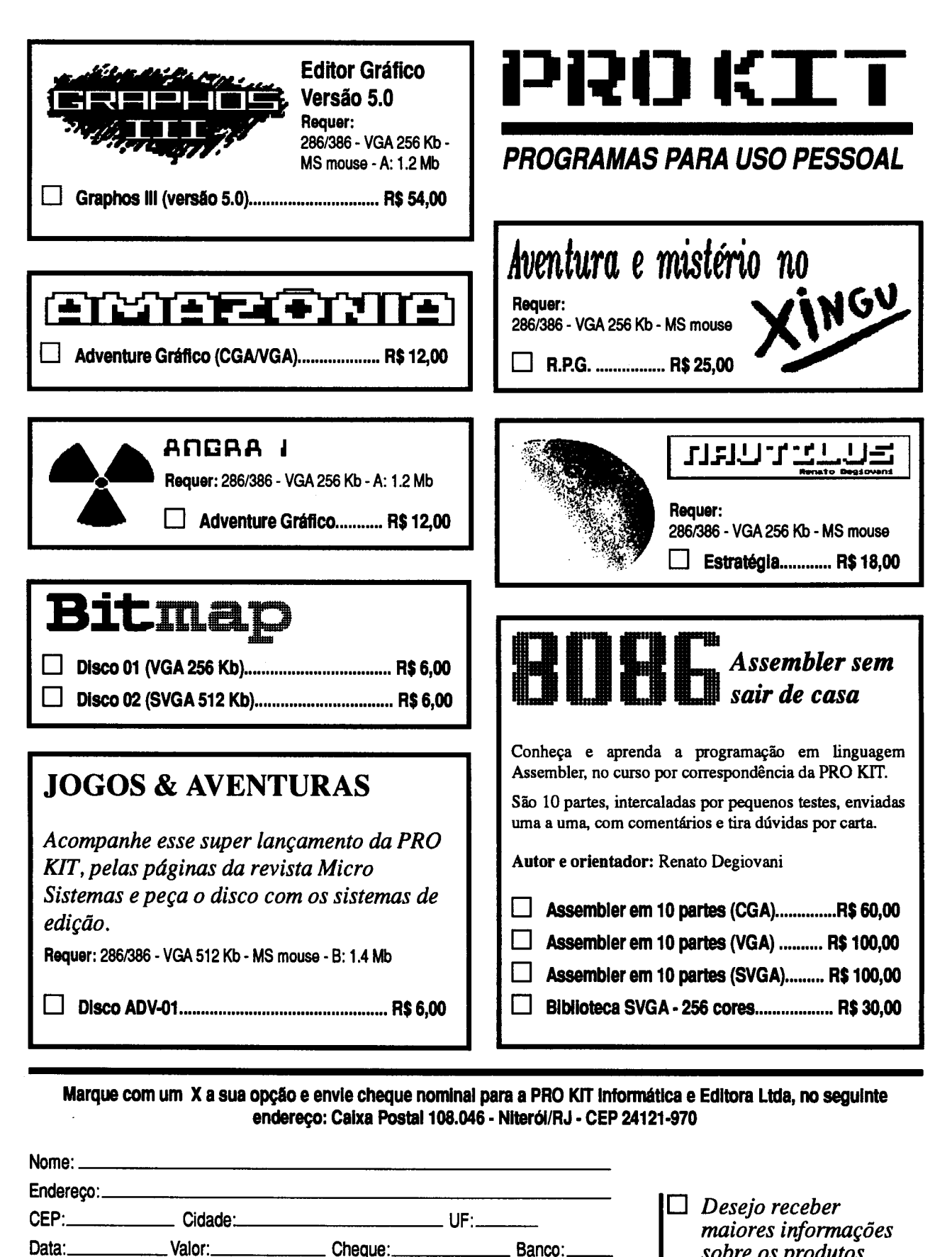

Equipamento:.

sobre os produtos assinalados.

## LIVROS

#### Bíblia do Programador

Peter Norton, Peter Aitken e Richard Wilton Editora Campus 640 Páginas

Clássico de programação de Peter Norton há muito tempo é a referência principal para programadores, estudantes especialistas da indústria de  $information -$  mesmo para os não-programadores que de sejam entender os mecanismos internos da família de mi crocomputadores baseados nos processadores da Intel. Esta edição completamente atua lizada fornece as informações necessárias para domínio dos conceitos da programação no PC, bem como visões gerais sobre as filosofias, idéias técnicas que estão por trás do desenvolvimento de softwares modernos e de alto desempenho para o PC.

Além de abordagem ampla detalhada sobre hardware, os sistemas operacionais

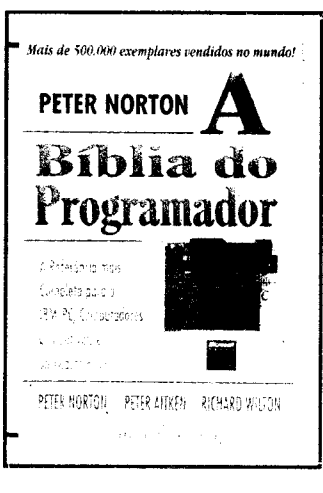

desenvolvimento de progra mas, o leitor encontrará ainda informações a respeito dos mais recentes avanços da área tais como: o microprossessador Pentium; as arquiteturas de barramento EISA e MCA (Micro Channel); novos periféricos, incluindo placas de áudio, modems, placas de redes e outros; sistemas operacionais MS-D0S6.2,Win dows 3.1, Windows NT e OS/2.

Segredos de Conectividade em Windows 3.1 D. R. Connally, Sheldon T. Hall, David Rorabaugh e Victor Rezmovic Berkeley Brasil Editora 916 Páginas

Destinado àqueles que visam otimizar a conectividade do Windows, Segredos de Conecti vidade em Windows 3.1, pro duzidos pelos especialistas da WUGNET, traz ao leitor infor mações importantes e práticas

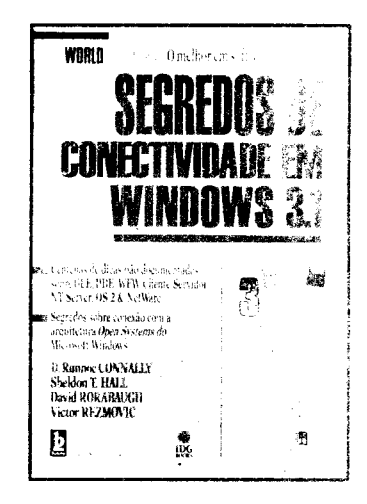

sobre todos os aspectos da conectividade no ambiente Windows, incluindo tópicos críticos como trabalho em rede, modems, comunicações sícronas e assíncronas e computação para workgroups, além de uma abordagem sobre o Windows NT Advanced Server, cliente servidor, intergração de aplicativos e serviços de informação.

No livro, usuário terá acesso aos segredos sobre conectividade, configuração e otimização do Windows que podem ser. implementados; otimização de configuração de acessórios appiets do Windows; utilização de pacotes de comunicação assíncrona, fax e Netware; dicas e técnicas de configuração de BBS no Windows dentre outros.

Acompanha o livro 3 diquetes 31/2" 1.44 com vários utilitários e ferramentas tais como; WinMail, WinModem, SysMod e outros.

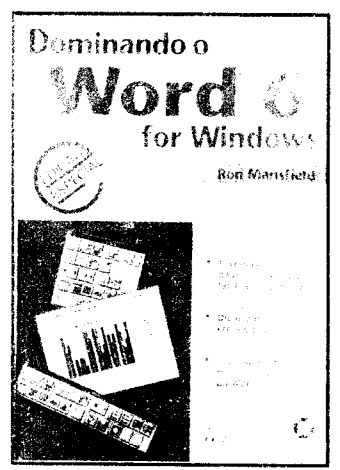

Dominando Word 6 for Windows **Ron Mansfield** Editora Ciência Moderna 752 Páginas

Dominando o Word 6 for Windows é um guia completo da última versão do Word para ambiente Windows podendo de recomendado tanto para iniciantes como para usuários que já se habituaram a utilizar este editor de textos. O livro parte de tarefas simples de manipulação de aquivos e se estende até a procedimentos mais complexos como a ligação e incorporação de objetos (OLE).

Para os iniciantes, o livro traz informações passo passo que habilitam o leitor a criar documentos, manipular imagens gráficas, gerenciar arquivos, como trabalhar com tabelas outros recursos de formatação.

O livro é também ideal para as usuários mais experientes, mostrando várias maneiras de agilizar as rotinas de trabalho com os recursos do Word, tais como os gabaritos (templates) os assistentes (wizards), os verificadores ortográficao gramatical (só primeiro até disponível em português), modo de visão dos tópicos, as barrade ferramentas, oAutoText, o AutoCorrect e a formatação automática.

Numa abordagem minuciosa das poderosas ferramentas do Word, o autor analisa a impressão mesclada, os gráficos e diagramas, correio eletrônicos (E-Mail), formulários, macros e a personalização do programa, dentre outros.

Com destaque para as novas possibilidades da Versão 6, obra ainda traz dicas práticas, além de exemplos úteis para dia-a-dia e um sistema de referência cruzadas que traz ao alcance do usuário os comandos mais importantes do Word.

O texto, acompanhado de farta ilustração, facilita uma leitura atenta e o consequente melhor aproveitamento do aprendizado deste completo editor de textos.

#### **INFORMACÕES**

Ed. Ciência Moderna: Tel.: (021)589-8211 Fax: (021) 589-6820

Berkeley Brasil Editora: Tel.: (011) 831-7411 Fax: (011) 832-6506

Ed. Campus: Caixa Postal 3896 - CEP 20001-910 - Rio de Janeiro - RJ

As editoras Interessadaserndtai&arseus livros na revista Miloro Sistemas, devem enviar, além do livro a ser divulgado, um miease e uma capa sobressalente do mesmo, e assim que forpossível mesmo será dlvufgado

.<br>The Light of the William Light of the Contract of the Contract of the Contract of the Contract of the Contract

**A MARINE SERVICE** 

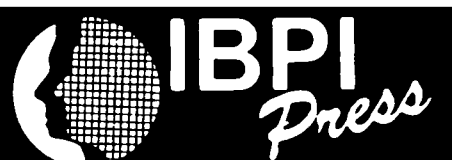

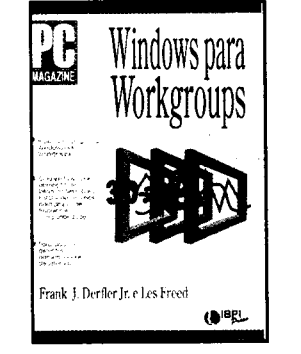

DERFLER JR./FREED, GUIA PC MAGAZINE DO WINDOWS PARA WORKGROUPS 324 PÁGS

Guia para obtenção de informações so bre instalação, recursos para grupos de trabalho e compatibilidade. Para usuários, gerentes administradores de sis temas.

 $C$ ód: 1 – Preço:  $R$ 16,75$ 

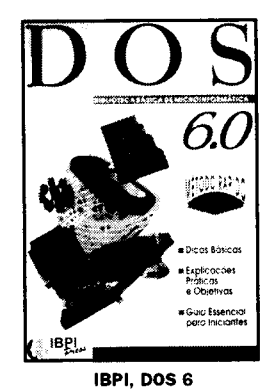

MÉTODO RÁPIDO -120 PÁGS Guia essencial para iniciantes e indispensável para quem já o utiliza. Recheado de dicas básicas explicações práticas e objetivas Cód: 5 - Preço: **R\$ 8,31** 

CONECTIVIDADE **DE BANCOS** DADOS MPRESARIAIS HACKATHORN, CONECTIVIDADE DE BANCOS DE DADOS

EMPRESARIAIS - 352 PÁGS Este importante livro fornece uma ava liação completa dos bancos de dados heterogêneos entre corporações, com ênfase especial na distribuição de apli cações empresariais para o desktop.<br>Cód: 9 – Preço: RS 19,49

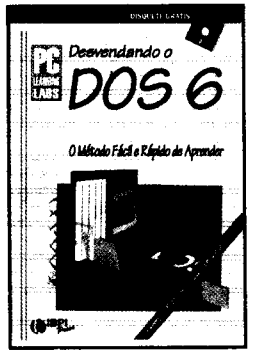

PC MAGAZINE, DESVENDANDO DOS 6 - 676 PÁGS

Este livro baseia-se no mesmo tipo de treinamento utilizado com sucesso nos estabelecimentos de ensino da PC Learning Labs, espalhados nos Estados Unidos. Através de disquete com exemplos incluído no livro, o leitor aprenderá com o método mais fácil, mais rápido e mais eficaz Cód: 2 - Preço: **R\$ 30,41** 

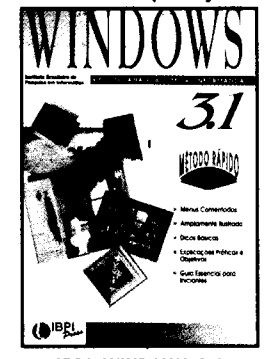

IBPI, WINDOWS 3.1 MÉTODO RÁPIDO -108 PÁGS É um guia rápido e eficiente, ideal para iniciantes neste novo ambiente opera cional, e indispensável para quem já conhece deseja tirar dúvidas de for ma clara, objetiva e rápida Cód: 6 - Preço: R\$ 8,31

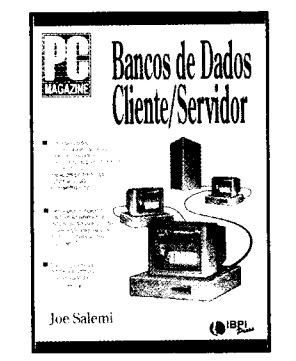

SUCESSOS EDITORIAIS

SALEMI, GUIA PC MAGAZINE PARA BANCO DE DADOS

CLIENTE/SERVIDOR - 350 PÁGS Através de explicações em linguagem clara e conselhos oportunos, o leitor encontrará as tecnologias existentes e emergentes para o objetivo de sua empresa. Cód: 3 - Preço: R\$ 21,10

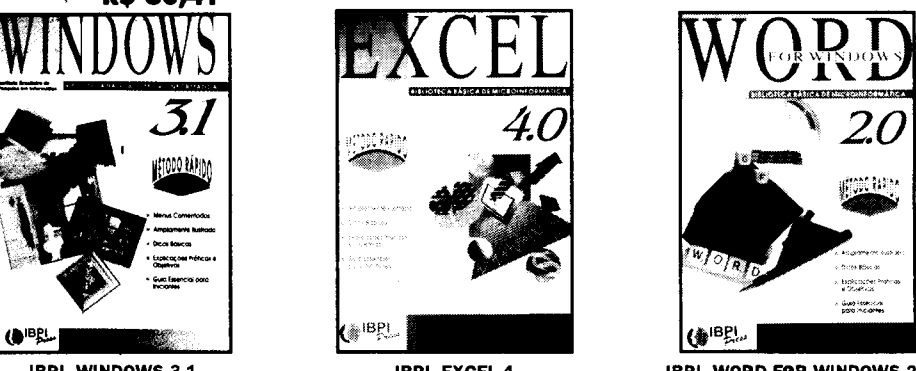

IBPI, EXCEL 4 MÉTODO RÁPIDO -120 PÁGS Esta obra mostra ao leitor os recursos do programa, estudando casos reais

que poderão ser usados no dia-a-dia de sua atividade e como base para o desenvolvimento de trabalhos mais complexos.  $Cod: 7 - \text{Preco}: \mathbb{R}$ \$ 8,93

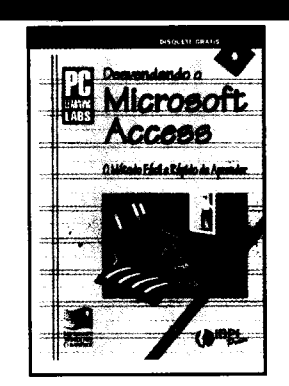

PC MAGAZINE, DESVENDANDO **MICROSOFT ACCESS - 576 PÁGS** Obra mais completa em nosso idioma sobre este novo produto da Microsoft.

Já apresenta os comandos em portu guês, incluindo um disquete com inú meros exemplos.

Cód: 4 - Preço: **R\$ 31,65** 

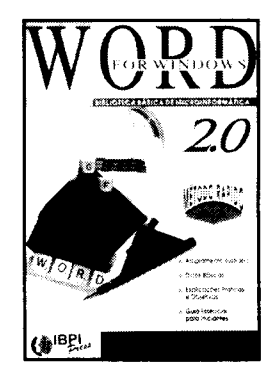

IBPI, W0RD.E0R WINDOWS 2.0 MÉTODO RÁPIDO 200 PÁGS Amplamente ilustrado, este livro forne ce dicas básicas e explicações práticas objetivas para os usuários deste excepcional editor de textos. Cód: 8 - Preço: **R\$ 12,16** 

₩ SIM! Desejo adquirir os livros abaixo relacionados. Sendo assim, envio cheque nominal à <sup>1</sup> Livraria e Editora Infobook S.A., no valor total do pedido. Despesas postais por conta da editora. <sup>1</sup> Enviar seu pedido para: Rua Lourenço Ribeiro, 124-A - Rio de Janeiro - RJ - 21050-510

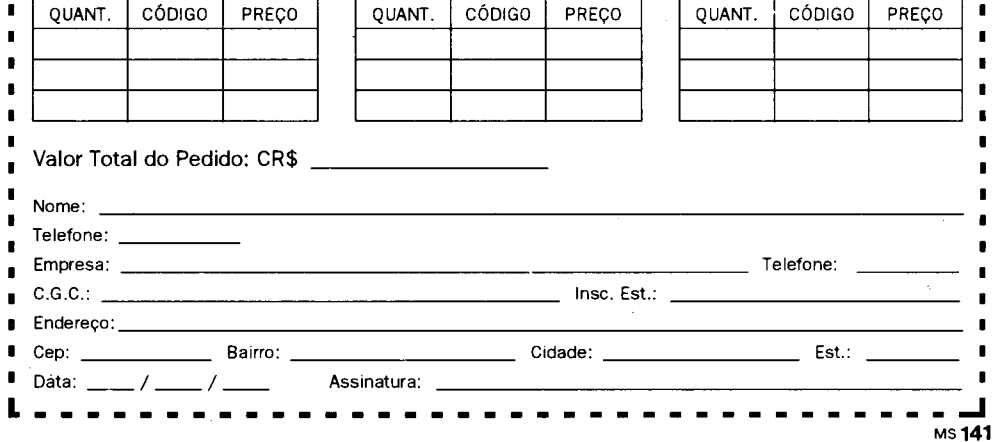

## Jogos & Aventuras

## Abrindo as portas da imaginação

#### Renato Degiovani

Os leitores pediram, pediram, pediram e finalmente estamos (re)começando, nesta edição, um espaço dedicado aos jogos em computador. Demorou bastante porque pensamos em fazer algo diferente, algo que as outras revistas não fazem ou porque não querem, ou porque não dá mesmo. Certas coisas, só na Micro Sistemas.

E a grande diferença é que este não será mais um espaço para falar dos lançamentos da Lucas ou da Sierra, para mostrar imagens de jogos que ainda vão demorar meses para aparecer por aqui, ou para "decalcar" os releases que os departamentos de marqueting, via assessoria de imprensa, despejam nos veículos de comunicação.

Não, decididamente este não será um espaço como tantos outros existentes por af. Será um local para tratar da criação de jogos, de recursos e efeitos, de técnicas de animação e construção de jogos. Para falar dos programas e jogos criados aqui mesmo no Brasil,

na revista e pelo pessoal ligado em MS. Para falar de sucessos fracassos, de idéias que deram certo e outras tantas que nem chegaram a ser viabilizadas.

Um espaço, enfim, para tratar de algo que desperta a maior curiosidade nas pessoas, atrai uma infinidade de usuários, mas que ao mesmo tempo intimida muitos profissionais de terno gravata. A produção deste espaço exigirá um esforço muito grande de programação e de produção técnica. Como tudo que exige trabalho, o tempo será nosso grande inimigo, afinal a revista nunca para. Mes a mes ela precisa chegar às bancas de todo o'país. Então, pode acontecer de "falharmos" numa determinada edição.

Este espaço se propõe basicamente a oferecer ao leitor uma série de idéias, conceitos e pequenos sistemas para que ele possa, independente do seu conhecimento de programação, criar jogos em computador. Parece um sonho? Pois saiba que não é. Como eu disse no início deste artigo: certas coisas, só na Micro Sistemas...

#### AVENTURA DE CRIAR AVENTURAS

Acontece com muita freqüência: de repente vem aquela idéia para um jogo e a gente fica imaginando mil uma situações, armadilhas, fases, animações, sons, etc, etc. Parece que está tudo ali mesmo, fácil de ser feito. Mas, o tempo passa, passa, passa e nada acontece. Por que será?

Duas coisas são fundamentais para transformar uma idéia em algo concreto: método e persistência. O métodoinclui regras de criação etrabalho, programação, pesquisa de material, estudo e muita disciplina. A persistência será importante na solução de problemas

 $CRR$   $RO$   $OG$  $RO$   $P$ arte  $1 -$ 

Huna época nuito distante, quando os nonstros doninavan o planeta e a lei do nais forte imperava, un inenso Ogro uioia aterrorizando pequena aldeia de Gozak.

Sua nissão será destruir o nonstro e saluar o pouo da aldeia.

Boa sorte.

Uoc§ está na entrada principal da aldeia.

Ué para o norte

Entre na aldoia

- 7

aparentemente simples, mas que englobam recursos técnicas sofisticadas para serem solucionados satisfatoriamente.

Então, juntando a tudo isto um pouco de idealismo e de paciência, teremos a receita infalível para se criar um jogo. Pode ser que o dito cujo não seja um primor de ineditismo, mas terá proporcionado ao seu autor horas e horas de puro entretenimento. Se isto é mesmo verdade, por que não vemos jogos de autores nacionais com mesma freqüência que as agendas, os controles de contas, os palpites em loterias, etc, etc, etc?

A resposta é simples: é muito mais difícil escrever um jogo do que um programa de outro tipo. Não pelo aspecto técnico, mas pelo fato de que não existe nenhuma literatura que trate especificamente do assunto. Pior, os programas de auxílio à criação praticamente inexistem. Para complicar ainda mais, os jogos exigem sempre um certo tipo de programação que, na maioria dos outros programas, já proporcionada pelo sistema, BIOS, ou biblioteca de rotinas. Tudo então fica bem mais difícil.

#### UMA NOVA FILOSOFIA EDITORIAL

Neste espaço não iremos publicar listagens e mais listagens de programas. É claro que aparecerão coisas de programação, mas iremos utilizar um sistema diferente. Tudo que for relacionado com criação de jogos será gravado em um disquete, que estará disposição. Este disco pode ser solicitado à PRO KIT, bastando enviar nome, endereço completo e uma taxa de 6 reais para pagamento de postagem, embalagem e do disco.

conteúdo do disco será também compactado em um único arquivo, que estará disposição via BBS. Nesse sistema, o leitor somente terá o custo da ligação telefônica. Esse arquivo será inicialmente postado nos BBS que ecoam a rede RBT, onde a revista Micro Sistemas tem uma conferência exclusiva. Se você usuário de BBS, verifique se sua BBS preferida ecoa RBT, se ela já abriu a conferência Micro Sistemas e se o sysop está atento para disponibilizar o arquivo aos seus usuários. Fique ligado, pois muita coisa vai acontecer daqui para frente.

#### ENTÃO, MÃOS À OBRA...

vamos começar tratando de algo muito especial no mundo da imaginação: os livros de aventuras. Você já deve ter ouvido falar deles. São aqueles livrinhos com estórias nas quais o leitor pode interagir. Esses livros foram os precursores dos modernos adventures em microcomputadores. Eles seriam uma espécie de jardim de infância dos RPGs.

Apesar das limitações inerentes ao sistema no qual são construídos, esses livros de aventuras estão conquistando mais e mais leitores no Brasil. Alguns deles já começam a beirar marcas significativas de vendagem.

grande desvantagem do sistema de livro de aventuras, é que o leitor precisa ser "muito honesto" para não dar uma "sacadinha" no que acontecerá se ele escolher uma determinada opção. Por mais que se diga que, olhando lá na frente, o livro perde a graça, é difícil resistir à tentação quando nos deparamos com uma situação muito complicada.

Se usarmos o microcomputador no lugar do papel do livro, podemos eliminar a "tentação" da olhadinha. Não será possível "olhar lá na frente" a não ser indo lá. Além disso, podemos incluir imagens coloridas, sons, músicas, ruídos, animação, etc.

Pronto, já estou novamente sonhando alto. Calma, vamos por etapas que a gente chega lá, com certeza. Nosso primeiro sistema é um gerenciador de livros de aventuras, no qual você poderá criar a mais louca das estórias. Sem programação, sem conhecimentos de hardware, sem gastar também tempo com rotinas sem perder a paciência com conhecimentos técnicos obscuros e inacessíveis. Bastará usar apenas e tão somente o seu editor de texto preferido, seja ele qual for (serve até o Write do Windows).

Você escreve a estória, seguindo algumas regras que darei seguir, e o sistema se encarrega de operacional izar tudo, como se você estivesse lendo um livro. Rápido, fácil e seguro. Não requer prática, nem tão pouco habilidade.

#### **COMO FUNCIONA O SISTEMA**

Quando o sistema estiver em execução, será apresentada uma tela, como mostra a figura 1. No campo maior estará a narrativa da estória, ou seja, o livro propriamente dito. Abaixo do traço estarão as possibilidades referente aquela descrição. Por exemplo, ir para algum lugar ou combater um monstro.

O sistema permite, no máximo, três mudanças de posição e um combate por local. Vamos chamar os locais, ou descrições, como páginas que podem ser numeradas de 00 a 99. Obviamente a primeira página a ser executada pelo sistema será a de número 00 e. quando jogador morrer, será automaticamente remetido para página 99.

Na barra inferior temos a "foto" do personagem que está jogando (veja na figura 2 os personagens possíveis). A primeira tecla (seta para a esquerda) permite selecionar um novo personagem. Cada um possui características próprias e são independentes. A segunda tecla (quadrado) reinicializa o jogo para aquele personagem.

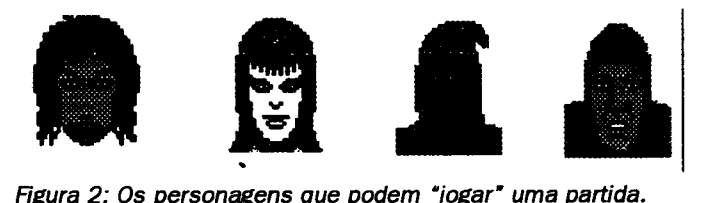

Os três quadros, no centro, indicam os níveis máximos e atuais de Força, Poder e Sorte. Esses valores influem durante um combate. É claro que, quando a força for igual a zero, o personagem morre.

O botão FIM encerra a partida e o botão ADVENT permite que uma nova estória seja carregada para ser jogada. Esta estória passa a ser a estória default, sempre que o sistema for carregado.

O último quadrado mostra uma das três faces do dado usado num combate (figura 3). O combate segue a seguinte lógica: alguém desfere um golpe (o dado gira). Se a figura for a caveira, então o opositor recebeu golpe perde um ponto de força, ou morre. Se der escudo, o opositor defendeu-se do golpe e não perde pontos. E se der machado, o opositor não só defendeuse como revidou o golpe, fazendo girar novamente o dado. Nesse momento, a ação passa a ser inversa: o opositor inicial passa a ser o atacante.

Figura 3: As três faces do dado

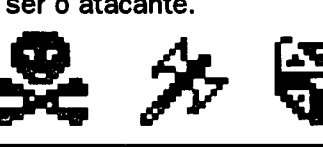

Uma pequena seta vermelha, perto do dado, indica a "direção" da ação: se ela apontar para o dado, indica que atacante é o jogador e o "monstro" atacado. Se ela estiver ao contrário, o atacante é o "monstro" e o jogador o atacado.

#### UMA PALAVRA SOBRE EQUIPAMENTO

Este sistema foi desenvolvido utilizando a biblioteca de rotinas SuperVGA, distribuída pela PRO KIT. Isto implica em que, para funcionar, será necessário um micro PC, com placa SVGA (mínimo de 512 Kbytes na placa de vídeo) e mouse padrão Microsoft.

Ao ser executado pela primeira vez, o sistema irá solicitar a seleção do modelo da placa de vídeo. Maiores informações sobre esses modelos poderão ser encontradas na edição 140 de Micro Sistemas.

Nas próximas edições iremos mostrar como criar as estórias e as regras para o texto. Enquanto isto, dá tempo de "baixar" o arquivo ADV-01.ARJ da sua BBS preferida, conseguir uma cópia do disco com amigos, ou solicitá-lo à PRO KIT. Dá tempo também de dar uma olhada nos livros de aventuras para "pegar o jeitão da coisa". Aproveite para ir bolando também o tema do seu jogo.

Até a próxima!

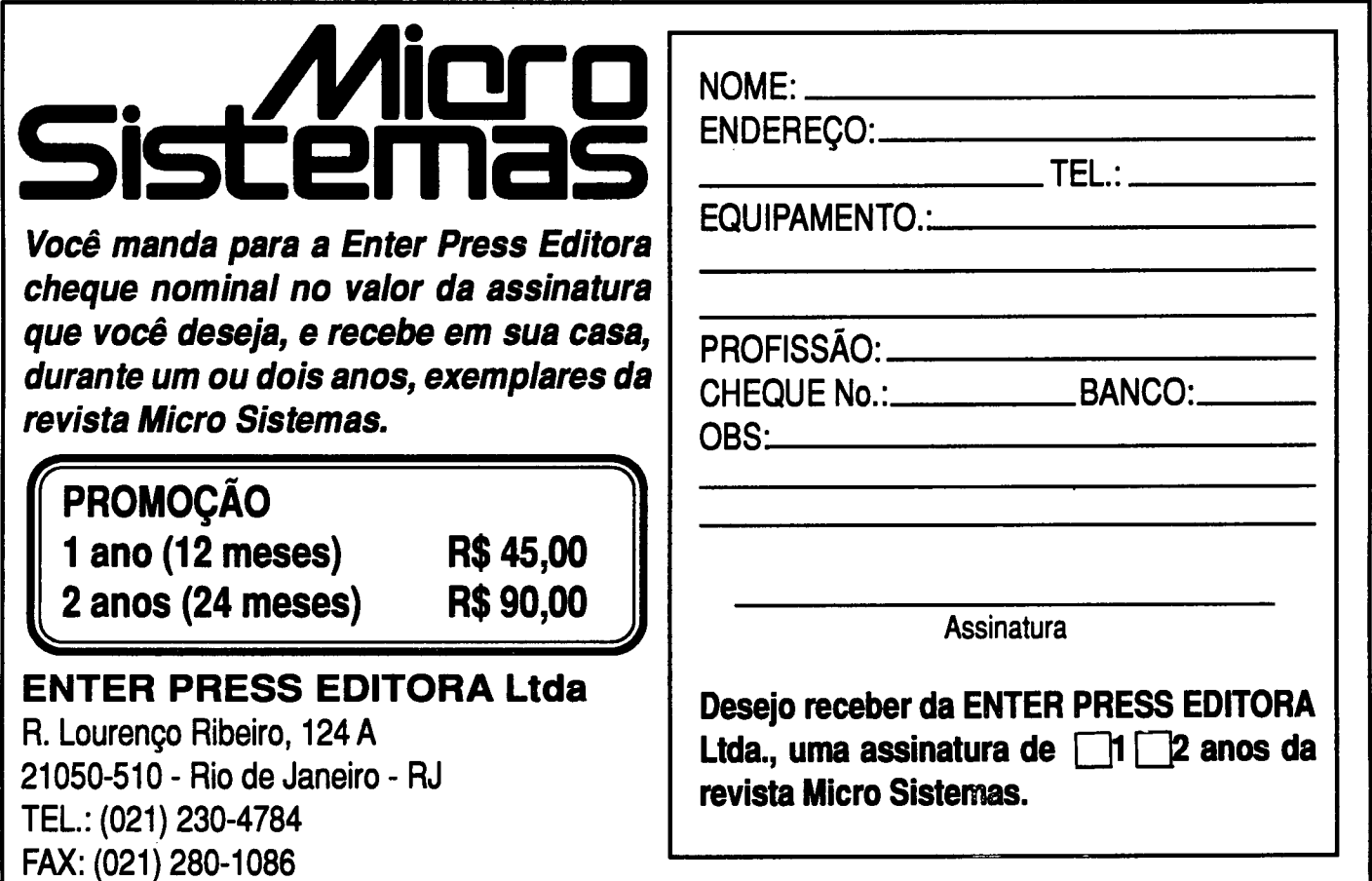

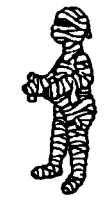

Você continua enrolado?

### MONTE SEU PRÓPRIO AT 286, 386 OU 486. APRENDA VÁRIAS DICAS DE COMO TIRAR UM MELHOR PROVEITO DOS RECURSOS DO SEU MICROCOMPUTADOR. Com os livros do Eng. LAÉRCIO VASCONCELOS

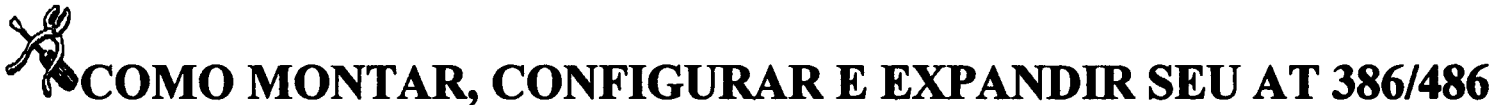

Agora uenda também nas principais livrarias de informática de São Paulo:BOOKWARE, UTEC CULTURA. Estamos cadastrando livrarias e revendas em todo o Brasil.

Aborda: Montagem de XT e AT 286, 386SX, 386DX e 486. Fontes, gabinetes, NO-BREAKS, estabilizadores, aterramento, DRIVES, placas de vídeo e monitores CGA, HERCULES, EGA, VGA, e SUPER VGA. Placas MULTI-IO, IOSA, UDC e IDEPLUS. Placas de CPU, expansão de memória, instalação de memória CACHE, uso de memória ESTENDIDA EXPANDIDA, SHADOW RAM, SETUP, STRAPS, WINCHESTER, conversão de XT em AT, conversão de 286 em 386 486, co-processador aritmético, instalação de MOUSE, MODEM/FAX, SCANNER. SOUND BLASTER, etc.

### IBM PC: DICAS E MACETES DE SOFTWARE VOL. 1

#### Centenas de DICAS para você usar melhor o seu PCIII

Você nunca viu tantas informações úteis sobre SOFTWARE em um único livro. A cada página é encontrada uma dica que pode ser imediatamente aplicada ao seu computador, resultando em maior velocidade, produtividade, segurança e facilidade de uso. E mais: Cópias de disquetes protegidos, uso de MEMÓRIA ESTENDIDA, EXPANDIDA, EMS, XMS, HMA. UMB, compactadores de arquivos, recuperação de discos formatados arquivos apagados, programas gráficos, proteção do computador em nível de software, teste da CPU, de WINCHESTER e da placa de vídeo, comandos úteis do DOS, como criar da melhor forma seus arquivos AUTOEXEC.BAT e CONFIG.SYS. E mais dezenas de outras dicas.

### rij, IIBM PC: DICAS E MACETES DE SOFTWARE VOL. 2

Aprenda mais outras DICAS muito úteis que o ajudarão a esclarecer suas dúvidas.

Mais dicas para você tirar o máximo proveito do seu micro. Fique por dentro das novidades do MS-DOS 6, saiba como acelerar o desempenho do WINCHESTER, dos DRIVES e do CD-ROM, usar a memória, recuperar arquivos apagados, melhorar os arquivos BATCH, duplicar a capacidade do winchester, editar trilhas e setores, BACKUP, programas gráficos, animações gráficas, comunicação de dados, ANTI-VÍRUS, acentuação, miscelânea de dicas e macetes e muitas outras grandes utilidades.

### SOFTWARE DE DOMÍNIO PUBLICO SHAREWARE

SOUCITE NOSSO CATÁLOGO GRATUITAMENTE VEJA AS VANTAGENS DOS NOSSOS PROGRAMAS:

- 1) São todos compactados com o popular compactador PKZIP, o que reduz o tamanho e o custo para os clientes.
- 2) São fornecidos em disquetes novos e de BOA QUALIDADE.
- 3) São todos acompanhados de um arquivo LAERCIO.DOC que traz as instruções para a instalação e sua imediata utilização.
- 4) São todos testados e homologados pela nossa equipe técnica.
- 5) A maior vantagem: são cobrados por tamanho, e não por disco. Enquanto outras empresas cobram 3 discos por 3 programas de 120 KB, nós cobramos por apenas um único disco de 360 KB com os três programas juntos.

#### Indique os livros desejados

Estou enviando cheque nominal ao autor, Laércio Vasconcelos

( ) Desejo receber catálogo de programas

#### Recorte, preencha e envie para:

Laércio Vasconcelos CAIXA POSTAL 4391, CEP 20.001-970 Rio de Janeiro, RJ

Preços em REAL: COMO MONTAR, CONFIGURAR E EXPANDIR SEU AT 386/486 () 27,50 REAIS IBM PC: DICAS E MACETES DE SOFTWARE VOL. 1 (23,75 REAIS IBM PC: DICAS E MACETES DE SOFTWARE VOL. 2 ( ) 27,50 REAIS Nome:

Endereço: Cidade:

Telefone:

Para sua segurança, envie em carta registrada.

CEP:

LVC LAÉRCIO VASCONCELOS COMPUTAÇÃO LTDA. Av. Rio Branco, 186/2812 Rio de Janeiro. Tel (021) 262-1776, Fax (021) 2404663.

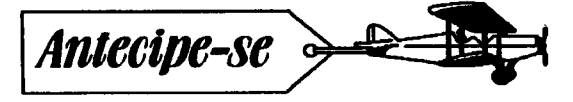

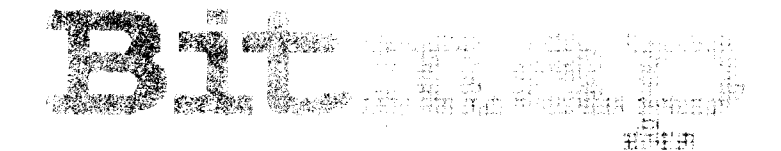

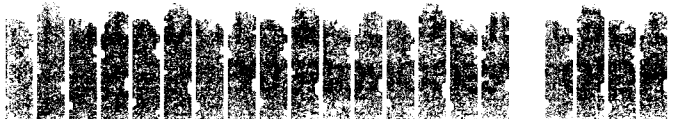

1999年,1999年1999年1999年,1999年,1999年1999年,1999年,1999年,1999年,1999年,1999年,1999年,1999年,<br>1990年,1990年,1990年,1990年,1990年,1990年,1990年,1990年,1990年,1990年,1990年,1990年,1990年,1990

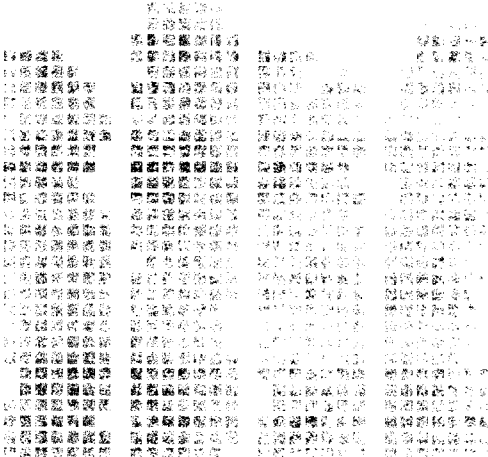

to creato

#### Bob Pixel

### **WARDEN RE**

E tome mais esquisitice. Aqui está o senhor caveira, andando pela tela do seu micro predileto e "dis costas". Não se esqueça que, para fazê-lo andar é necessário deslocar linha coluna. Assim ele parecerá andando em diagonal.

Como prometido, aqui está o módulo de madeira, para a construção de cercas e tapumes. No disco Bitmap 2 esses módulos poderão ser vistos em toda sua plenitude. Aguarde que o disco vem aí.

E por falar em disco, a PRO KIT acaba de liberar um pacotaço gráfico, em regime shareware. Ele é composto pelo Graphos III, versão 4.0 e pelos utilitários topview, scanner, pagedesk e master. Tudo isso num disco compactado. O pacote pode ser pedido diretamente à PRO KIT (veja no anúncio), ou obtido numa das inúmeras BBS que ecoam Rede Brasileira de Teleinformática e, consequentemente a conferência Micro Sistemas.

Como o pacote não é gigantesco, o pessoal com modem 2400 não terá grandes problemas para baixá-lo. Com esse pacote, os leitores desta modesta seção revolucionária poderão, além de digitar as figurinhas da galeria de arte, criar animações efeitos de apresentação como utilitário topview.

Carlos Alberto Fonseca, de Manaus, diz que perdeu as primeiras edições da MS onde começou esta seção pede para publicarmos novamente as figuras. Ih! Carlos, não vai dar mesmo, porque o espaço aqui é pouco, mas você pode ter tudo o que já saiu aqui, e muito mais, no disco Bitmap 1, for VGA. Lá estão todas as figurinhas da galeria de arte.

De quebra, neste mês, publico uma explosão supimpa. Ela não tem animação, mas prometo para breve uma super explosão animada.

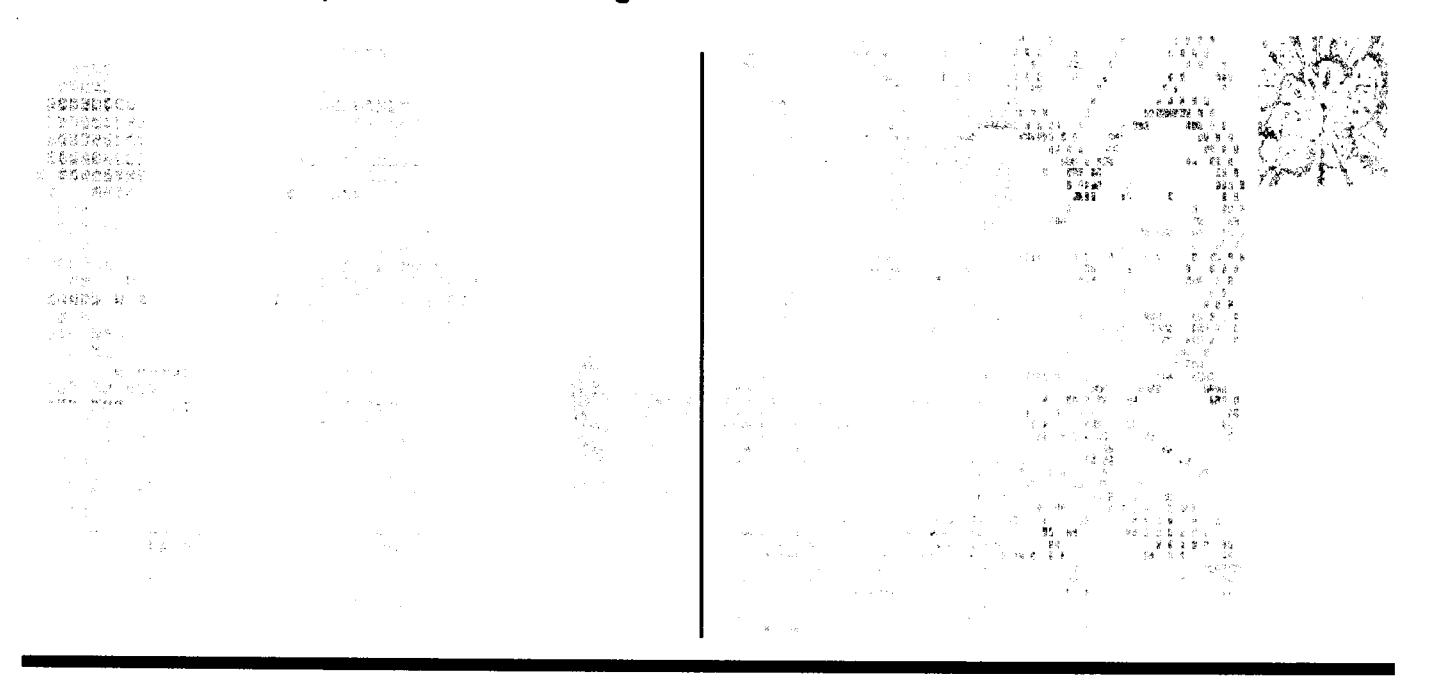

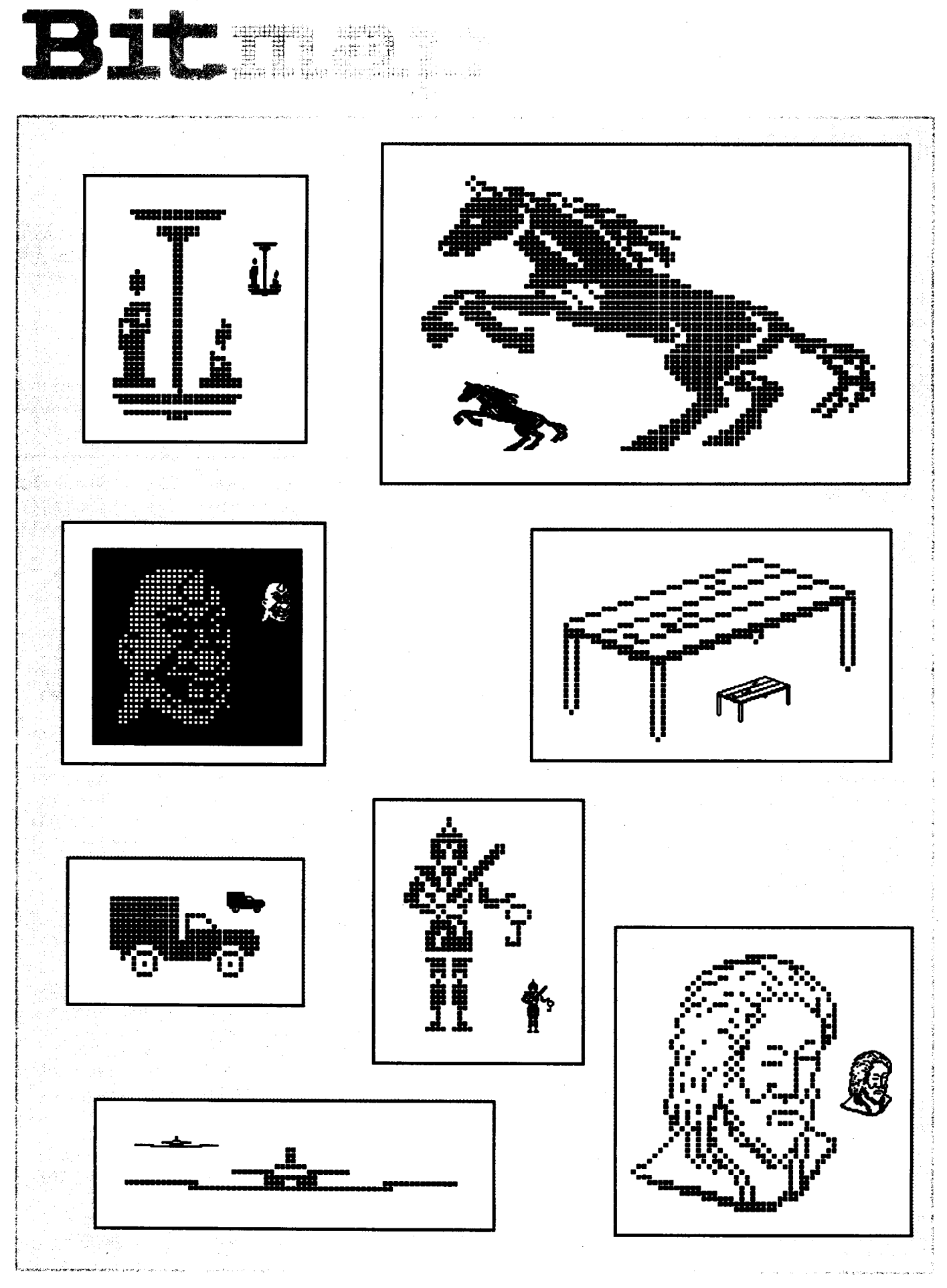

## MS NA REDE

## Conferência MS

conferência Micro Sistemas abriu suas atividades mostrando que veio para agitar as linhas telefônicas do Brasil. São diversas promoções e concursos, valendo assinaturas anuais da revista e programas da PRO KIT. Se você tem modem acessa BBS, não pode ficar fora desta curtição.

ponto máximo das promoções é o concurso detaglines, que irá premiar o autor da melhor frase e o sysop do BBS origem. Veja seguir algumas das tags que já estão valendo para o concurso.

- Esta mensagem foi escrita com 100%de elétrons reciclados Alexandre Bandeira - Século 21
- Adoro AMIGA. Gosto também de irmã, prima, conhecida, colega...

Luis Neves - Today BBS

- \* Se você já foi traído, acesse a CORNET! Pedro Cunha - Navigator BBS
- Ajude os autores de shareware... registre pelo menos os MANUAIS!

Sergio Andre - ABYSS BBS

Agente pode fazer umjornal, só precisa de DEZ Que TOPe. Bruno Renato Barreyra - ABYSS BBS

Você tem antena parabólica? Pode gravar Mr Beam e o ministro pra mim? Luis Neves - Today BBS

\* Fui despedido, bati na mulher...e agora vou rodar o Windows.

Rodolfo Vaz - Navigator BBS

\* Não sou barrigudo, tenho é memória virtual... Cristiano Viana - O Point BBS

As outras promoções que estão rolando são: concurso de figuras para a galeria de arte da seção Bitmap e mensagem opinativa sobre o disco Bitmap for VGA 1. Esta última irá distribuir 10 discos com o lançamento Graphos III para SuperVGA.

Então, você está perdendo esta programação? conferência Micro Sistemas rola diariamente na sua BBS predileta. Verifique com o sysop se a BBS está filiada à Rede Brasileira de Teleinformática (RBT) e se já está ecoando a conferência Revista Micro Sistemas. Aliás, a MS é a revista oficial da rede. São mais de 180 BBS espalhadas pelo Brasil, do Oiapoque ao Chuí. A sua não pode ficar de fora dessa.

#### OS BBS MAIS QUENTES DA REDE

Aqui estão os BBS onde a conferência está funcionando a pleno vapor. Se você é usuário de algum, não deixe de dar uma olhadinha para conferir.

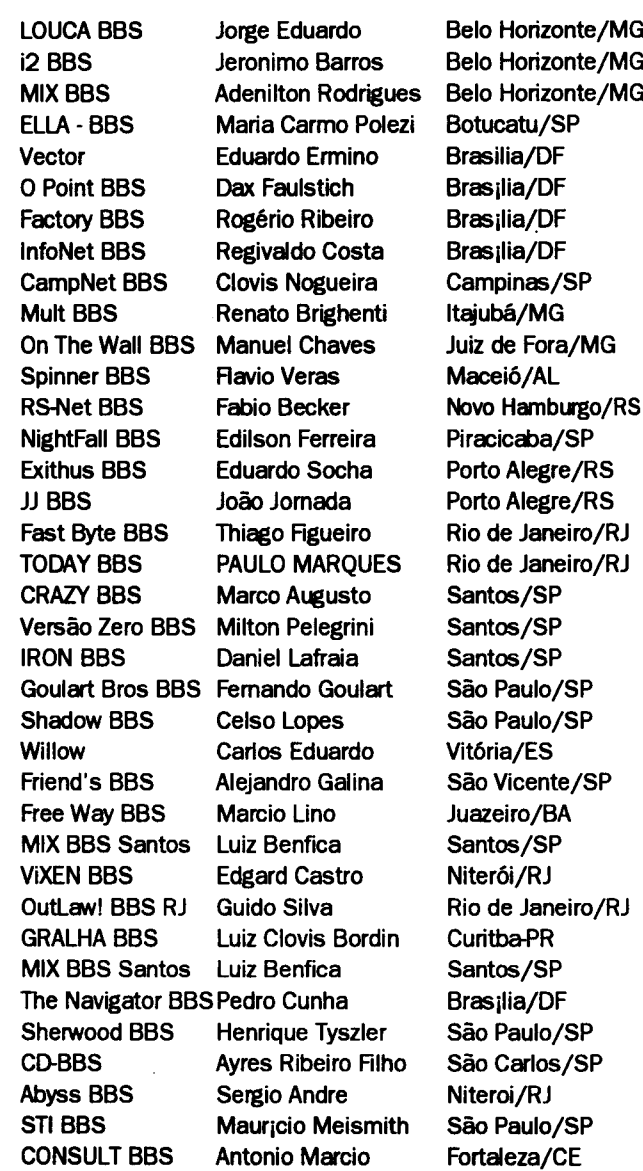

# PROGRAME BONS EGÓCIOS EM NAS.

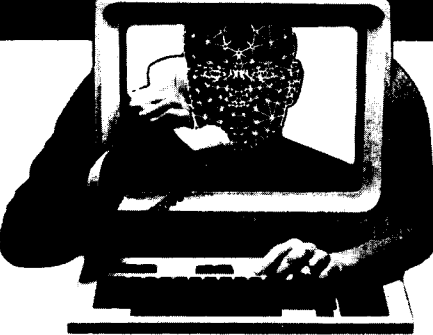

### $26$  A 29 DE OUTU 29 DE OUTUBRO **SUFIWARE** DE 1994 MINASCENTRO - BELO HORIZONTE

este segundo semestre, os caminhos dos grandes negócios nacionais envolvendo área de informática passam por Belo Horizonte. Portanto, se sua empresa é especializada em software, vende ou representa equipamentos, presta serviços setoriais ou trabalha com o desenvolvimento de cursos e palestras, programe-se para fazer sucesso.

## PESQUISA MS

#### SUA OPINIÃO VAIE DUAS ASSINATURAS

Você dá a sua opinião sobre os melhores programas de computador do mercado e concorre automaticamente a duas assinaturas anuais da primeira revista brasileira de microcomputadores.

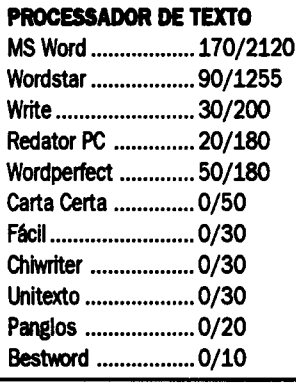

#### PLANILHA

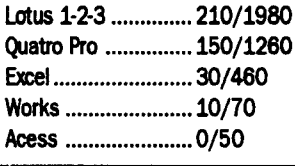

#### LINGUAGEM

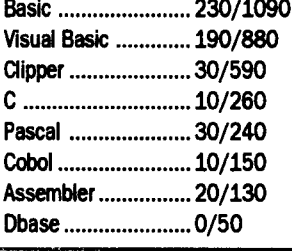

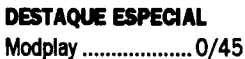

SISTEMA OPERACIONAL DOS ......................... 380/3840 Windows ................. 120/1485 0S2 ........................ 10/40 Unix .......................... 10/40 ANTI-VÍRUS Viruscan ................. 140/1700 NAV .......................... 30/505 CPAV ....................... 10/240 MSAV ...................... 10/140 TNT 0/40 TBAV ....................... 10/20 Cure ........................ 0/10

#### **COMPACTADOR**

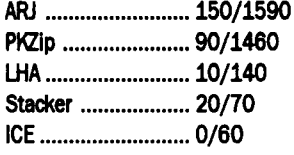

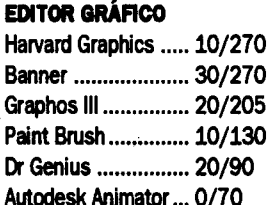

Print Master ............. 10/50 Power Point ............. 0/40 Print Shop ............... 0/40

 $\omega_{\rm c}$  and

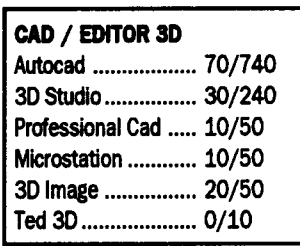

#### UTILITÁRIOS

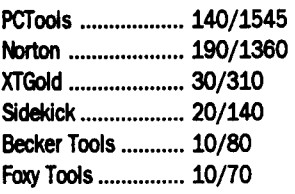

#### DESKTOP PUBUSHING

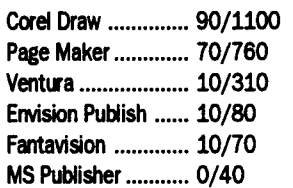

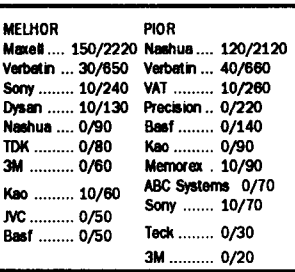

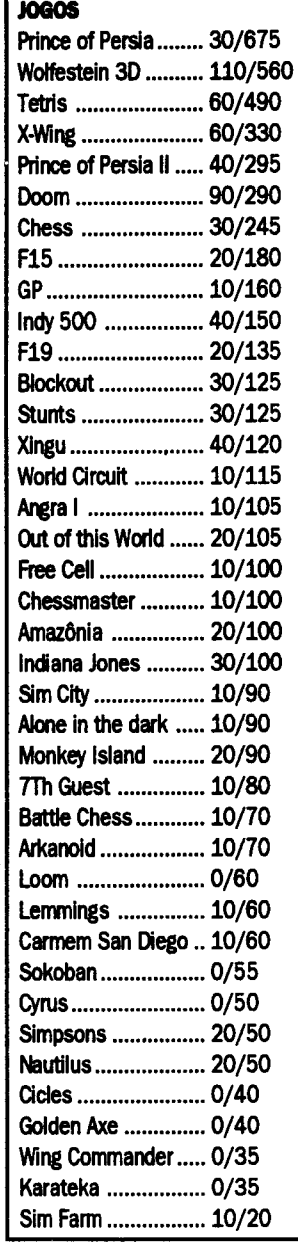

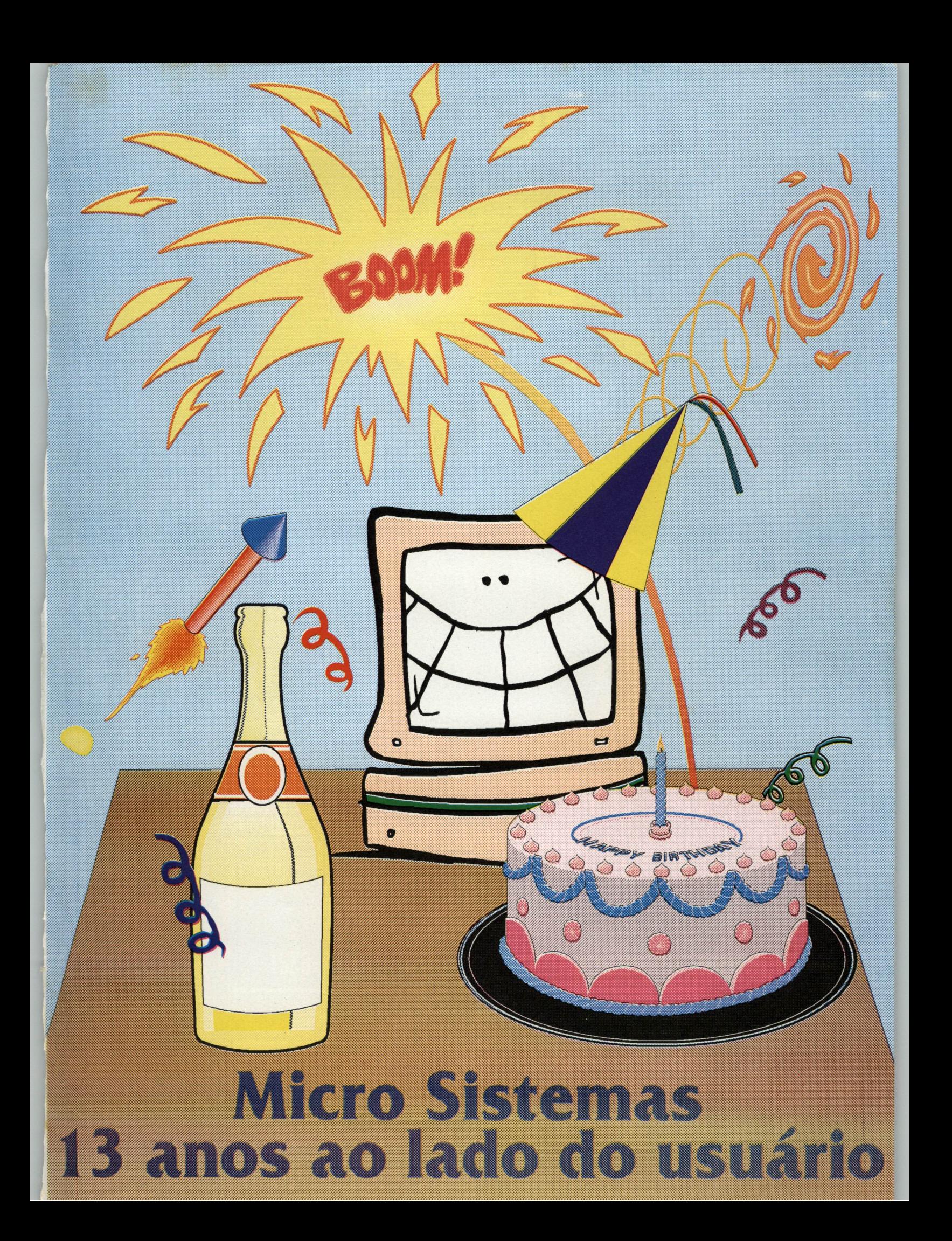

## NFOESTE 94

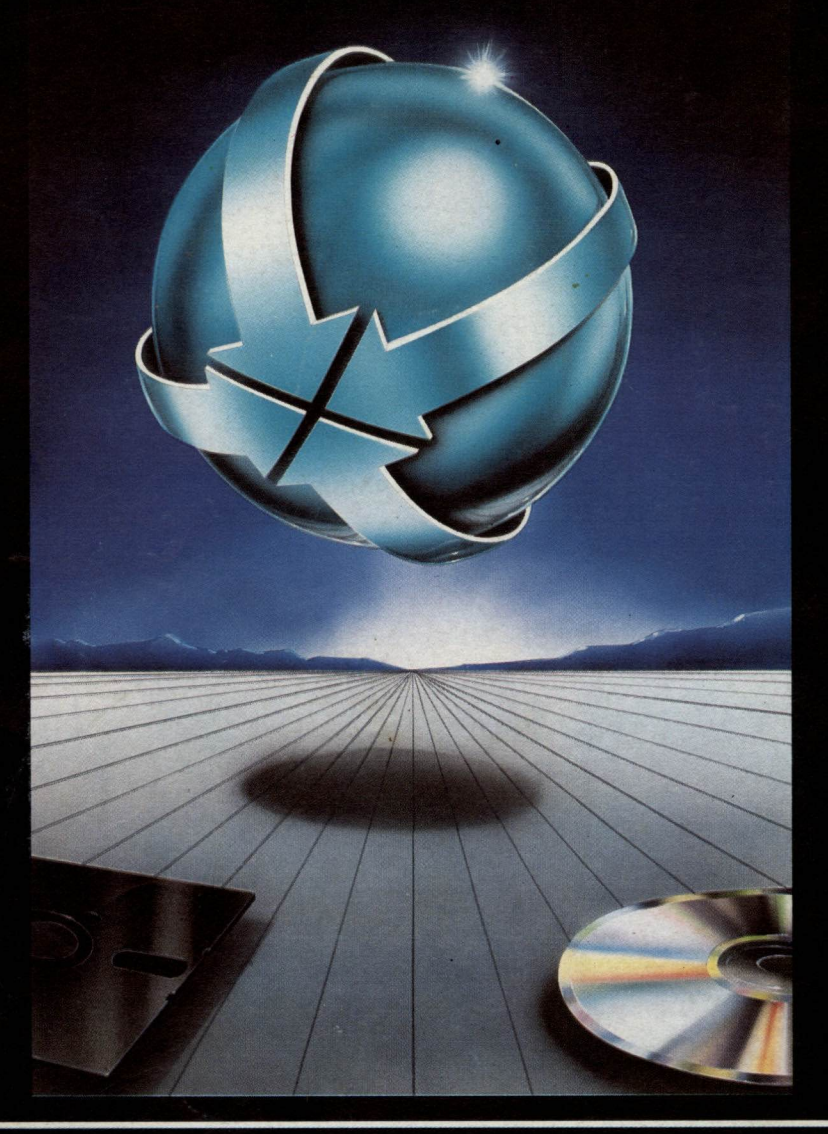

Il Feira de Informática e Telecomunicações do Cenfro-Oesfe Paulisfa

> 25 a 29 de Outubro - ITE / Bauru Praça de Julho. 1-51

Informações: [0142] 34-6880 - FAX 34-6321

ioio: Realização: BAURU DE TODOS NOS oldsO GUTENBERG revista brasileira de editoração **4® ITE PC WORLD** MUfTO MAIS QUE TRANSPORTE Rua Rio Branco, 9-59 - Centro **PABK [0142] 34-6880 FAX 34-6321**